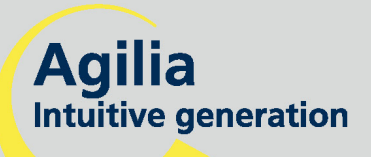

# **Volumat MC Agilia**

Volumetrische Infusionspumpe Gebrauchsanweisung

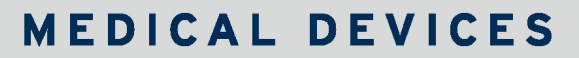

HEPARIN

 $\star$ 

**P. 10** 

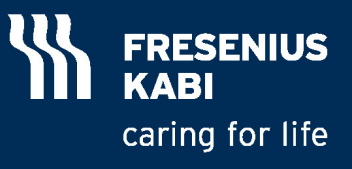

# **Inhalt**

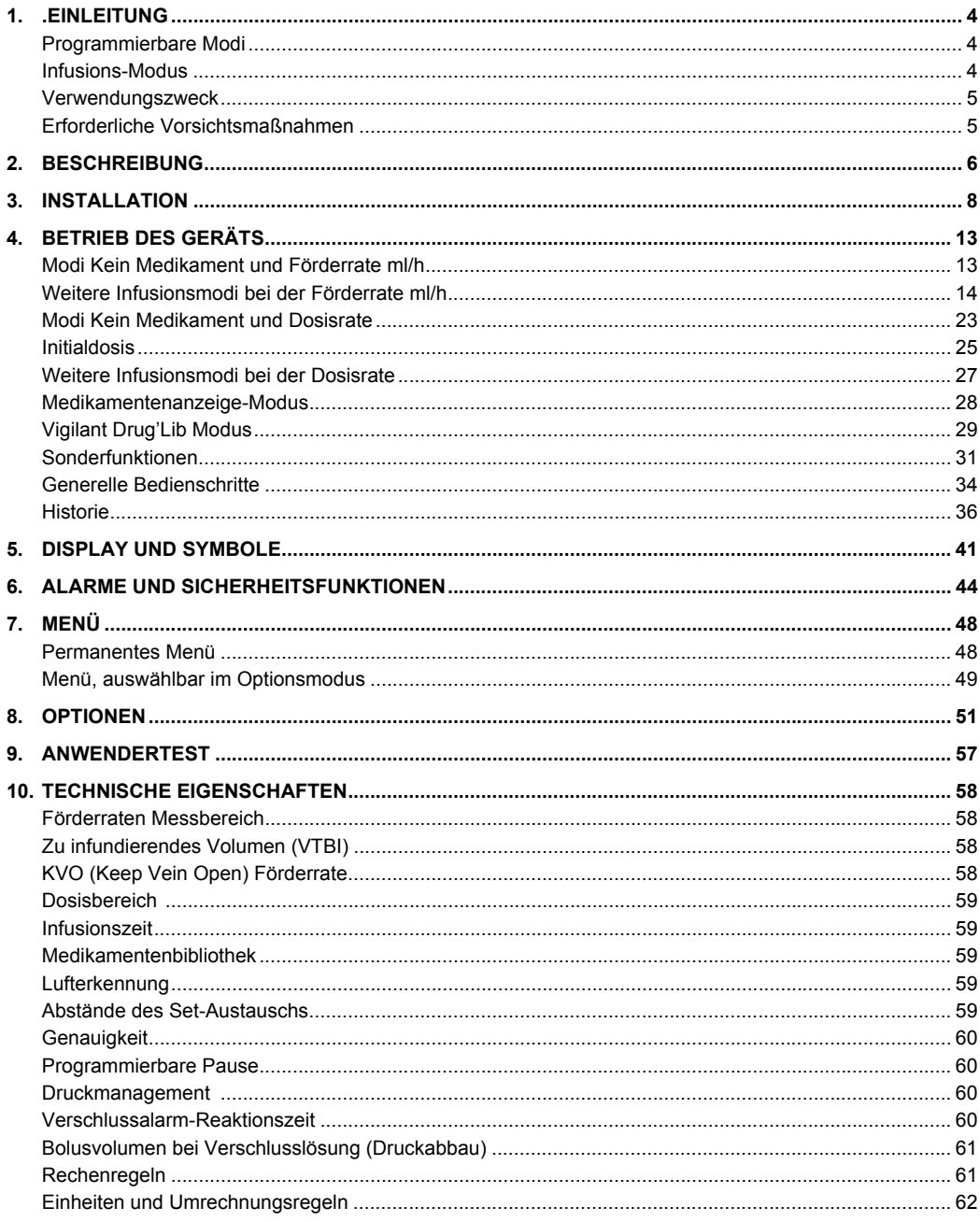

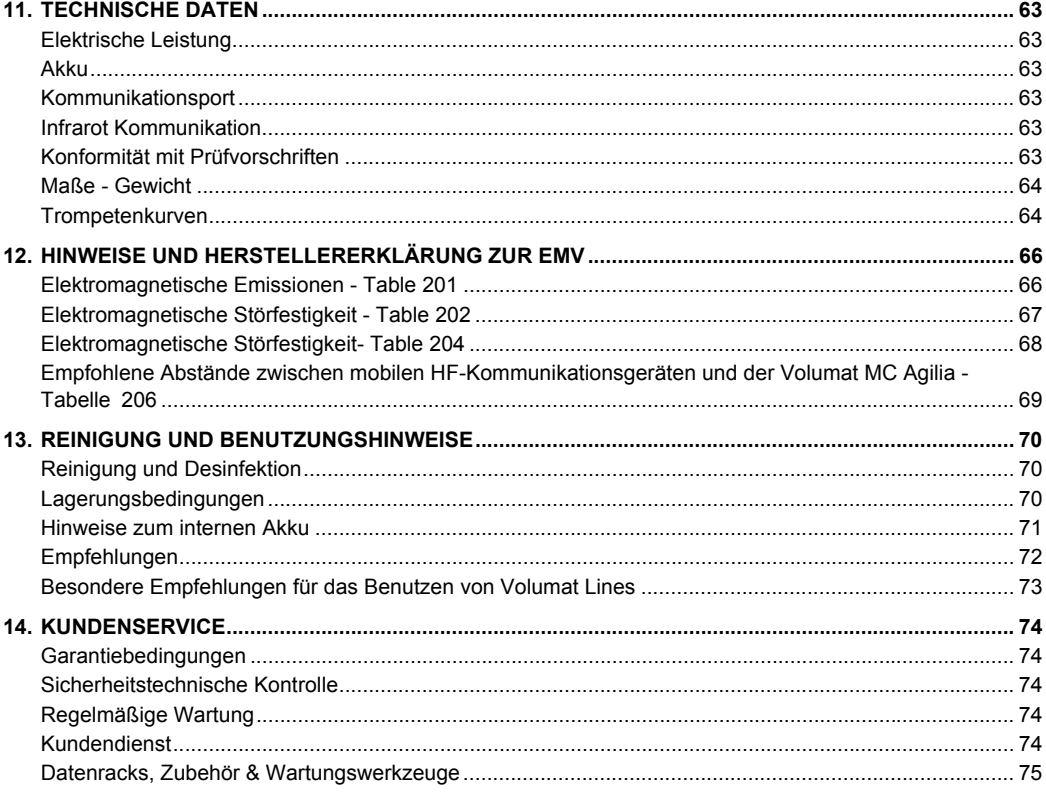

Gültig für Software Version 2.3x (x ist d oder ein Buchstabe höher).

<span id="page-3-0"></span>Die Volumat MC Agilia ist die volumetrische Pumpe der Agilia-Produktreihe mit erweiterten Funktionen wie Dosisrate, Ramp Modus, Sequenz-Modus usw. Das System zeichnet sich durch eine intuitive und besonders einfache Einweisung aus, wie alle Geräte der Agilia-Reihe. Aufgrund der verschiedenen programmierbaren Modi, der Infusionsmodi, den Anpassungsfähigkeiten und einer umfangreichen Set-Reihe kann Volumat MC Agilia in jeder Abteilung eines Krankenhauses eingesetzt werden: Allgemeinstationen, Pädiatrie, Intensivstation, Onkologie usw.

# <span id="page-3-1"></span>**Programmierbare Modi**

Volumat Agilia kann also mit 3 unterschiedlichen Modi betrieben werden.

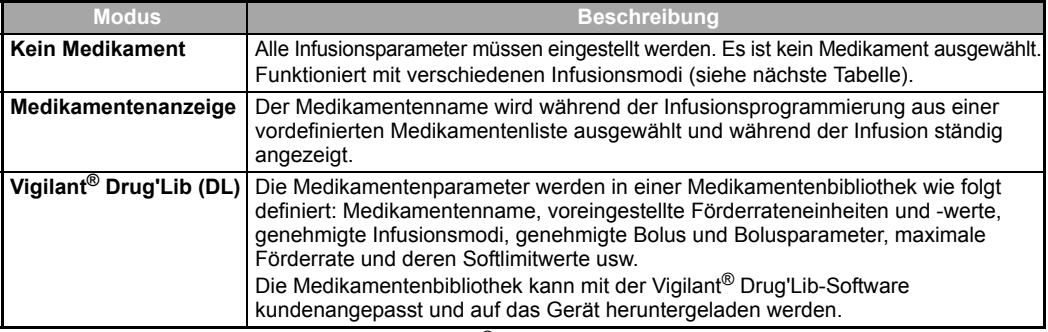

**Anmerkung:** Im Modus Med.-Anzeige und Vigilant® Drug'Lib Modus, kann die Position "Drug X (ml/h)" oder "Drug X (Dosisrate)" gewählt und alle Parameter unspezifisch eingestellt werden, dies ohne Umstellung des jeweiligen Modus (freie Position ohne hinterlegte spezifische Werte).

### <span id="page-3-2"></span>**Infusions-Modus**

Wenn Sie zwischen dem Förderratenmodus in ml/h oder dem Dosisratenmodus gewählt haben, sind folgende Infusionsmodi freigegeben.

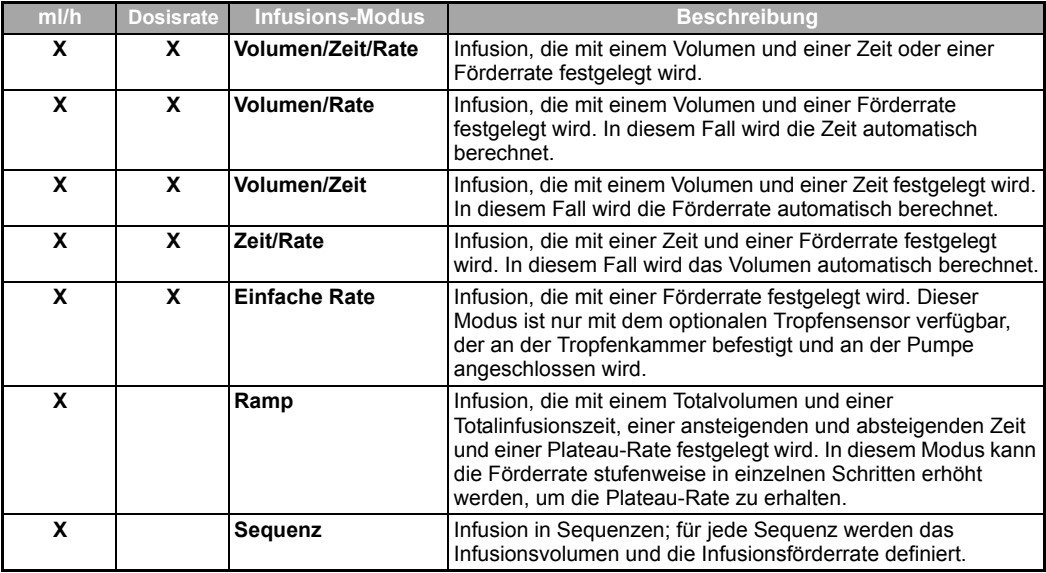

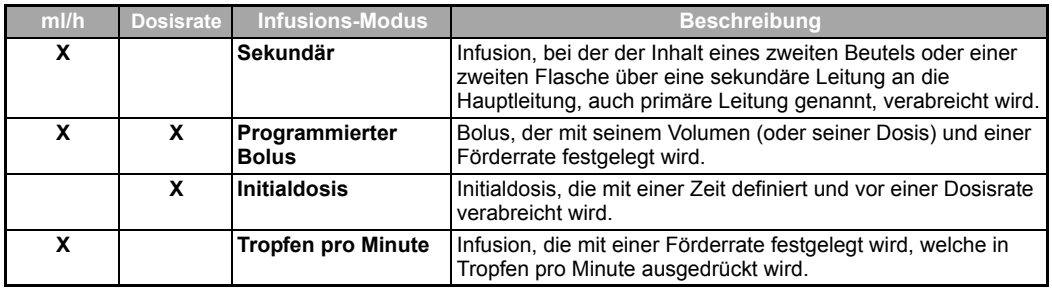

#### <span id="page-4-0"></span>**Verwendungszweck**

 Volumat MC Agilia ist eine Infusionspumpe für die intravenöse (IV) Verabreichung von Medikamenten, Lösungen, Flüssigkeiten, parenterale Ernährung und Transfusion (Spezialset erforderlich) bestimmt. Diese Pumpe darf nur von ausgebildetem und eingewiesenem Ärztlichem- oder Pflegepersonal der Klinik benutzt werden.

### <span id="page-4-1"></span>**Erforderliche Vorsichtsmaßnahmen**

 $\Box$  Das auf dem Gerät sichtbare Symbol  $\bigwedge$  weist darauf hin, dass vor Inbetriebnahme eines mit diesem Symbol markierten Geräts die relevante Gebrauchsanweisung zu lesen ist. Die Verwendung der Infusionsmodi durch ungeschultes Personal kann zur Fehlern bei der Medikamentenverabreichung führen.

 Die Volumat MC Agilia wurde nach den derzeitigen Standards elektromagnetischer Kompatibilität medizinischer Geräte getestet. Ihre Störfestigkeits-Eigenschaften gewährleisten störungsfreien Betrieb. Durch die reduzierte Strahlenabgabe werden unerwünschte Störungen mit anderen Geräten wie EEG, EKG usw. vermieden. Wenn die Volumat MC Agilia in der Nähe chirurgischer Geräte wie HF, Röntgen, Mobiltelefonen, WiFi usw. betrieben wird, sind Mindestsicherheitsabstände zwischen den Geräten unerlässlich (siehe [Seite 68](#page-67-0) - Elektromagnetische Störfestigkeit).

■ Das Gerät darf wegen möglicher Explosionsgefahr nicht in der Nähe von entflammbaren, anästhetischen Mitteln verwendet werden. Stets außerhalb möglicher Risikobereiche betreiben.

 Bei Verwendung in einer Magnetresonanztomographie-Einheit kann die Pumpe nur mit dem MRI Guard Agilia Gerät sicher betrieben werden, damit elektromagnetische Störungen verhindert werden. Bitte die spezifische Gebrauchsanweisung lesen.

 Das Gerät kann durch Druck oder Druckveränderungen, mechanische Erschütterungen, entflammbare Stoffe usw. beschädigt werden. Wenn Sie das Gerät unter speziellen Bedingungen nutzen wollen, wenden Sie sich bitte an unsere Technischen Service. Um einen einwandfreien Betrieb der Pumpe zu gewährleisten, muss diese horizontal und stabil installiert sein.

Die physiologische Wirkung von Medikamenten kann von den Eigenschaften der Vorrichtung und den damit verbundenen Einwegartikeln (die Zusammensetzung des Materials wird im Allgemeinen auf der Set-Verpackung aufgeführt) beeinflusst werden. Prüfen Sie, ob diese mit den Verordnungen kompatibel sind, sowie auch die Merkmale der Trompetenkurven und die Einstellung der Verschlussalarmzeiten hinsichtlich der programmierten Förderrate.

 Das Gerät verwendet eine wiederaufladbare Lithium-Ion-Batterie. Der falsche Umgang mit einer Lithium-Ion-Batterie durch ungeschultes Personal kann Leckagen, Hitze- und Rauchentwicklungen, Explosionen oder Brände verursachen, durch die das Gerät in seiner Leistung beeinträchtigt werden oder ausfallen kann. Auch die im Akku integrierte Schutzvorrichtung könnte beschädigt werden, wodurch das Gerät beschädigt oder der Anwender erletzt werden könnte. (siehe [Seite 71](#page-70-0) - Hinweise zum internen Akku).

 Sollte beim Geräteselbsttest oder durch eine externe Störung eine unerwartete Situation auftreten, wird durch das interne Sicherheitssystem ein Alarm ausgegeben, die Infusion gestoppt und ein Fehlercode angezeigt. Die Benutzer werden aufgefordert, diese Alarme zu berücksichtigen (siehe Kapitel 6). In Fällen, in denen das Gerät im Rahmen lebenswichtiger Therapien eingesetzt wird, wie zum Beispiel bei Arzneimitteln mit geringer Halbwertszeit, müssen die Anwender angemessene Vorsorgemaßnahmen treffen.

# <span id="page-5-0"></span>**2. Beschreibung**

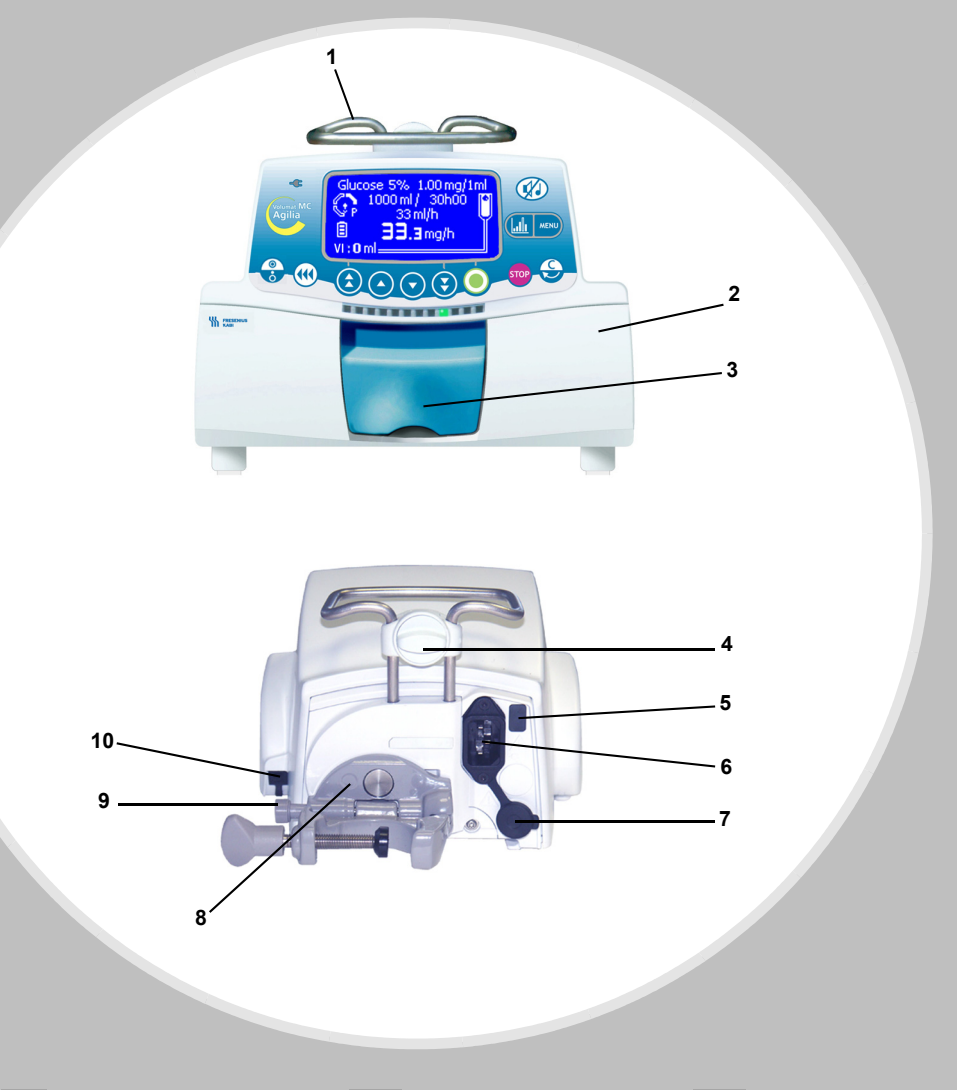

- 
- 
- 
- Geräteverriegelung **8 -** Gerätehalter
- 
- Pumpentür **6 -** Netzeingangsbuchse **10 -** Anschluss des
- Tropfensensors Türhebel **7 -** Kommunikationsport und DC Stromeingang / ausgang
	-
- Griff **5 -** Infrarotschnittstelle **9 -** Feststellhebel (für d. Halter)
	-

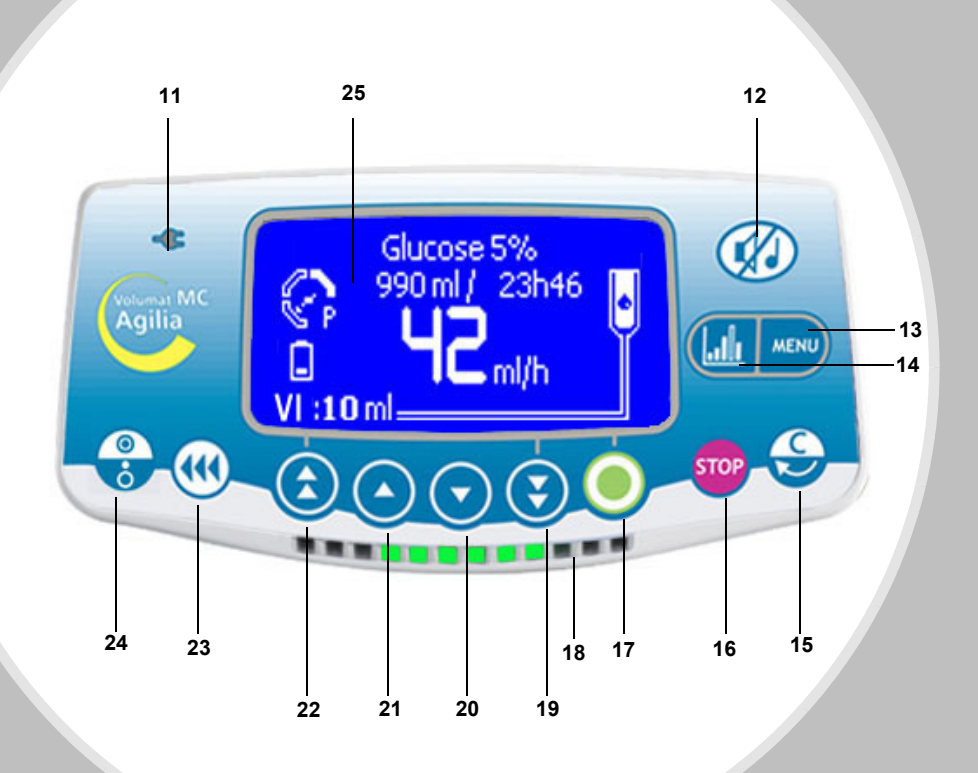

- **11 -** Netzanschlussleuchte **17 -** OK/Start/Enter **23 -** Bolus oder Entlüften
- **12 -** Alarmtonunterdrückung **18 -** Lichtsignale (LEDs) **24 -** EIN/AUS
- 
- 
- **15 -** Korrektur/Zurück **21 -** Aufwärts-Taste
- 
- 
- 
- **13 -** MENÜ **19 -** schnelle Abwärts-Taste **25 -** Display
- **14 -** Grafikfunktion **20 -** Abwärts-Taste (siehe [Seite 12\)](#page-11-0)
	-
- **16 -** STOP/PAUSE **22 -** schnelle Aufwärts-Taste
- 
- 
- 

# <span id="page-7-0"></span>**3. Installation**

# **Positionierung der Pumpe(n)**

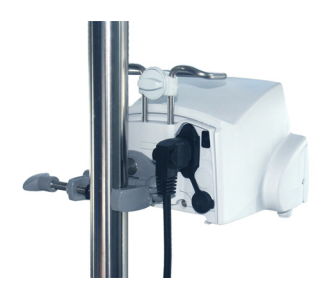

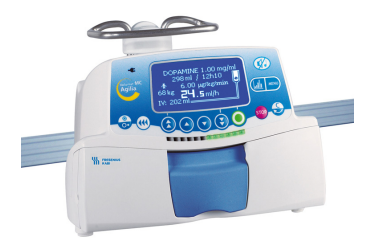

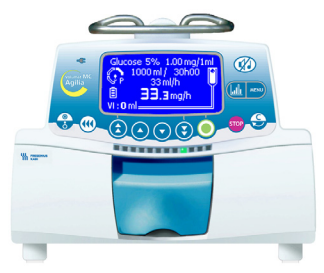

**An einer Stange An einer Medienschiene Auf einem Tisch/Ablage**

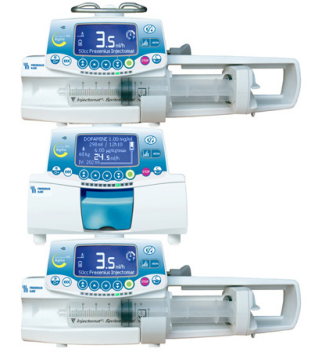

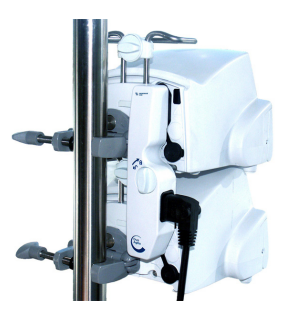

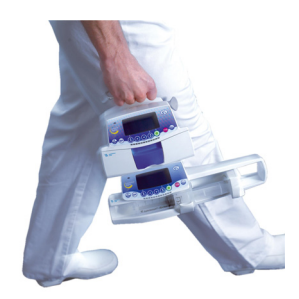

An einer Stange können in einer beliebigen Reihenfolge mehrere Agilia-Geräte gestapelt werden.

Wenn die Geräte an einer Stange aufeinander gestapelt sind, müssen diese mit dem Verriegelungsbolzen verriegelt sein.

Wenn zwei Agilia-Geräte aufeinander gestapelt werden, kann das Zubehör Agilia Duo zur Zentralisierung der Spannungsversorgung verwendet werden.

Die Agilia-Produkte lassen sich leicht transportieren. Während eines Transports dürfen bis zu drei Geräte (maximal) gestapelt werden.

### **Anwendung des Gerätehalters**

Der Gerätehalter kann nur dann gedreht werden, wenn er am Gerät angeklappt ist. Der Arretierungsmechanismus hält den Gerätehalter in der vertikalen bzw. horizontalen Position. Die nachfolgenden Bilder zeigen den Gerätehalter bei der Umrüstung von Schiene auf Stange.

**a** Lösen Sie die Befestigungsschraube (A) und nehmen Sie das Gerät von der Stange. Drücken Sie den Entriegelungshebel (B).

Klappen Sie den Gerätehalter der Pumpe ein. Dies entspricht der empfohlenen Position des Gerätehalters bei Betrieb auf einer ebenen Fläche.

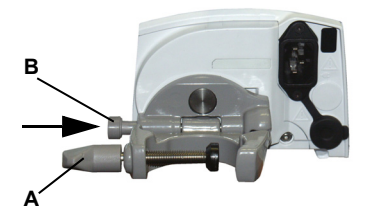

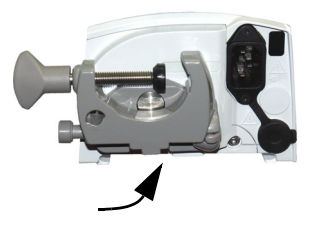

- **Com** Drehen Sie den Gerätehalter 90° nach unten.  **@** Klappen Sie den Gerätehalter aus (A).
	-
- Die Befestigungsschraube löst sich automatisch. Befestigen Sie das Gerät an der Schiene. Schrauben Sie den Gerätehalter (B) fest.

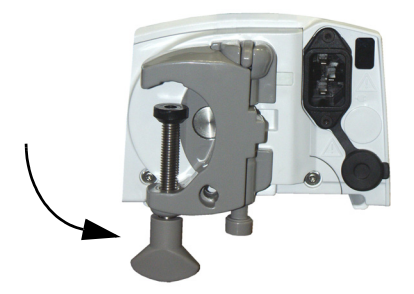

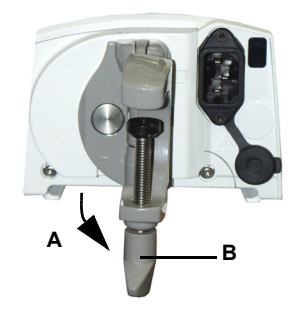

### **Installieren des Gerätes**

- **O** Positionieren Sie das Gerät sicher an einer Schiene, einer Stange oder einer ebenen Fläche und schließen Sie es an die Netzversorgung an. Die Volumat MC Agilia kann mit ihrer Batterie betrieben werden. Die Netzversorgung sollte jedoch unter normalen Bedingungen verwendet werden, um sicherzustellen, dass die Batterie geladen wird. Die Netzanschlussanzeige leuchtet auf (gelb), wenn das Gerät vom Netzstrom oder einer externen Stromversorgung versorgt wird.
- **A** Fahren Sie ggf.mit dem Anwendertest fort, siehe Seite [57.](#page-56-0) Beim Anwendertest werden alle Alarm und Sicherheitsfunktionen überprüft. Sollte das Gerät zuvor eine längere Zeit nicht benutzt worden sein, empfehlen wir die komplette Umsetzung dieser Testroutine.

### **Vorbereitung des Infusionssets**

Wählen Sie aus dem Sortiment der Volumat-Leitungen das Infusionsset aus, das für Ihre Anforderungen am Besten geeignet ist.

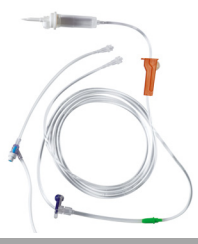

 Bereiten Sie den Lösungsbehälter (Beutel/ Flasche) mit der zugehörigen Infusionsleitung nach den in Ihrer Abteilung geltenden Verfahren vor.

**Achtung:** Das Infusionsset und der Lösungsbehälter sollten unter normalen Temperaturen benutzt werden: +18°/+30 °C. Wir empfehlen das Infusionsgerät vor dem Einlegen in die Pumpe komplett zu entlüften.

#### **Entlüften des Infusionssets mit Beutel oder Flasche**

#### **Mit einem Beutel...**

1. Stecken Sie den Anschlussdorn in den Beutel (Rollenklemme geöffnet, Belüftungsventil geschlossen).

2. Drücken Sie die Luft aus dem Beutel und füllen Sie die Tropfenkammer zu 1/3, maximal

zu 1/2 ihrer Kapazität.

3. Hängen Sie den Infusionsbehäter auf, entlüften Sie die Leitung vorsichtig.

4. Wenn das Set vollständig gefüllt ist, schließen Sie die Rollenklemme und stellen sie sicher, dass im Beutel keine Luftblasen enthalten sind.

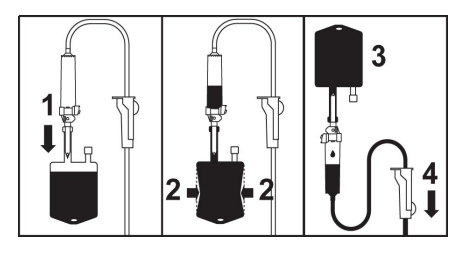

#### **... oder eine Flasche**

1. Stecken Sie den Anschlussdorn in die Flasche (Rollenklemme geöffnet, Belüftungsventil geschlossen).

2. Schließen Sie die Rollenklemme.

3. Hängen Sie die Flasche mit dem Kopf nach unten, drücken Sie auf die Tropfenkammer, um sie bis zu 1/2 ihrer Kapazität zu füllen.

4. Öffnen Sie die Rollenklemme.

5. Öffnen Sie ggf. das Belüftungventil an der Tropfenkammer, entlüften Sie die Leitung vorsichtig.

6. Wenn das Infusionsset gefüllt ist, schließen Sie die Rollenklemme und stellen sie sicher, dass in der Flasche keine Luftblasen enthalten sind.

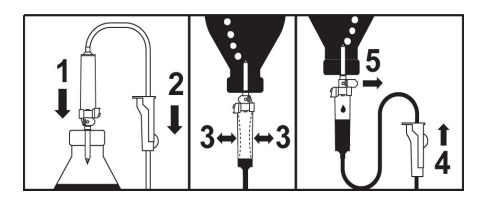

Bei Infusionsgeräten mit K-Nect (nadelfreiem Zugang), halten Sie die Komponenten am Bestern kopfüber. Damit ist die Entlüftung einfacher.

### **Installieren des Schlauchsets in die Pumpe**

 Öffnen Sie die Pumpentür mit der Türklappe. **Anmerkung:** Die Pumpe schaltet sich automatisch ein, wenn sie an das Netz angeschlossen ist (siehe Technikermenü [Par 28],

[Seite 55\)](#page-54-0). Andernfalls drücken Sie die <sup>3</sup>-Taste. Ein automatischer Selbsttest prüft die Funktionen der Pumpe. Stellen Sie sicher, dass alle LEDs und Alarmtongeber aktiviert sind. Wenn der automatische Selbsttest fehlerfrei durchgeführt wurde, wird eine Meldung angezeigt, in der Sie aufgefordert werden, das Schlauchset zu installieren.

**2** 1. Legen Sie das Infusionsgerät so in die Schlauchführung ein, das der grüne Anschluss an der rechten (grünen) und die blaue Klemme in der Klemmenführung (blau) positioniert ist.

2. Stellen Sie sicher, dass der Schlauch in der linken Schlauchführung liegt. Drücken Sie anschließend auf den Türhebel, um die Tür zu schließen.

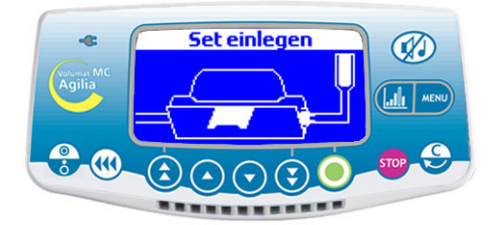

 Das **Occlusivity Check System** (OCS bzw. Okklusionsprüfsystem) klemmt automatisch die Leitung ab, aktiviert die Pumpe und überprüft die Druckerhöhung. Der OCS-Test überprüft so das Verschlussverhalten der Pumpe, um die Pumpe gegen einen mögl. FreeFlow zu sichern.

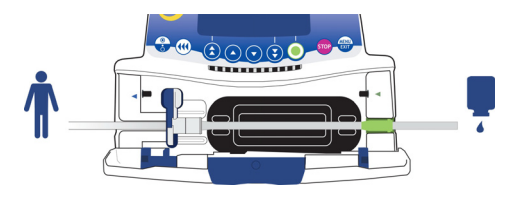

 Es wird der in den Optionen definierte Infusionsmodus angezeigt (Um die Infusion zu programmieren, lesen Sie die nächste Seite durch.)

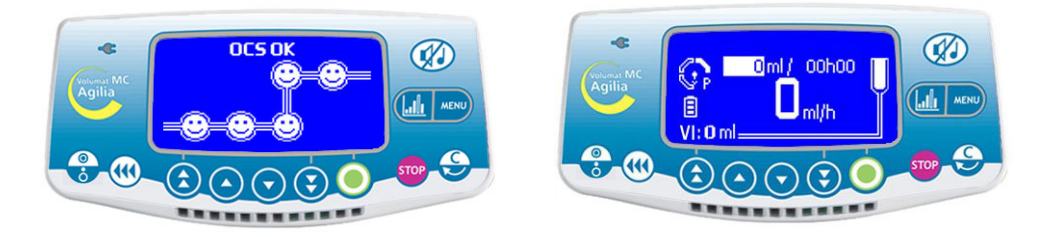

### **Installieren des Schlauchsets in die Pumpe**

Die endgültige Installation sollte sich wie folgt darstellen:

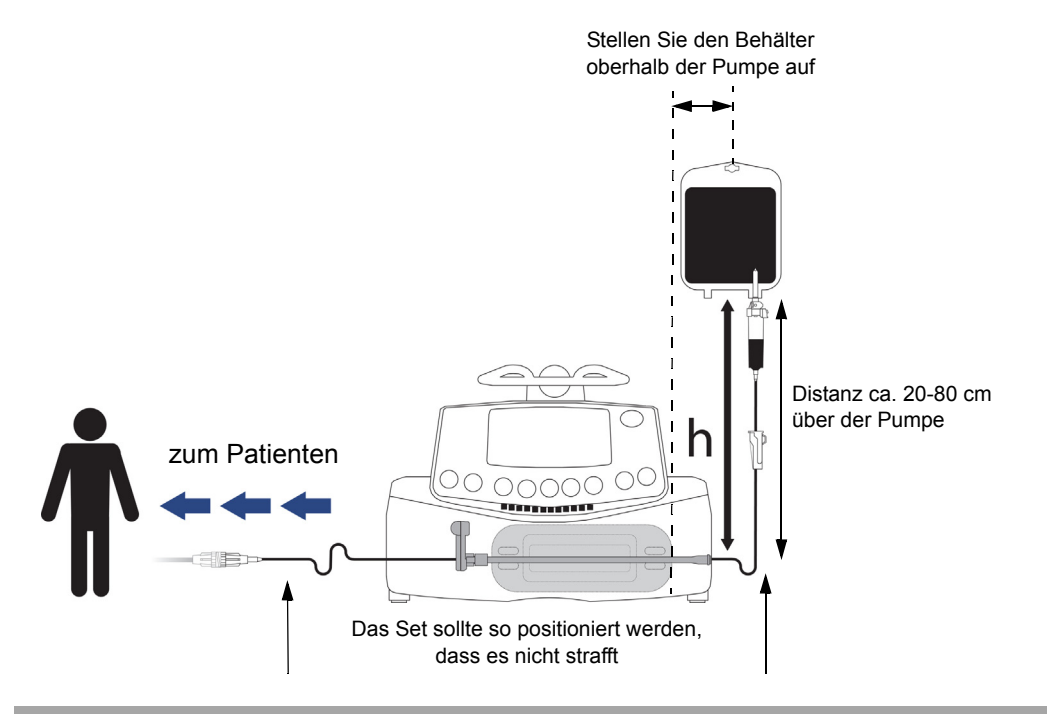

#### <span id="page-11-0"></span>**Überwachungsansicht**

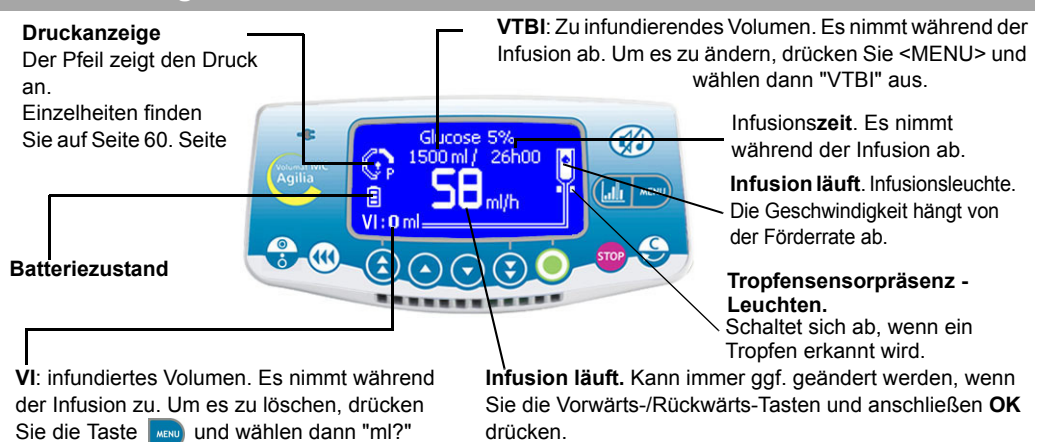

### <span id="page-12-1"></span><span id="page-12-0"></span>**Modi Kein Medikament und Förderrate ml/h**

Es werden der V/R Infusionsmodus und der Kein Medikament Programmierungsmodus beschrieben. Für einen anderen Infusionsmodus, lesen Sie [Seite 14](#page-13-0) durch; für einen anderen programmierbaren Modus lesen Sie [Seite](#page-27-0)  [28](#page-27-0) oder [Seite 29](#page-28-0) durch.

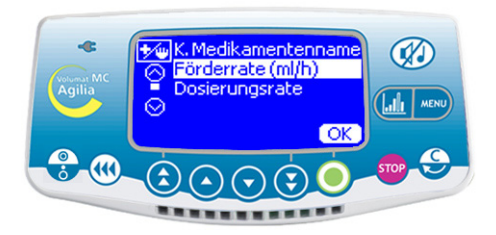

■ Wählen Sie den Modus Förderrate ml/h (für den Modus Dosisrate lesen Sie [Seite 23](#page-22-0) durch) aus und drücken Sie **OK**.

#### **1 - Förderrate/Start... 2 - Volumenauswahl**

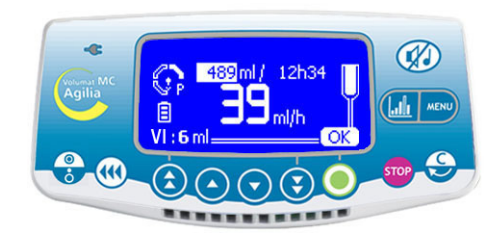

 Wählen Sie mit den Pfeiltasten das zu infundierende Volumen (VTBI) aus und bestätigen Sie mit **OK**. **Anmerkung:** Verwenden Sie die schnelle Vorwärts-Taste, um das zu infundierende Volumen (VTBI) mit den vordefinierten Stufen (1 ml, 10 ml, 20 ml, 50 ml, 100 ml, 250 ml, 500 ml, 1000 ml, ...) höher einzustellen. **Achtung:** Die Volumeneinstellung muss so nah wie möglich (kleiner oder gleich) dem eigentlichen Behältervolumen entsprechen. Alle hinzugefügten oder entfernten Volumen müssen berücksichtigt werden, einschließlich der Flüssigkeitsvolumen im Set, die während des Füllvorgangs verloren gingen und von dem zu infundierenden Volumen abgezogen werden müssen  $($   $\sim$  25 ml).

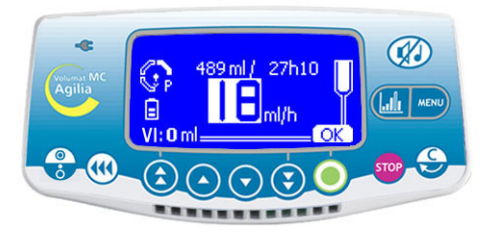

 Ändern Sie mit den Pfeiltasten die Förderrate und bestätigen Sie mit **OK**.

**Anmerkung:** Die Infusionszeit wird automatisch berechnet und entsprechend der angezeigten Förderrate angepasst.

#### **3 - Förderratenauswahl 4 - Starten der Infusion**

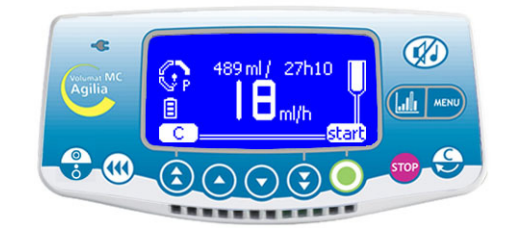

 Öffnen Sie die Rollenklemme. Prüfen Sie, ob kein Free-Flow vorliegt und die Infusionsleitung luftfrei ist.

■ Schließen Sie das Set an den Patienten über das IV-Infusionsset nach den in Ihrer Abteilung geltenden Verfahren an.

■ Drücken Sie auf **Start**, um mit der Infusion zu beginnen oder auf **C**, um die Auswahl von Volumen/ Rate zu ändern.

# <span id="page-13-0"></span>**Weitere Infusionsmodi bei der Förderrate ml/h**

Der als Standard definierte Infusionsmodus wird angezeigt. Sie können aber einen anderen Infusionsmodus auswählen (Volumen/Zeit/Rate, Volumen/Zeit, Zeit/Rate, einfache Rate, Ramp, Sequenz oder Tropfen/min), wenn der Modus im Technikermenü [Par 29] ausgewählt bzw. freigegeben wurde (siehe [Seite 55\)](#page-54-1).

**Anmerkung:** Das Menü des Infusionsmodus kann vor Beginn der Infusion und im Modus <STOP> geöffnet werden.

Drücken Sie **Enter**.

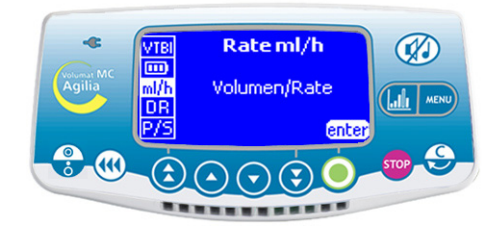

■ Drücken Sie die Taste , um die Ansicht des Infusionsmodus anzuzeigen. Wenn er nicht zuerst angezeigt wird, dann wählen Sie mit den Pfeiltasten "ml/h" aus.

## **1 - Menüauswahl 2 - Auswahl des Infusionsmodus**

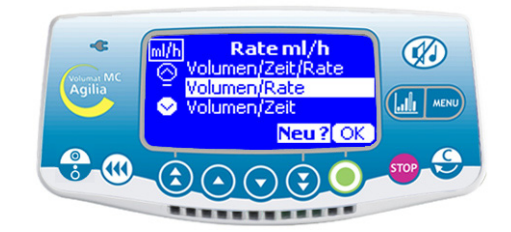

 Wählen Sie in der Ansicht des Infusionsmodus mit den Pfeiltasten einen neuen Infusionsmodus aus und drücken Sie **OK um zu** bestätigen.

**Anmerkung: Im Display wird "Neu ?"** angezeigt, wenn Sie den aktuellen Modus wählen. Drücken Sie diese Taste, um neue Parameter einzugeben.

# **3 - Volumen/Zeit/Rate oder Volumen/Zeit**

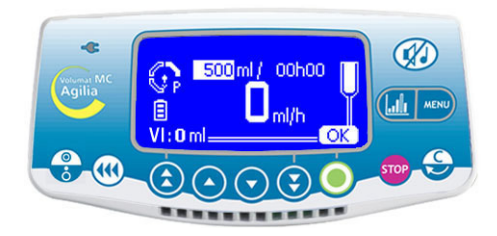

■ Stellen Sie das zu infundierende Volumen (VTBI) ein und bestätigen Sie mit **OK**.

■ Wählen Sie eine Zeit aus und drücken Sie **OK**.

■ Wählen Sie eine Förderrate aus und drücken Sie **OK**.

**Drücken Sie Start.** 

**Anmerkung:** Wenn Sie die Förderrate ändern, wird die geändert werden.Infusionsdauer automatisch berechnet und entsprechend der angezeigten Förderrate angepasst.

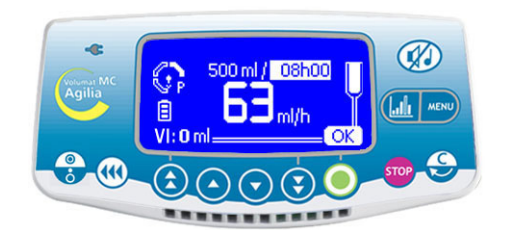

- Stellen Sie das zu infundierende Volumen (VTBI) ein und bestätigen Sie mit **OK**.
- Wählen Sie eine Zeit aus und drücken Sie **OK**.
- **Drücken Sie Start.**

**Anmerkung:** Die Förderrate wird automatisch berechnet und kann nur während der Infusion direkt

### **Zeit/Rate Rate**

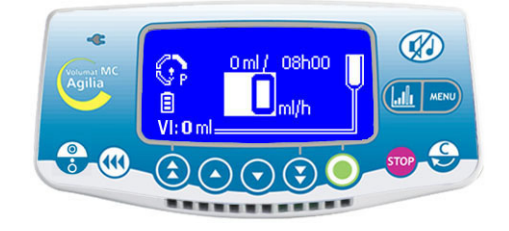

Wählen Sie eine Zeit aus und drücken Sie **OK**.

 Wählen Sie eine Förderrate aus, drücken Sie **OK** und **Start**.

**Anmerkung:** Das zu infundierende Volumen (VTBI) wird automatisch berechnet und kann nicht direkt geändert werden.

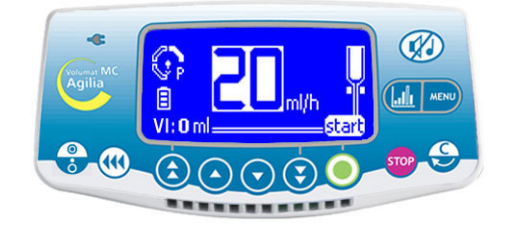

 Wählen Sie eine Förderrate aus, drücken Sie **OK** und **Start**.

**Anm. 1**: Dieser Infusionsmodus funktioniert nur mit dem **Tropfensensor**, der an der Tropfenkammer befestigt und an der Pumpe angeschlossen wird (Informationen zur Installation finden Sie auf [Seite 40](#page-39-0)). Andernfalls wird ein Warnhinweis angezeigt, wenn Sie diesen Modus in der Ansicht des Infusionsmodus auswählen. Schalten Sie die Pumpe aus, stellen Sie den Tropfensensor ein und starten Sie die Pumpe erneut.

**Anm. 2**: Wenn keine Tropfen mehr erfasst werden, dann ist der Behälter leer. Die Infusion wird gestoppt. Ein Alarm wird erzeugt.

### **Modus Tropfen/Minute**

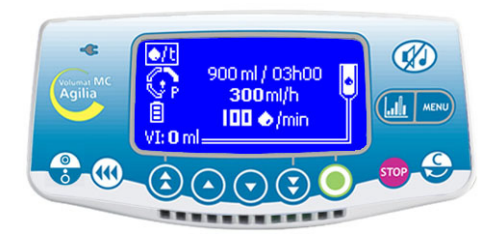

Mit diesem Infusionsmodus kann die traditionell verordnete Rate von Tropfen pro Minute in eine Förderrate von ml/h umgewandelt werden.

■ Prüfen Sie die äquivalente Menge von Tropfen pro ml und drücken Sie **OK**.

■ Stellen Sie das zu infundierende Volumen (VTBI) ein und bestätigen Sie mit **OK**.

■ Wählen Sie eine Förderrate oder die Anzahl der Tropfen pro Minute aus und drücken Sie **OK**

entsprechend der Serviceoption [Par 33] [\(Seite 56\)](#page-55-0). ■ Drücken Sie **Start**.

**Anmerkung:** Der Standardwert basiert auf der mathematischen Umrechnung 1 Tropfen/min = 3 ml/h (20 Tropfen pro ml). Dieser Wert kann sich ändern, je nachdem, welches Medikament gewählt wurde.

## **Ramp Modus**

Bei diesem Infusionsmodus kann die Förderrate der Infusion durch einfaches Anpassen der Anstiegs- und Abstiegsdauer schrittweise in 10 Stufen erhöht werden, bis die maximale Plateau-Rate erreicht ist. Am Ende der Infusion wird die Förderrate schrittweise auf Null zurückgesetzt.

**Anmerkung:** Dieser Modus kann nur im Modus Förderrate ml/h verwendet werden.

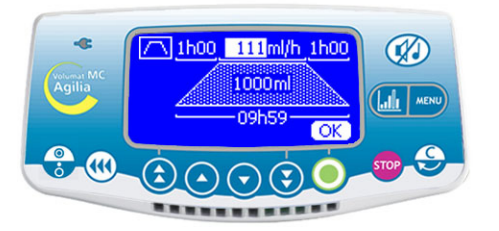

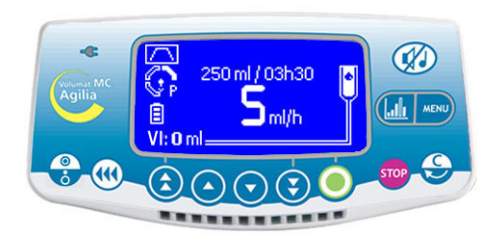

- Stellen Sie das zu infundierende Totalvolumen mit  $(\uparrow)$  ( $\curvearrowright$ )  $(\triangledown)$  ein. Bestätigen Sie mit OK.
- Stellen Sie die Totalinfusionszeit in Minuten mit (4) und  $(\overline{\cdot})$ , in Stunden mit  $(\overline{\cdot})$  und  $(\overline{\cdot})$  ein. Bestätigen Sie mit **OK**.
- Stellen Sie die Anstiegszeit in Minuten und in Stunden mit dem Pfeiltasten ein. Bestätigen Sie mit **OK**.
- Gehen Sie bei der Abstiegszeit genauso vor.
- Passen Sie die Plateau-Rate mit den Pfeiltasten an. Bestätigen Sie mit **OK**.
- Drücken Sie **Start** zum Starten der Infusion.

# **1 - Infusion stopp 2 - Ramp down**

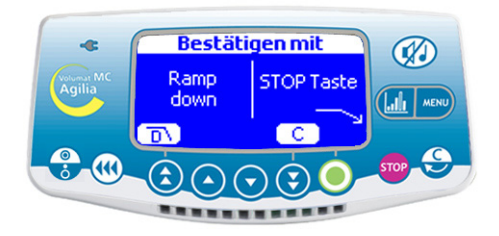

- Drücken Sie während der Infusion auf **STOP** Daraufhin sind 3 Aktionen möglich:
- **Drücken Sie**  $\overline{D}$  um mit dem Ramp down zu beginnen.
- Drücken Sie (stop), um die Infusion zu stoppen.
- Drücken Sie **C**, um mit der Infusion fortzufahren.

**Anmerkung:** Diese Ansicht ist nur während des Plateaus zugänglich. Andernfalls, wenn Sie drücken, wird die Infusion sofort gestoppt.

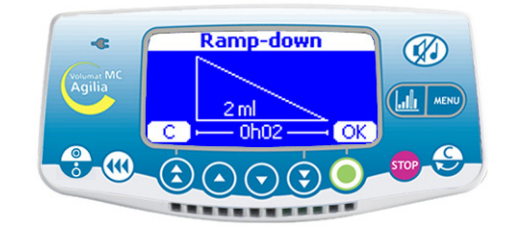

■ Prüfen Sie die Ramp down-Werte und drücken Sie **OK**.

#### **Sequenzmodus:**

Sie können bis zu 20 Infusionssequenzen programmieren, wobei jede Sequenz mit ihren eigenen zu infundierenden Volumen und Infusionsförderraten programmiert werden kann. Pause (Stop)- oder Keep Vein Open (KVO)-Perioden können ebenfalls im Sequenzmodus programmiert werden.

**Anmerkung:** Dieser Modus kann nur im Modus Förderrate ml/h verwendet werden.

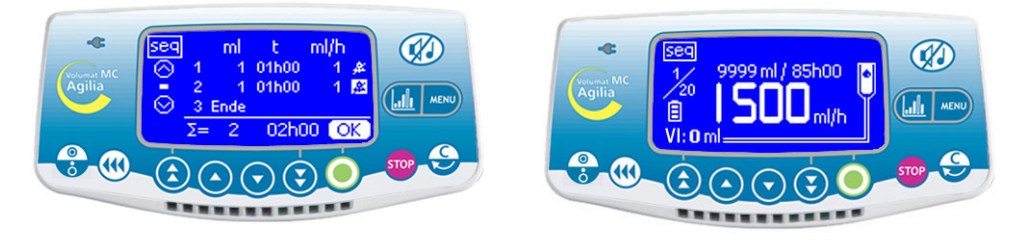

- Stellen Sie das Volumen der ersten Sequenz mit  $\overline{A}$  (a)  $\overline{A}$  ( $\overline{B}$ ) ein. Bestätigen Sie mit **OK**.
- Stellen Sie die Förderrate der ersten Sequenz mit den Pfeiltasten ein. Bestätigen Sie mit **OK**.
- Wählen Sie mit den Pfeiltasten, ob am Ende der Sequenz ein Alarmton ertönen soll. Bestätigen Sie mit **OK**.
- Wählen Sie die folgende Sequenz mit o aus. Passen Sie das Volumen an. Bestätigen Sie mit OK.
- Gehen Sie genauso vor, um die folgende(n) Sequenz(en) anzupassen.
- Passen Sie die letzte Sequenz an, indem Sie für das letzte zu infundierende Volumen **Ende** auswählen.
- Prüfen Sie die Sequenzprogrammierung und bestätigen Sie mit **OK**.
- Drücken Sie Start zum Starten der Infusion.

Änderungen in einem Sequenzprogramm sind nur bei Sequenzen wirksam, die noch nicht ausgeführt wurden oder wenn das gesamte Sequenzprogramm neu gestartet wird. Für jedes Ende einer Sequenz kann ein Alarmton programmiert werden.

**Anmerkung:** Um eine künftige Sequenz zu ändern, drücken Sie die Taste , ändern die Parameter dieser Sequenz und drücken zur Bestätigung **Start**. Das Sequenzprogramm wird nicht geändert.

Wird ein Sequenzprogramm während einer Sequenzinfusion geändert, werden nur die künftigen Sequenzen geändert.

#### **Beschreibung spezifischer Funktionen**

**Ende**: Ende der Programmsequenzen

**Stopp**: Programmierung einer Pause zwischen zwei Sequenzen

**KVO**: Programmierung einer KVO-Sequenz

**Re:** Bis zu 20 Wiederholungen der bereits programmierten Sequenzen (durch das totale VTBI begrenzt)

### **Manueller sekundärer Modus (Standardmodus)**

Bei diesem Infusionsmodus kann der Inhalt eines zweiten Beutels oder einer zweiten Flasche über eine sekundäre Leitung (sekundäre Leitung oder obere Seitenleitung der VL SP22 / VL ON10 / VL ON20 / VL ON30, VL ON40) verabreicht werden, die an die als primäre Leitung verwendeten VL ST22, VL TR22, VL TR43, VL SP22, VL ON10, VL ON20, VL ON30, VL ON40, VL ON11, VL ON12, VL ON12FX, VL ON21, VL ON22, VL ON22OP, VL ON22FX, VL ON42, VL ON42OP, VL ON42FX, VL ON90FX angeschlossen ist.

Die einzelnen Schritte sind manuell auszuführen.

**Anm.:** Dieser Modus kann nur im ml/h-Ratenmodus verwendet werden.

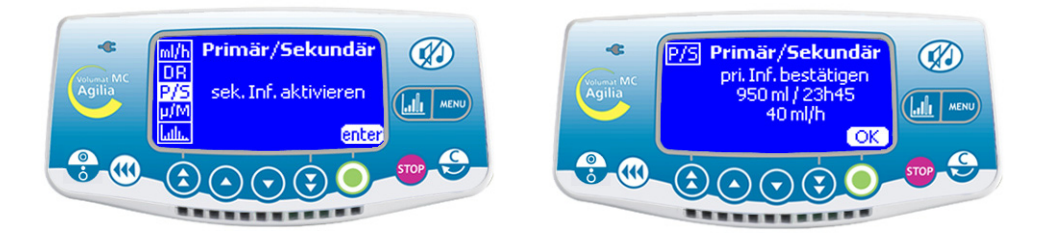

- Hängen Sie den zweiten Beutel an, der an die befüllte sekundäre Leitung angeschlossen ist.
- Drücken Sie **(stop)**, um die primäre Infusion anzuhalten.

 Schließen Sie die sekundäre Leitung an den oberen K-Nect nadelfreien Zugang der primären Leitung an, unter Einhaltung aseptischer Arbeitsmethoden. Dieser Schritt ist bei den VL SP22, VL ON10, VL ON20, VL ON30, VL ON40 nicht erforderlich.

- Drücken Sie **MENU, wählen Sie mit den Pfeiltasten den** sekundären Modus aus und drücken Sie dann OK.
- Schließen Sie die obere Klemme der primären Leitung.

■ Drücken Sie OK, um zu bestätigen, dass die Parameter des primären Modus gehalten werden, und um die sekundären Einstellungen zu öffnen.

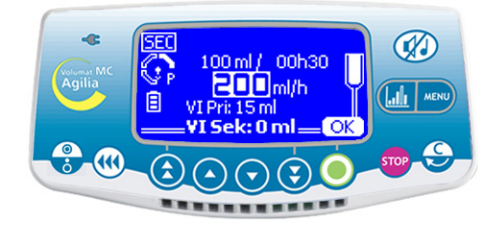

■ Wählen Sie im V/R-Modus mit den Pfeiltasten das sekundäre zu infundierende Volumen (VTBI) aus. Bestätigen Sie mit **OK**.

 Wählen Sie mit den Pfeiltasten die sekundäre Förderrate aus. Bestätigen Sie mit **OK**.

**Anm.:** Das während der sekundären Infusion infundierte Volumen (VI) wird zum aktuellen infundierten Volumen. Es wird in der unteren Zeile der Ansicht fett angezeigt.

**Anm.:** Das während der primären Infusion infundierte Volumen (VI) wird über dem aktuellen infundierten Volumen angezeigt.

### **1 - Infusion definieren 2 - Sekundäre Infusion starten**

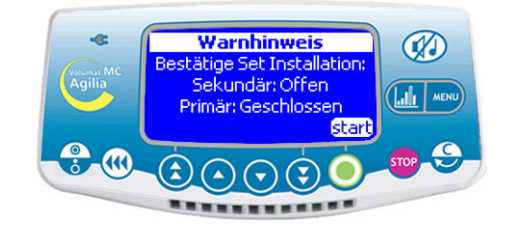

 Überprüfen Sie die Leitungsinstallation: sekundäre Leitung offen, primäre Leitung geschlossen.

■ Drücken Sie **Start**, um die sekundäre Infusion zu starten.

### **3 - Ende der sekundären Infusion**

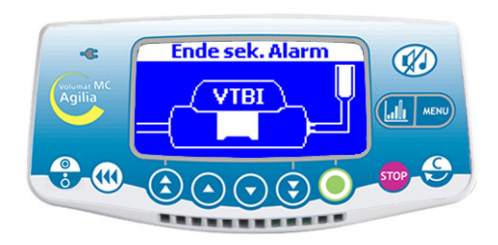

die Pumpe. Drücken Sie zur Bestätigung die Taste.

**Anm.:** Am Ende der sekundären Infusion ist der Voralarm für das Infusionsende nicht aktiviert. Deshalb sollte das VTBI der sekundären Infusion sorgfältig angepasst werden.

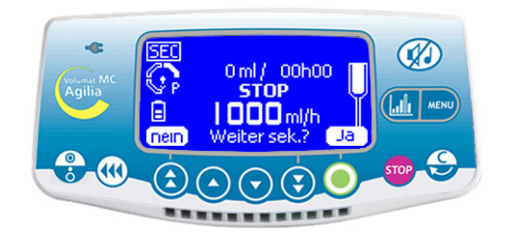

■ Wenn die sekundäre Infusion beendet ist, stoppt ■ Drücken Sie **Ja**, um mit der sekundären Infusion fortzufahren. Kehren Sie zu Schritt 1 zurück.

> Drücken Sie **Nein**, um zur primären Infusion zurückzukehren.

### **4 - Primäre Infusion erneut starten**

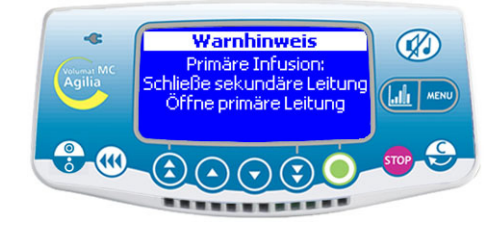

■ Stellen Sie sicher, dass die sekundäre Leitung ■ Drücken Sie Start, um mit der primären Infusion geschlossen ist und öffnen Sie die primäre Leitung fortzufahren. wieder.

■ Drücken Sie (VI), um zu den letzten Parametern muss er auf die richtige Tropfenkammer gesetzt der primären Infusion zurückzukehren.

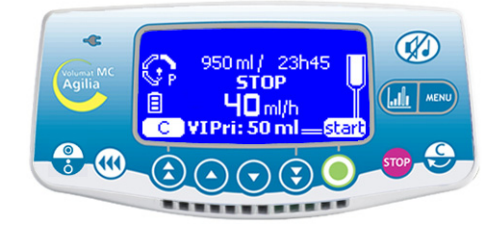

**Anm.:** Sollte der Tropfensensor verwendet werden, werden. Im Technikermenü [Par 30] (siehe Seite [55](#page-54-2)) kann der Leitungstyp definiert werden, der mit dem Tropfensensor verwendet werden kann.

**Anm.:** Das während der primären Infusion infundierte Volumen (VI) wird zum aktuellen infundierten Volumen. Es wird in der unteren Zeile der Ansicht fett angezeigt

### **Automatischer sekundärer Modus (mit Partner zu aktivieren)**

Dieser Infusionsmodus erlaubt die Applikation eines zweiten Beutels/Flasche über eine sekundäre Leitung, die an die Hauptleitung (VL ST42 oder VL TR42), auch primäre Leitung genannt, angeschlossen wird.

Die Rückkehr zum primären Modus erfolgt automatisch.

**Anm.:** Dieser Modus kann nur im ml/h-Ratenmodus verwendet werden.

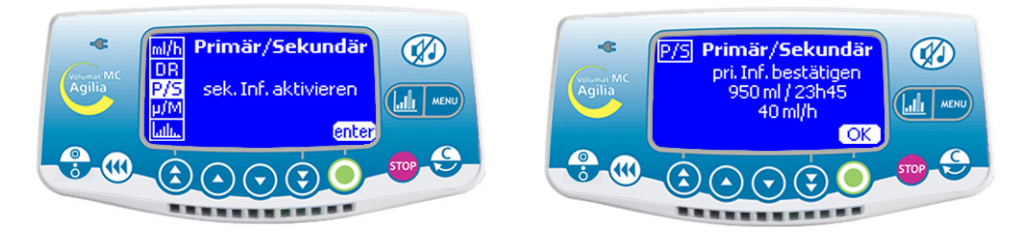

■ Hängen Sie den zweiten Beutel höher (>30cm) als den primären Behälter. Die sekundäre Leitung muss befüllt sein.

Drücken Sie **(stop)**, um die primäre Infusion anzuhalten.

■ Schließen Sie die sekundäre Leitung an den oberen K-Nect nadelfreien Zugang der primären Leitung an, unter Einhaltung aseptischer Arbeitsmethoden.

■ Drücken Sie **Markut, wählen Sie mit den Pfeiltasten den sekundären Modus aus und drücken Sie dann <b>OK**.

■ Drücken Sie OK, um zu bestätigen, dass die Parameter des primären Modus gehalten werden, und um die sekundären Einstellungen zu öffnen.

## **1 - Infusion definieren 2 - Sekundäre Infusion starten**

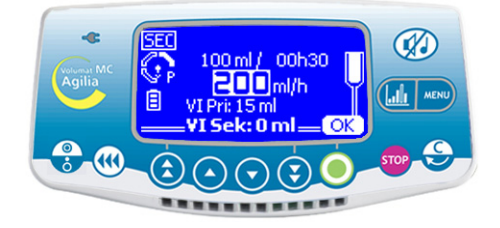

■ Wählen Sie im V/R-Modus mit den Pfeiltasten das sekundäre zu infundierende Volumen (VTBI) aus. Bestätigen Sie mit **OK**.

 Wählen Sie mit den Pfeiltasten die sekundäre Förderrate aus.

Bestätigen Sie mit **OK**.

**Anm.:** Das während der sekundären Infusion infundierte Volumen (VI) wird zum aktuellen infundierten Volumen. Es wird in der unteren Zeile der Ansicht fett angezeigt.

**Anm.:** Das während der primären Infusion infundierte Volumen (VI) wird über dem aktuellen infundierten Volumen angezeigt.

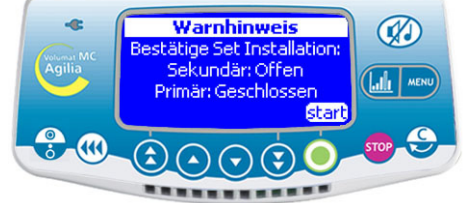

 Überprüfen Sie die Leitungsinstallation: sekundäre Leitung offen, primärer Behälter tiefer angeordnet als der zweite Beutel.

■ Drücken Sie **Start**, um die sekundäre Infusion zu starten.

#### **3 - Ende der sekundären Infusion**

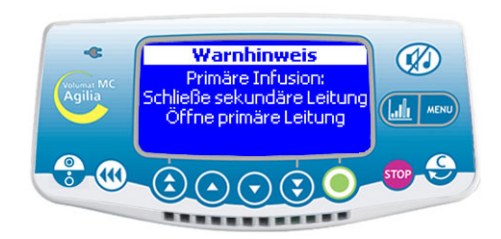

Wenn die sekundäre Infusion beendet ist, kehrt die Pumpe automatisch zur primären Infusion zurück und es ertönt ein Signalton: Die sekundäre Leitung kann geschlossen werden.

■ Prüfen Sie, dass die primäre Leitung offen ist.

■ Drücken Sie zur Bestätigung und um zur Überwachungsansicht für die primäre Infusion zurückzukehren.

**Anm.:** Am Ende der sekundären Infusion ist der Voralarm für das Infusionsende nicht aktiviert. Deshalb sollte das VTBI der sekundären Infusion sorgfältig angepasst werden.

**Anm.:** Sollte der Tropfensensor verwendet werden, muss er auf die richtige Tropfenkammer gesetzt werden. Im Technikermenü [Par 30] (siehe Seite [55](#page-54-2)) kann der Leitungstyp definiert werden, der mit dem Tropfensensor verwendet werden kann.

**Anm.:** Das während der primären Infusion infundierte Volumen (VI) wird zum aktuellen infundierten Volumen. Es wird in der unteren Zeile der Ansicht fett angezeigt.

## <span id="page-22-0"></span>**Modi Kein Medikament und Dosisrate**

Es wird der V/R Infusionsmodus beschrieben. Für andere Infusionsmodi, siehe [Seite 14](#page-13-0).

## **1 - Ansicht beim Einschalten 2 - Verdünnungseinheiten**

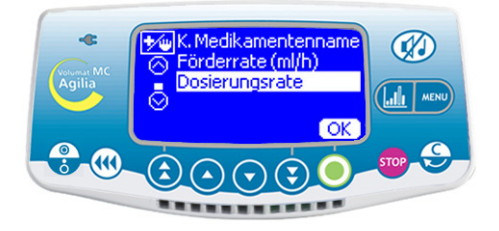

■ Wählen Sie den Dosisratenmodus und drücken Sie **OK**.

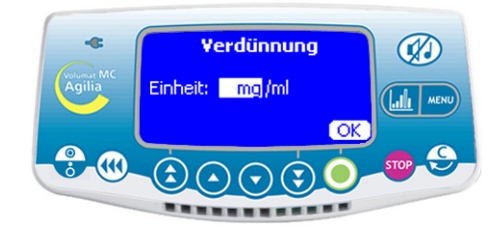

■ Wählen Sie mit den Pfeiltasten die Verdünnungseinheiten aus.

**Anmerkung:** Sie können "Einheit/ml" oder "Einheit/ Xml" auswählen. Liste der möglichen Einheiten, siehe [Seite 62.](#page-61-0) Die Einheiten sind im Technikermenü voreinstellbar [Par 20] (siehe [Seite 55\)](#page-54-3).

Bestätigen Sie Ihre Auswahl mit **OK**.

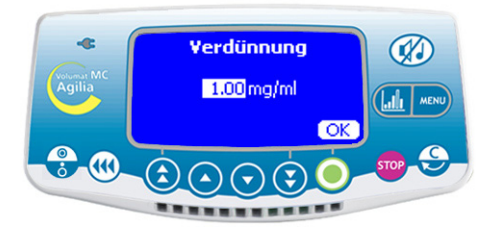

- Wählen Sie gewünschten Verdünnungswerte.
- Bestätigen Sie Ihre Auswahl mit **OK**.

#### **3 - Verdünnungswerte 4 - Förderrateneinheiten**

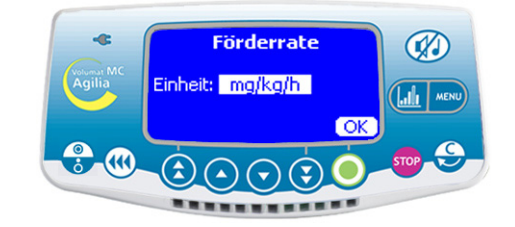

- Wählen Sie die Förderrateneinheiten.
- Bestätigen Sie Ihre Auswahl mit **OK**.

# **5 - Patient**

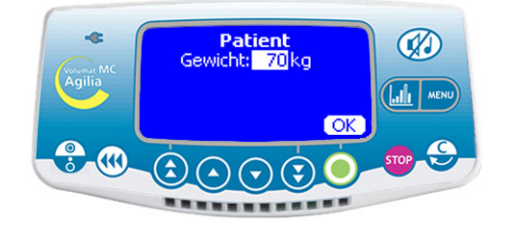

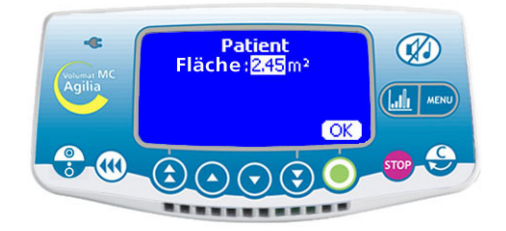

**Anmerkung:** Diese Ansicht erscheint nur bei Förderrateneinheiten vom Typ "mg/**kg**/h" (Gewichteinstellung) oder "mg/**m2**/h" (Einstellung des Flächenbereichs).

Das Standardgewicht wird im Technikermenü festgelegt [Par 23] (siehe [Seite 55\)](#page-54-4).

- Wählen Sie einen Wert.
- Bestätigen Sie Ihre Auswahl mit OK.

### **6 - Volumenauswahl**

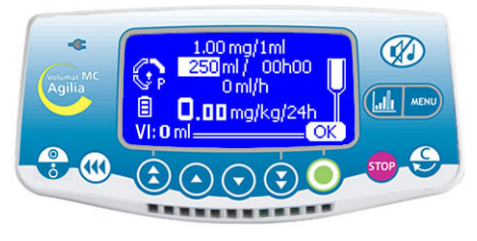

 Wählen Sie das zu infundierende Volumen (VTBI) aus und bestätigen Sie mit **OK**.

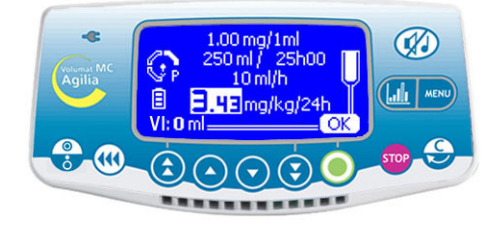

■ Wählen Sie die Dosisrate aus und drücken Sie OK. ■ Öffnen Sie die Rollenklemme. Prüfen Sie, ob kein **Anmerkung:** Die Förderrate in ml/h wird automatisch Free-Flow vorliegt und die Infusionsleitung luftfrei ist. entsprechend den Patientenparametern und der Verdünnung berechnet.

#### **7 - Förderratenauswahl 8 - Starten der Infusion**

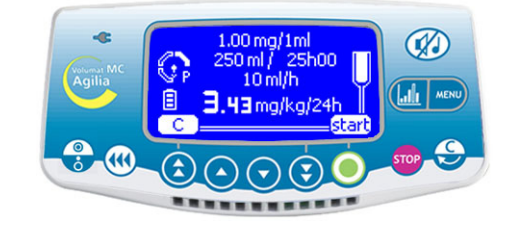

■ Schließen Sie das Set an den Patienten über das IV-Infusionsset nach den in Ihrer Abteilung geltenden Verfahren an.

■ Drücken Sie **Start** zum Starten der Infusion

## <span id="page-24-0"></span>**Initialdosis**

Wenn die Parameter eingegeben wurden, kann eine Initialdosis infundiert werden.

**Anmerkung:** Dieser Vorgang ist im Dosisratenmodus nur möglich, wenn er in der Serviceoption [Par 19] ausgewählt wurde (siehe Seite [55](#page-54-5)).

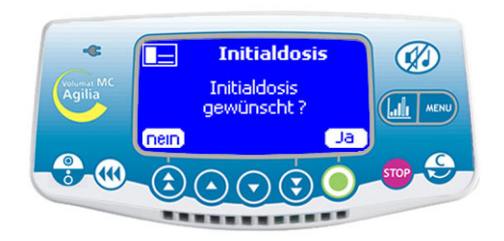

Fragestellung: "Initial-Dosis gewünscht?"

■ Wenn Sie **Nein** drücken, kehren Sie zu Schritt 8 zurück. Drücken Sie **Start**, um direkt zur Infusion zu gehen.

■ Wenn Sie **Ja** drücken, fahren Sie mit Schritt 10 fort.

# **9 - Frage der Initialdosis 10 - Initialdosiseinheit**

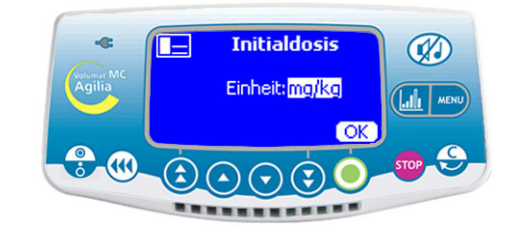

- Wählen Sie die Initialdosiseinheit aus.
- Bestätigen Sie Ihre Auswahl mit OK.

### **11 - Einstellungen der Initialdosis 12 - Starten der Initialdosis**

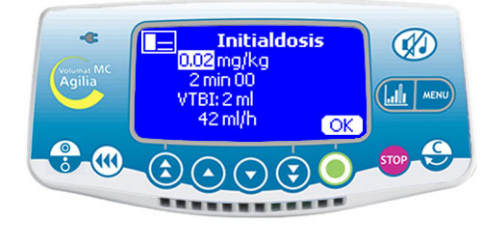

■ Geben Sie die Initialdosis Parameter ein und bestätigen Sie mit **OK**.

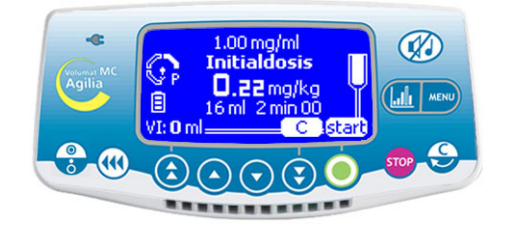

■ Mit **C** können Sie die Initialdosis Parameter korrigieren. Weiter zu Schritt 10.

■ Drücken Sie **Start**, um die Initialdosis zu aktivieren.

# **13 - Unterbrechen der Initialdosis**

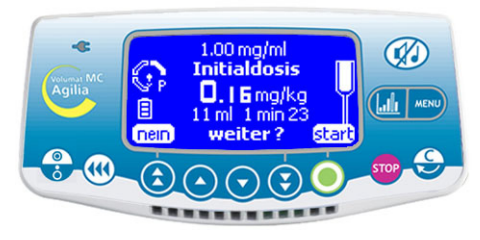

■ Drücken Sie die Grop Taste, um die Initialdosis zu unterbrechen.

**Anmerkung:** Drücken Sie zweimal hintereinander die Taste drücken, wird die Initialdosis gelöscht. Drücken Sie **Start**, um mit der Infusion fortzufahren.

Fragestellung: "Bestätigen?"

- Wenn Sie **Nein** drücken, wird die Initialdosis gelöscht. Drücken Sie **Start**, um mit der Infusion fortzufahren.

- Wenn Sie **Start** drücken, bestätigen Sie die unterbrochene Initialdosis, die Restdosis wird appliziert. Am Ende der Initialdosis wird die Infusion mit den ursprünglich in Schritt 8 programmierten Werten fortgesetzt.

**Anmerkung:** Während der Infusion können Sie das infundierte Volumen über die **Kanal Taste abfragen.** Die Infusionsansicht kehrt anschließend automatisch zurück oder drücken Sie erneut die **TABRU** Taste.

# <span id="page-26-0"></span>**Weitere Infusionsmodi bei der Dosisrate**

Der als Standard eingestellte Infusionsmodus wird angezeigt. Sie können aber einen anderen Infusionsmodus auswählen (Volumen/Zeit/Rate, Volumen/Zeit, Zeit/Rate, Rate, wenn der Modus im Technikermenü [Par 29] zuvor ausgewählt wurde (siehe [Seite 55](#page-54-1)).

**Anmerkung:** Das Menü des Infusionsmodus kann vor Beginn der Infusion und im Modus <STOP> geöffnet werden.

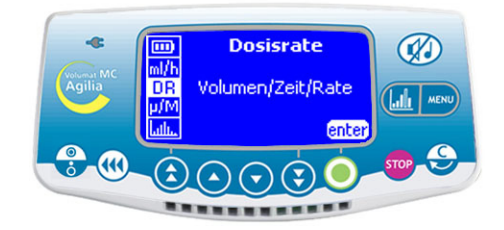

■ Drücken Sie die Taste , MENU, um die Ansicht des Infusionsmodus anzuzeigen. Wenn er nicht zuerst angezeigt wird, dann wählen Sie mit den Pfeiltasten "DR" aus.

### **Menüauswahl Auswahl des Infusionsmodus**

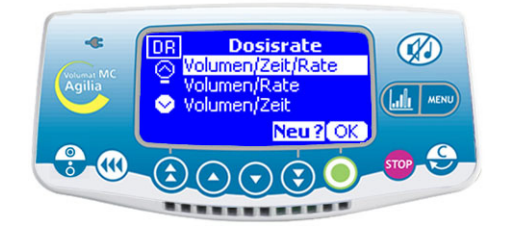

 Wählen Sie in der Ansicht des Infusionsmodus mit den Pfeiltasten einen neuen Infusionsmodus aus und drücken Sie **OK** bestätigen.

Drücken Sie **Enter**.

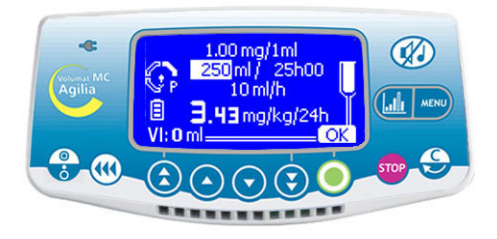

■ Stellen Sie das zu infundierende Volumen (VTBI) ein und bestätigen Sie mit **OK**.

■ Wählen Sie eine Zeit aus und drücken Sie **OK**.

 Wählen Sie einen Dosisratenwert und drücken Sie **OK**.

Drücken Sie **Start**.

### **Volumen/Zeit/Rate... oder Volumen/Zeit...**

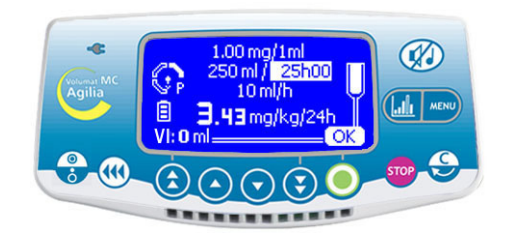

- Stellen Sie das zu infundierende Volumen (VTBI) ein und bestätigen Sie mit **OK**.
- Wählen Sie eine Zeit aus und drücken Sie **OK**.
- Drücken Sie **Start**.

**Anmerkung:** Die Förderrate wird automatisch berechnet und kann nur während der Infusion direkt geändert werden.

### **Zeit/Rate Rate**

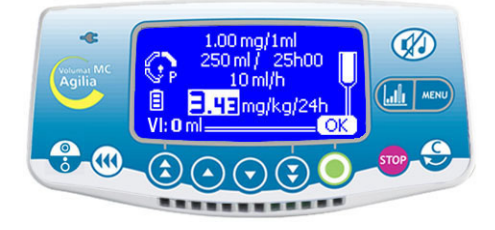

Wählen Sie eine Zeit aus und drücken Sie **OK**.

 Wählen Sie eine Dosisrate aus, drücken Sie **OK** und **Start**.

**Anmerkung:** Das zu infundierende Volumen (VTBI) wird automatisch berechnet und kann nicht direkt geändert werden.

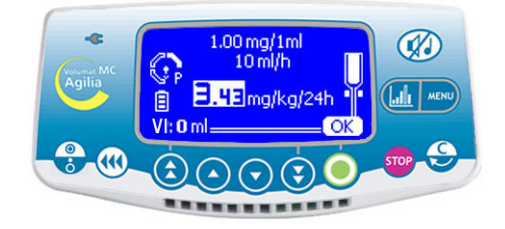

 Wählen Sie eine Dosisrate aus, drücken Sie **OK** und **Start**.

**Anmerkung 1:** Dieser Infusionsmodus funktioniert nur mit dem **Tropfensensor**, der an der Tropfenkammer befestigt und an der Pumpe angeschlossen wird (Informationen zur Installation finden Sie auf [Seite 40](#page-39-0)). Andernfalls wird ein Warnhinweis angezeigt, wenn Sie diesen Modus in der Ansicht des Infusionsmodus auswählen. Schalten Sie die Pumpe aus, stellen Sie den Tropfensensor ein und starten Sie die Pumpe erneut.

**Anmerkung 2:** Wenn keine Tropfen mehr erfasst werden, dann ist der Behälter leer. Die Infusion wird gestoppt. Ein Alarm wird erzeugt.

# <span id="page-27-0"></span>**Medikamentenanzeige-Modus**

**Achtung:** Die Medikamentenanzeige ist nur verfügbar, wenn diese im Technikermenü [Par 22] zugelassen ist (siehe [Seite 55\)](#page-54-6) und in der Anwenderoption [Util 9] voreingestellt ist (siehe [Seite 53](#page-52-0)).

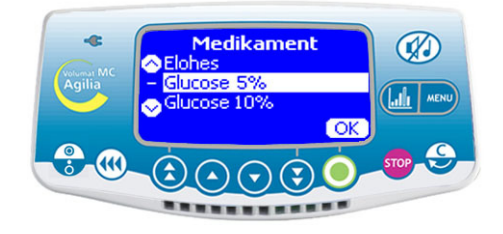

■ Starten Sie die Pumpe. Die Ansicht "Medikament" erscheint.

■ Wählen Sie mit den Pfeiltasten in der Arzneimittelliste ein Medikament aus und bestätigen Sie mit **OK**.

**Anmerkung:** Wählen Sie "Drug X (ml/h)" oder "Drug X (Dosis)", wenn das Medikament nicht in der vorausgewählten Arzneimittelliste aufgeführt wird.

#### **1 - Arzneimittelauswahl 2 - Infusion definieren**

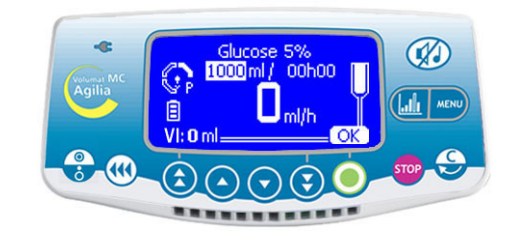

■ Anpassungen an der Infusion können wie in Betrieb des Geräts auf Seite [13](#page-12-0) beschrieben vorgenommen werden.

# <span id="page-28-0"></span>**Vigilant Drug'Lib Modus**

Vigilant® Drug'Lib ist der sicherste und einfachste Modus, ein Arzneimittel über die Volumat MC Agilia zu verabreichen. Sie müssen ein Arzneimittel aus der Medikamentenbibliothek auswählen, in der die Arzneimittel mit allen ihren Infusionsparametern vordefiniert wurden. (Um eine Medikamentenbibliothek zu definieren, verwenden Sie die Software Vigilant® Drug'Lib for Agilia.)

**Achtung:** Vigilant DrugLib ist nur verfügbar, wenn diese im Technikermenü [Par 22] zugelassen ist (siehe [Seite 55\)](#page-54-6) und in der Anwenderoption [Util 9] voreingestellt ist (siehe [Seite 53](#page-52-0)).

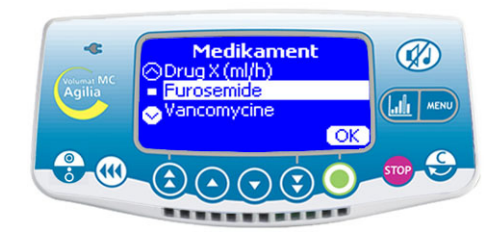

Starten Sie die Pumpe. Die Ansicht "Medikament" erscheint.

■ Wählen Sie mit den Pfeiltasten in der

Medikamentenbibliothek ein Medikament aus und bestätigen Sie mit **OK**.

**Anmerkung:** Die Medikamentenbibliothek ist im Technikermenü [Par 17] (siehe [Seite 54](#page-53-0)) vorausgewählt.

# **1 - Arzneimittelauswahl 2 - Arzneimittelinformation**

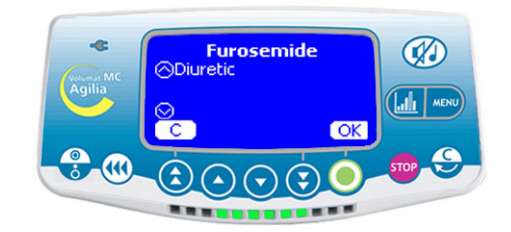

■ Je nach ausgewähltem Arzneimittel, wird eine Informationsansicht angezeigt. Wenn die Informationen den Bedarf des Patienten und die angebotene Information bestätigt, drücken Sie **OK**.

 Anpassungen an der Infusion können wie in Betrieb des Geräts auf Seite [13](#page-12-0) beschrieben vorgenommen werden.

**Anmerkung:** Felder und ausgewählte Werte können entsprechend den in der SoftwareVigilant® Drug'Lib definierten Parametern begrenzt sein.

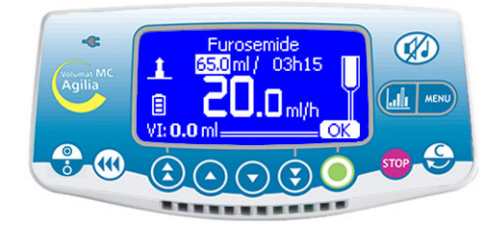

■ Auf der Ansicht werden vordefinierte Werte für das zu infundierende Volumen (VTBI), die Zeit und die Förderrate angezeigt. Sie können die anpassbaren Parameter mit den Pfeiltasten ändern.

 Drücken Sie **OK**, um die Parameter zu bestätigen.

**Anm. 1**: Die Auswahl "Furosemide" hat das Gerät in den Mikro Modus geschaltet (Werte mit einer Dezimalstelle).

**Anm. 2**: Je nach vordefiniertem Infusionsmodus können bestimmte Parameter nicht geändert werden.

# **3 - Parameteranpassungen 4 - Hohe Förderrate / Niedrige Förderrate**

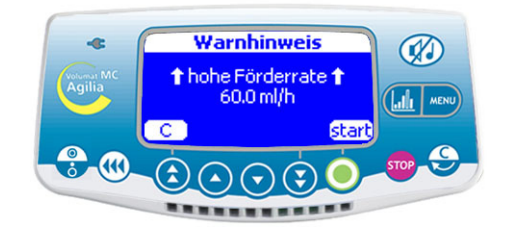

Während der Parameteranpassung wird der Warnhinweis **Hohe Förderrate** angezeigt, wenn die berechnete Förderrate höher als der in der Medikamentenbibliothek festgelegte Grenzwert ist.

■ Um die Infusion zu starten, muss diese hohe Förderrate mit **Start** bestätigt werden.

**Anmerkung:** Genauso wird der Warnhinweis **Niedrige Förderrate** angezeigt, wenn die berechnete Förderrate niedriger als der in der Medikamentenbibliothek festgelegte Grenzwert ist.

# <span id="page-30-0"></span>**Sonderfunktionen**

**Programmierter Bolus Über<BOLUS> Taste Über<MENU> Taste**

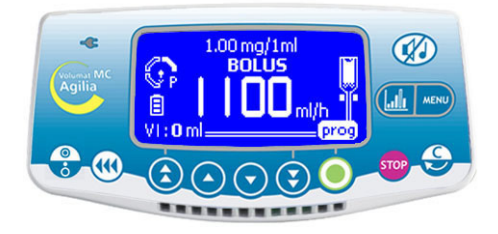

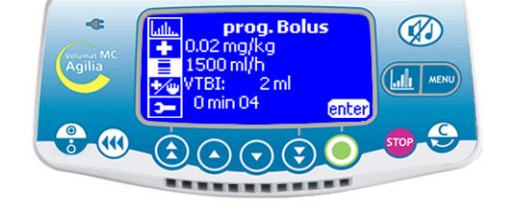

Drücken Sie die (44) Taste: Drücken Sie **prog**. Die Ansicht "Programmierter

Bolus" erscheint. Weiter zu Schritt 1.

- Drücken Sie die **MENU** Taste.
- Wählen Sie "Programmierter Bolus" im Menü.
- Drücken Sie **Enter**.

# **1 - Boluseinheit 2 - Bolusparameter**

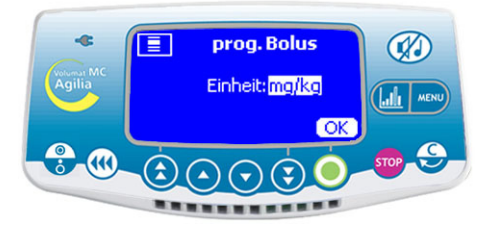

Wählen Sie die Boluseinheit aus.

**Anmerkung:** Diese Ansicht wird nur im Dosisratenmodus angezeigt.

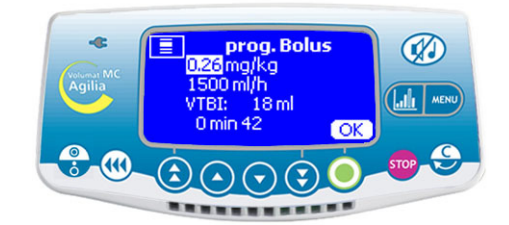

**Passen Sie die Bolusparameter an.** 

■ Wählen Sie ein Volumen oder eine Dosis aus und bestätigen Sie mit **OK**.

 Wählen Sie einen Wert für die Förderrate (ml/h) aus und bestätigen Sie mit **OK**.

# **3 - Bolus Start 4 - Bolus unterbrechen**

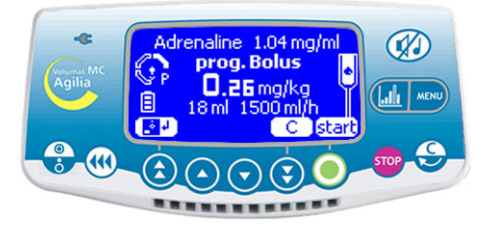

■ Drücken Sie C, um die Boluswerte zu ändern. Kehren Sie zu Schritt 1 zurück.

■ Drücken Sie **Start**, um den Bolus zu starten. **Anmerkung: Drücken Sie die (+) Taste erneut.** 

erscheint diese Ansicht direkt mit den letzten Bolusparametern.

**Anmerkung:** Um die Bolusparameter zu speichern, drücken Sie auf das Diskettensymbol.

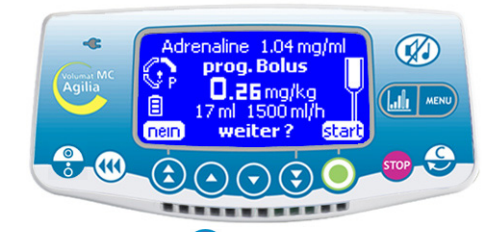

Drücken Sie die <sup>(stop</sup>) Taste, um den Bolus zu unterbrechen.

Fragestellung: "Bestätigen?"

- Wenn Sie **Nein** drücken, wird der Bolus gelöscht.
- Wenn Sie **Start** drücken, fährt der Bolus fort.

**Anmerkung:** Während des Bolus wird der Okklusionsdruck auf den maximalen Wert (750 mmHg) gesetzt.

#### **Manueller Bolus**

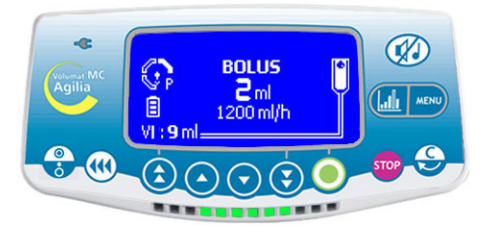

 Um einen Bolus zu starten, drücken Sie zwei Mal die Taste: Einmal kurz Drücken, loslassen, dann einmal Drücken und halten (aktiviert den Bolus(44); prüfen Sie die Dosis auf der Ansicht). Dieses Volumen wird im VTBI berücksichtigt).

■ Um den Bolus zu stoppen, lassen Sie die (+4) Taste los.

 Um die Bolusrate zu ändern, halten Sie die Bolustaste mindestens 3 Sekunden gedrückt und ändern die Raten dann mit den Wahltasten.

**Anmerkung:** Dieser Vorgang ist nur möglich, wenn er im Technikermenü [Par 19] ausgewählt wurde (siehe Seite [55\)](#page-54-5). Während des Bolus wird der Okklusionsdruck auf den maximalen Wert (750 mmHg) gesetzt. **Anmerkung:** Diese Funktion ist mit den Ramp- und Sequenzmodi nicht zugänglich.

Die beiden ersten Funktionen sind nur verfügbar, wenn sie im Technikermenü [Par 19] ausgewählt wurden (siehe [Seite 55\)](#page-54-5).

#### **Set vorbefüllen Siehe Luftblase**

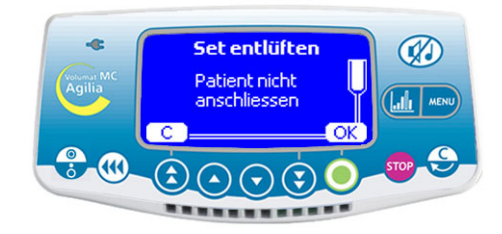

■ Drücken Sie die ■ Taste, um die Pumpe einzuschalten.

Der in den Optionen definierte Infusionsmodus wird nach dem OCS-Test angezeigt.

- Drücken Sie die (44) Taste. Stellen Sie sicher, dass das Set - wie auf der Ansicht angegeben - nicht an den Patienten angeschlossen wurde.
- Drücken Sie **OK**.

■ Drücken und halten Sie die (44) Taste und lassen Sie dann die Taste los, um den Füllvorgang zu beenden.

**Anmerkung:** Die Vorfüllfunktion ist nur zugänglich solange die Infusion noch nicht gestartet ist.

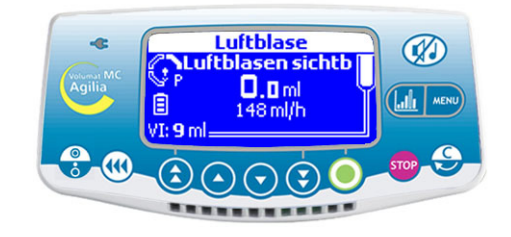

**Anmerkung:** Diese Funktion ist nur zugänglich, wenn ein **Luftalarm** ausgelöst wurde (Luftvolumen überschritten oder Luftblasen vor dem Luftsensor). Die Luftblasen können freigespült werden, ohne die Pumpentür offnen zu müssen.

Drücken Sie die (44) Taste, um die <Siehe Luftblase> Funktion zu erhalten.

■ Bestätigen Sie mit **OK** oder drücken Sie auf **C** um die Auswahl abzubrechen.

Drücken und halten Sie die (44) Taste, um die Pumpe zu entlüften.

**Anmerkung:** Mit dieser Funktion können Sie die Luftblasen mit der üblichen Förderrate freispülen, weiter die Luftmenge, welche in der Luftalarmgrundeinstellung definiert wurde.

**Achtung:** Sie sollten einen medizinischen Rat einholen, ob die Infusion erneut gestartet werden kann, wenn in der Pumpe weiterhin Luft enthalten ist. Wenn die Luftblasen die akzeptierbare Größe überschritten haben oder die Pumpe nicht neu gestartet werden, weil sie weiterhin Luft enthält, sollte das Set von der Pumpe entfernt und vom Patienten diskonnektiert werden. Dabei sind die in Ihrer Abteilung geltenden Verfahren zum Vorfüllen oder Austauschen des Sets zu beachten.

**Anmerkung:** Während des Vorfüllens wird der Okklusionsdruck auf den maximalen Wert (750 mmHg) gesetzt. Der Luftalarm ist deaktiviert.

# <span id="page-33-0"></span>**Generelle Bedienschritte**

Die nachfolgend aufgeführten Bedienschritte können während der Infusion wiederholt und/oder geändert werden.

**Anmerkung:** Informationen zu den LEDs finden Sie unter Lichtsignale (LEDs) in Kapitel ["Display und](#page-40-0)  [symbole", Seite 41](#page-40-0) .

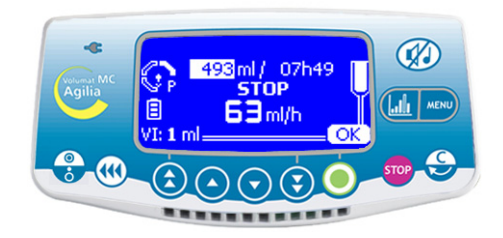

■ Zum Stoppen der Infusion drücken Sie die Gop Taste.

**Anmerkung:** Nach 2 Minuten wird ein Alarm ausgelöst, der daran erinnert, dass die Infusion gestoppt wurde.

■ Um die Infusion neu zu starten, müssen Sie das Volumen, die Zeit und die Werte der Förderrate bestätigen (oder ändern). Dazu drücken Sie bei jedem Wert **OK** und zuletzt auf **Start**.

## **Stop Ausschalten**

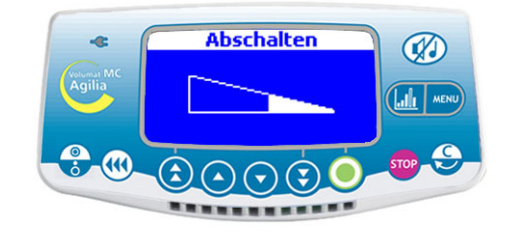

Drücken Sie die **Greef Taste, um die Infusion zu** unterbrechen.

■ Drücken und halten Sie die ● Taste, bis die Ansicht Switch off verschwindet.

■ Um die Pumpe zu diskonnektieren, trennen Sie die Netzversorgung und dann das Stromkabel.

#### **Pause**

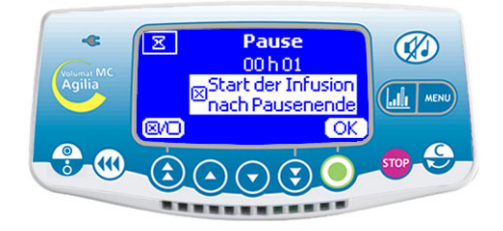

■ Um eine Pause zu programmieren, drücken Sie zweimal die **Gob** Taste. Definieren Sie die Pausendauer.

■ Auf Wunsch kann das Kästchen gedrückt werden, um die Option "Start der Infusion nach Pausenende" um einen automatischen Start zu aktivieren.

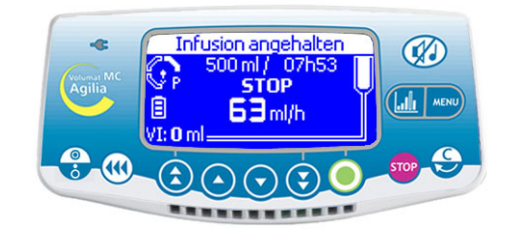

**Anmerkung:** Wenn Sie die Option "Start der Infusion nach Pausenende" nicht markieren, wird am ende der Pausendauer ein akustischer Alarmton ausgelöst. Um mit der Infusion fortzufahren, muss der **Start** manuell erfolgen.

### **VTBI-Auswahl während der Infusion Druckmanagement**

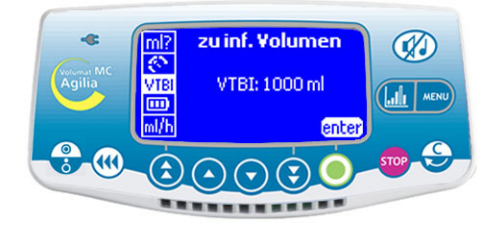

■ Während der Infusion kann das VTBI angepasst werden.

■ Drücken Sie die <sub>MEND</sub> Taste, um das Menü zu öffnen und VTBI auszuwählen. Ändern Sie das VTBI mit den Auswahltasten und drücken Sie **OK**.

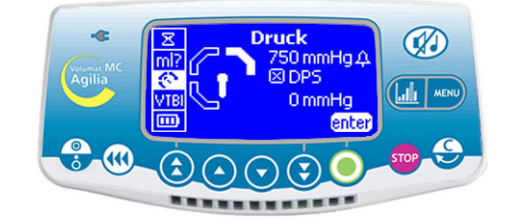

■ Die Druckparameter für die Infusion können im Menü des Druckmanagements definiert werden. ■ Drücken Sie die FREND Taste, verwenden Sie die Auswahltasten und die **Enter** Taste, um die Parameter für das Druckmanagement anzuzeigen.

### **Maximaldruck DPS**

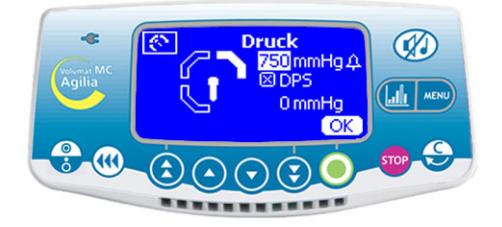

Auswahltasten und drücken Sie **OK**.

■ Das Dynamic Pressure System (DPS) berechnet die Druckdifferenzen, um mögliche Okklusions- oder Diskonnektionsproblemen vorzubeugen.

#### रू **Druck** '50 mm **SIDPS** 0 mmHa 丽  $\overline{\alpha}$

- Definieren Sie den oberen Druckgrenzwert mit den Um das DPS zu aktivieren, drücken Sie die <check box> Taste.
	- Um mit der Infusion fortzufahren, drücken Sie **OK**.

# <span id="page-35-0"></span>**Historie**

Um die Historie bei laufender Infusion einsehen zu können, Graphiktaste drücken. Mit dieser Taste kann auch die numerische bzw. grafische Infusions-Ansicht ausgewählt werden. Taste kurz drücken, bis Sie das Historie-Menü erreichen. Historie mit den Wahltasten wählen.

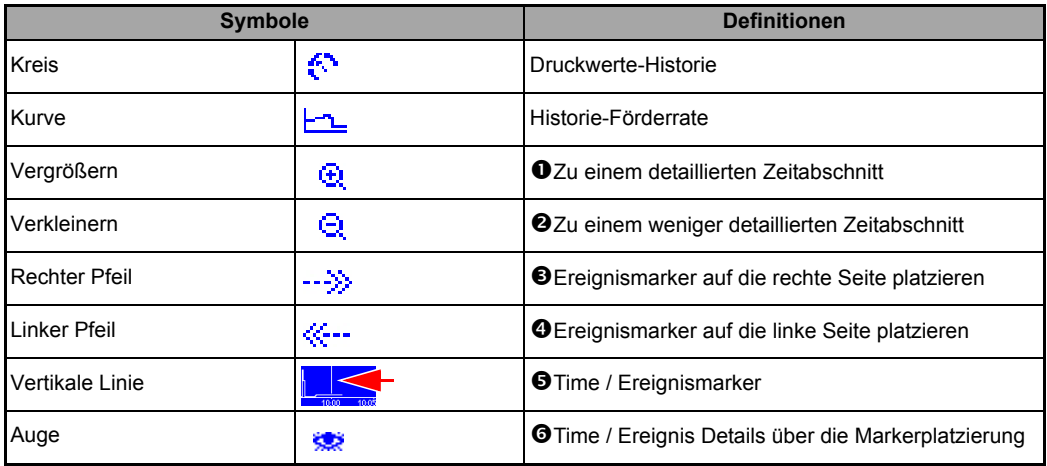

**Anm. 1**: Zum Refreshen der Historie auf Exit drücken und Historie nochmals wählen. Refresh wird nicht automatisch durchgeführt, wenn man in der Historie-Ansicht bleibt.

**Anm. 2:** Die Historie wird nach Abschalten nicht gespeichert.
#### **Druckwerte-Historie (in mmHg)**

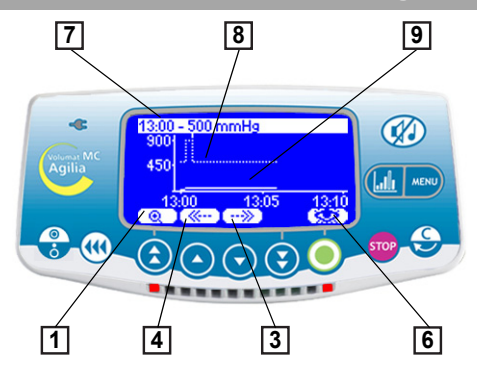

Die Uhrzeit und der Druckgrenzwert sind in der obersten Zeile eingeblendet.

Die unterbrochene Kurve stellt den Grenzwert dar.

Der Grenzwert ist im Anwendermenü veränderbar

[Util 4: Druck] (siehe [Seite 52\)](#page-51-0).

Es ist auch während der Infusion im Abschnitt Druck des Menüs anpassbar.

Die fortlaufende Kurve stellt den realen Druck während der Infusion dar.

Die Historie wird bei Arzneimittel- oder Patientenänderung gelöscht.

Die Historie läuft über 2 Stunden.

**Anmerkung:** Bei der Bolus- und Entlüftungsfunktion werden die Druckgrenzwert-Alarme auf ihr höchstes Niveau erhöht.

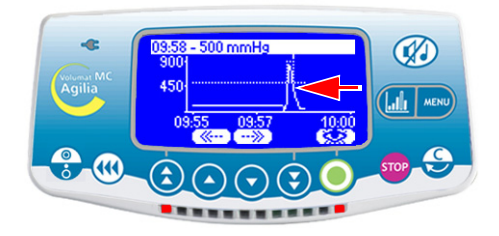

#### **Beispiel einer Verschluss-Ansicht Beispiel der detaillierten Ansicht des Ereignisses**

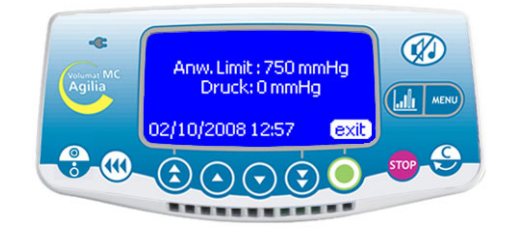

Diese Ansicht erscheint auf Drücken der Augentaste. Der Anwendergrenzwert zeigt den durch den Anwender gesetzte Grenzwert an. Der derzeitige Grenzwert entspricht dem Infusionsdruck in der Leitung.

#### **Historie der Förderrate/Dosisrate**

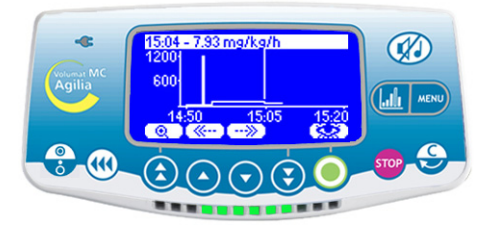

Die Historie läuft über 12 Stunden. Die obere Zeile zeigt die Förderrate bzw. die Dosisrate an.

#### **Wechseln eines Infusionssets**

- 1. Drücken Sie die Grop Taste, um die Infusion anzuhalten.
- 2. **Schließen Sie die Rollenklemme**.
- 3. Drücken Sie die (V) Taste, um den Alarm
- 2 Minuten lang stumm zu schalten.
- 4. Öffnen Sie die Pumpentür.
- 5. Entfernen Sie das Infusionsset aus der Pumpe.
- 6. Trennen Sie das Infusionsset vom Behälter.
- 7. Trennen Sie das Infusionsset vom IV-Gerät nach den in Ihrer Abteilung geltenden Verfahren.
- 8. Folgen Sie den Anweisungen Seite [11](#page-10-0) bis [13](#page-12-0)
- (Installation des Sets und Anpassungen der Infusion).

#### **Vorprogrammierung der Infusion**

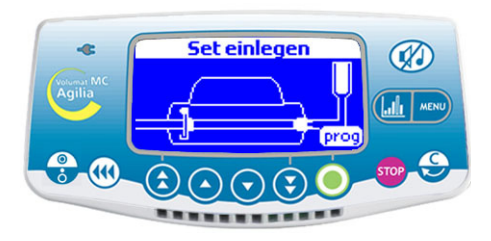

Die Volumat MC Agilia kann vor der Installation des Schlauchsets vorprogrammiert werden.

Schalten Sie das Gerät an (Tür geschlossen und ohne Set) und drücken Sie die <**Prog**> Taste.

Anpassungen an der Infusion können wie in Betrieb des Geräts auf [Seite 13](#page-12-0) beschrieben vorgenommen werden.

Wenn die Parameter eingegeben und mit **OK** bestätigt sind, werden die Optionen **exit** und **C** als optionale Aktionen angezeigt.

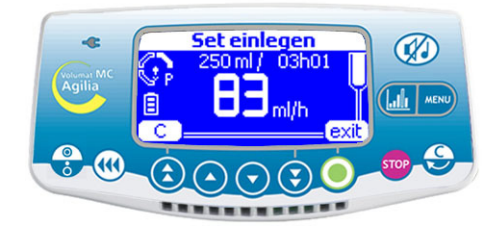

Mit **C** werden die Parameter geändert und mit **exit** die Programmparameter bestätigt. Das Gerät zeigt die Ansicht "Set einlegen" an.

Wenn das Schlauchset installiert ist, führt das Gerät den automatischen Selbsttest durch. Die programmierten Parameter werden angezeigt. Drücken Sie auf **Start**, um mit der Infusion zu beginnen oder auf **C**, um die Parameter zu ändern. **Anmerkung:** Die Parameter werden im Gerät gespeichert und angezeigt, wenn das System eingeschaltet wird.

#### **Warnfunktion**

#### **Aktivieren der Funktion Deaktivieren der Funktion**

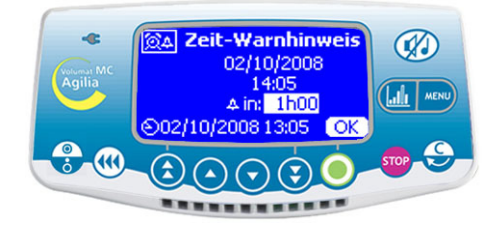

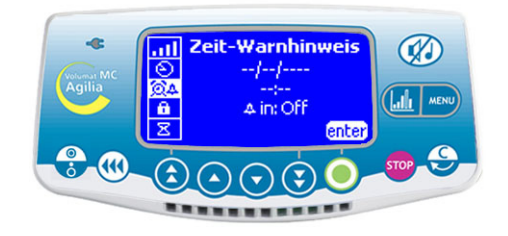

- und wählen Sie  $\hat{m}$  aus. Drücken Sie Enter.
- Wählen Sie eine Offset-Zeit aus, um eine Alarmaktivierungszeit einzustellen.

**Anmerkung 1:** Die Aktivierungszeit wird entsprechend der Gerätezeit berechnet, die auf der unteren Zeile der Ansicht angezeigt wird.

**Anmerkung 2:** Wenn das Gerät während der Warnzeit ausgeschaltet wird, wird ein Warnhinweis angezeigt, sobald das Gerät wieder eingeschaltet wird.

- Drücken Sie die <sub>Menu</sub> Taste, um das Menü zu öffnen Drücken Sie die <sub>Menu</sub> Taste, um das Menü zu öffne und wählen Sie **aus.** Drücken Sie **Enter.** 
	- Um die Funktion zu deaktivieren, schalten Sie die Offset-Zeit AUS.

#### <span id="page-39-0"></span>**Tropfensensor (optional)**

Mit dem Tropfsensor können Sie im Infusionsmodus **Rate** arbeiten (ausführliche Informationen finden Sie auf Seite [15](#page-14-0) und Seite [28\)](#page-27-0) und erkennen, ob der Behälter leer ist. Ein Tropfsensor wird empfohlen, wenn das eigentliche Volumen des Behälters (Beutel oder Flasche) nicht genau bekannt ist.

- 1. Schließen Sie den Anschluss des Tropfsensors an die Buchse auf der Rückseite der Pumpe an, **bevor** Sie die Pumpe einschalten.
- 2. Bei Standard-Tropfkammern, den Tropfsensor am oberen Teil der Tropfkammer befestigen. Dazu, wie auf dem Foto gezeigt, den vertikalen Teil des Tropfsensors auf das Luftventil der Tropfkammer ausrichten.

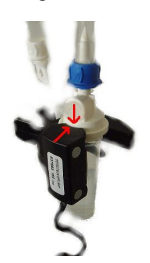

Standard-Topfkammer (Beispiel: VL ST00)

Bei Tropfkammern, die mit einem zentralen Ring verwendet werden, den Tropfsensor am oberen Teil der Tropfkammer über dem Ring befestigen.

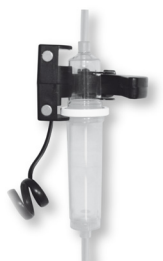

Tropfkammer, die mit einem zentralen Ring verwendet wird (Beispiel: VL ON42)

**Achtung:** Stellen Sie sicher, dass die Tropfkammer richtig positioniert ist und sich an den Wänden der Tropfkammer keine Tropfen gebildet haben. Stellen Sie sicher, dass sich der Tropfsensor und die Tropfkammer in vertikaler Position befinden.

Wenn der Tropfsensor angeschlossen ist, prüfen Sie, ob das Symbol auf der Ansicht angezeigt wird

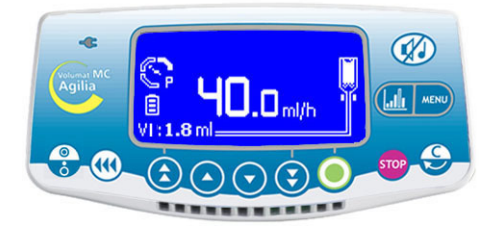

**Anm.:** Mit dem Tropfsensor ist die maximale Förderrate auf 1100 ml/h beschränkt.

# **5. Display und symbole**

Volumat MC Agilia zeigt die laufenden Infusionsparameter durch spezifische Symbole an.

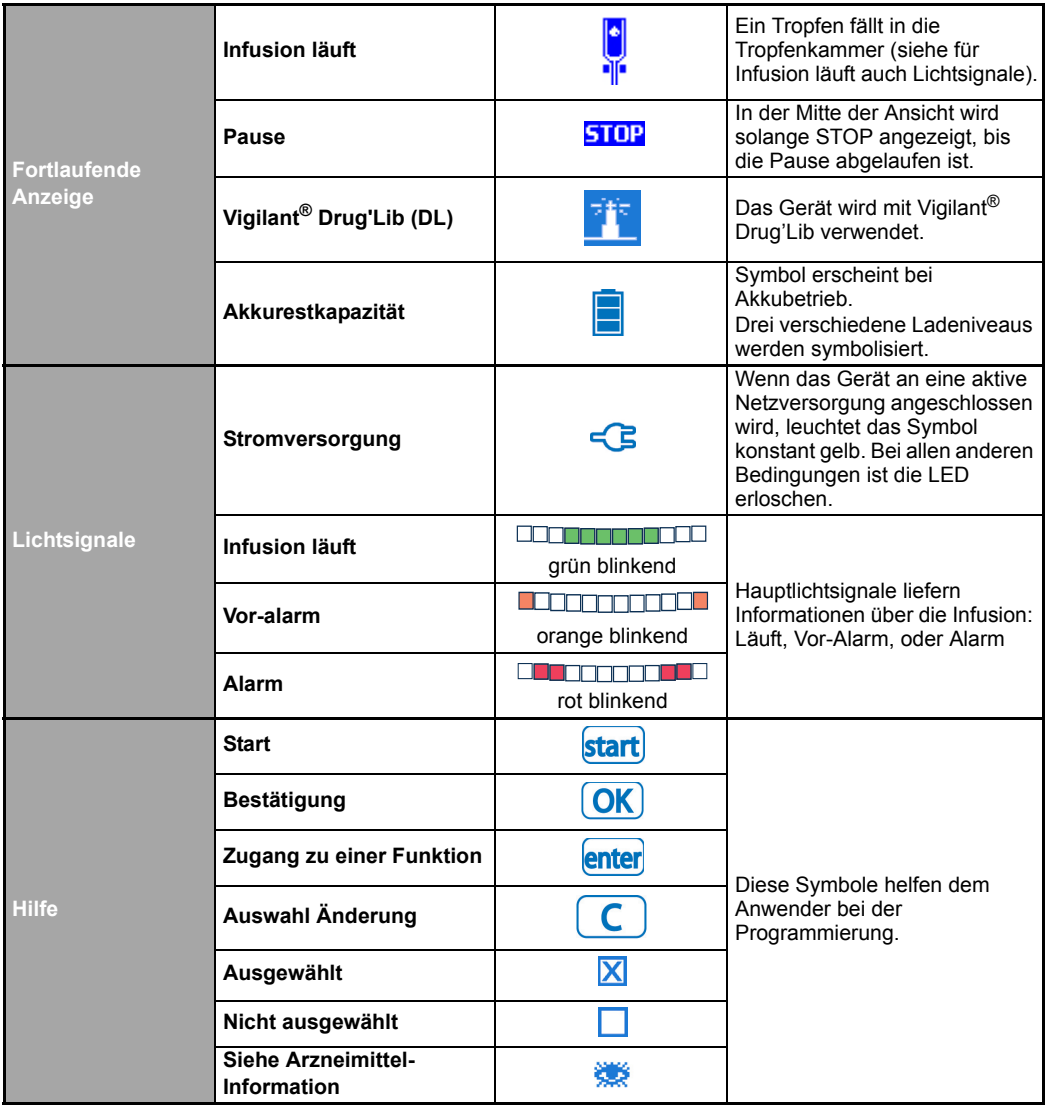

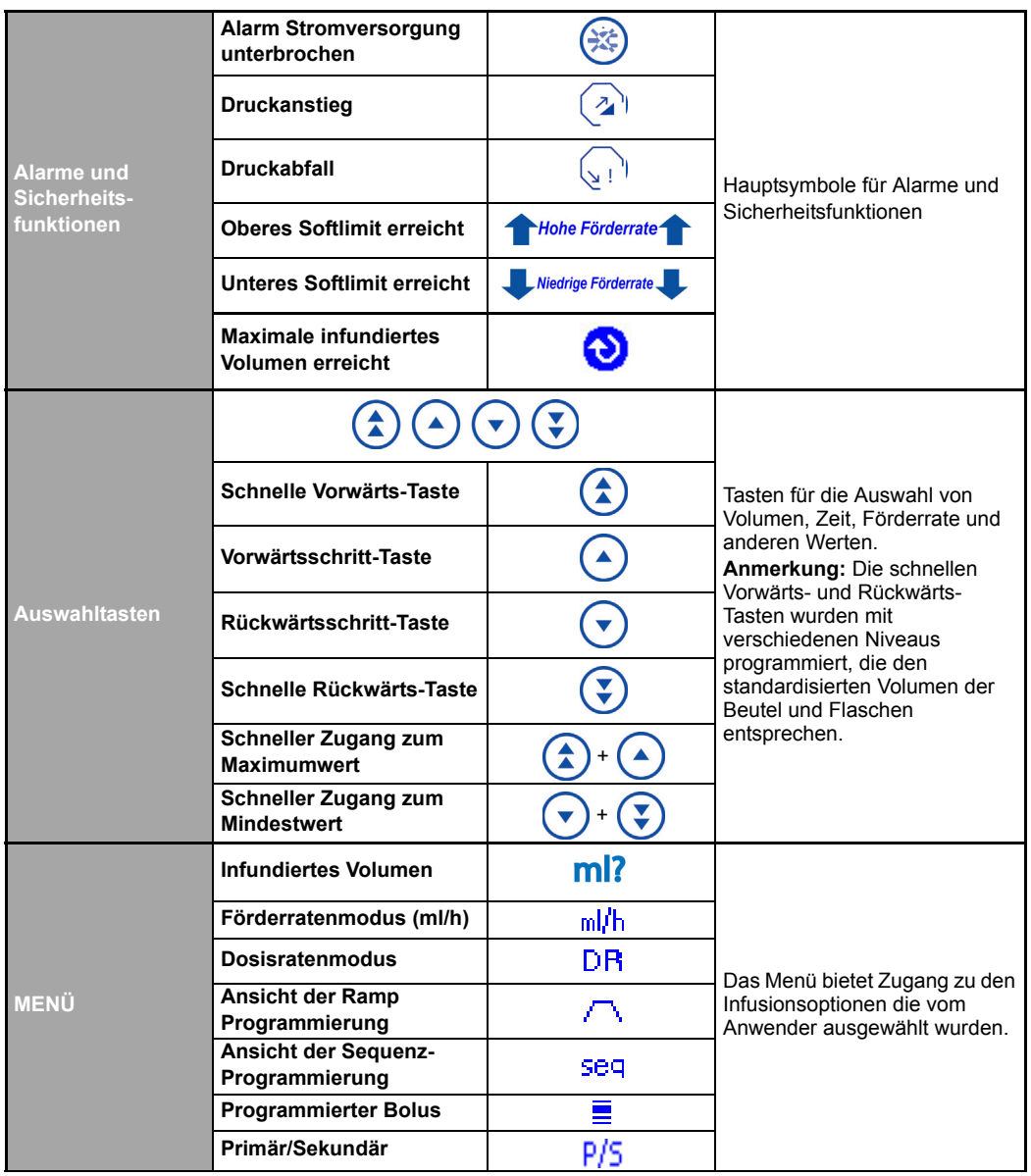

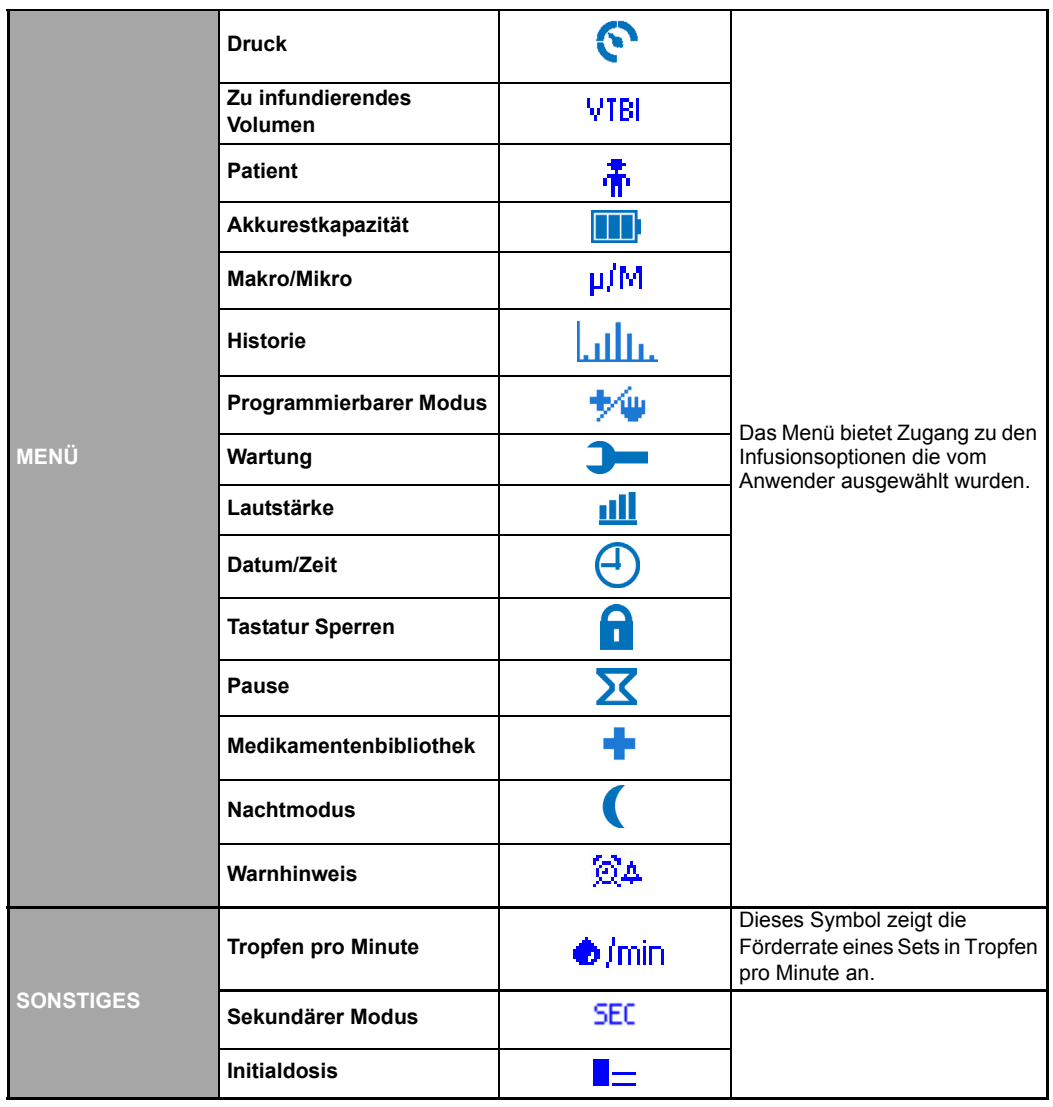

Die Volumat MC Agilia hat ein kontinuierliches Überwachungssystem, das in Betrieb ist, sobald die Pumpe in Betrieb ist.

Bei einem Alarm wird die Infusion gestoppt. Daraufhin werden visuelle (rote LEDs) und akustische Signale gesendet. Mit Worten und Piktogrammen wird eine klare und deutliche Meldung angezeigt. Die (%) Taste ist zwei Minuten lang wirksam. Wenn die Ursache des Alarms behoben ist, schalten sich die roten Leuchten aus. Die Meldung wird aber weiterhin auf der oberen Zeile der Ansicht angezeigt, um die Ursache des Alarms anzugeben.

Bei einem Vor-Alarm oder einem Warnhinweis wird die Infusion fortgesetzt. Daraufhin werden visuelle (orangefarbene LEDs) und akustische Signale gesendet. Die Taste ist zeitlich unbegrenzt wirksam.

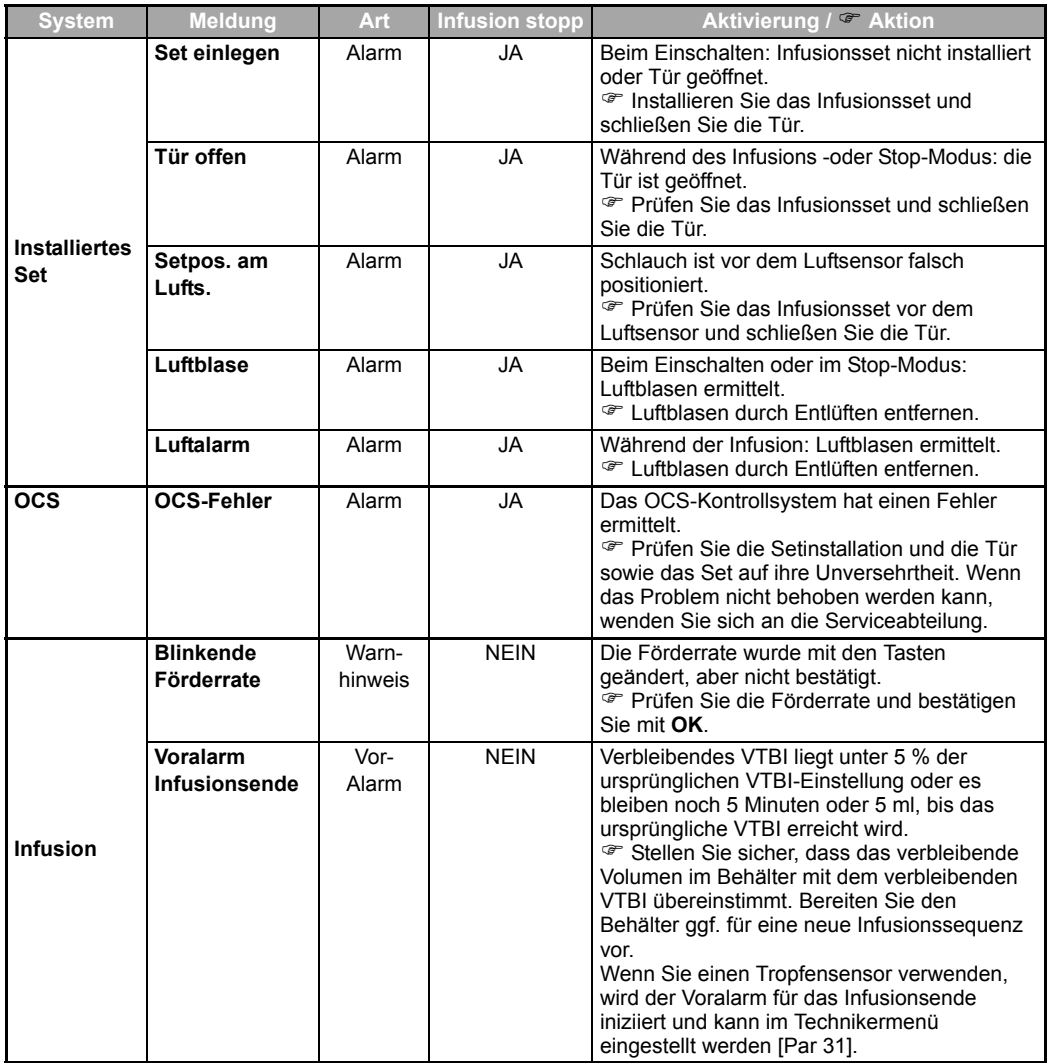

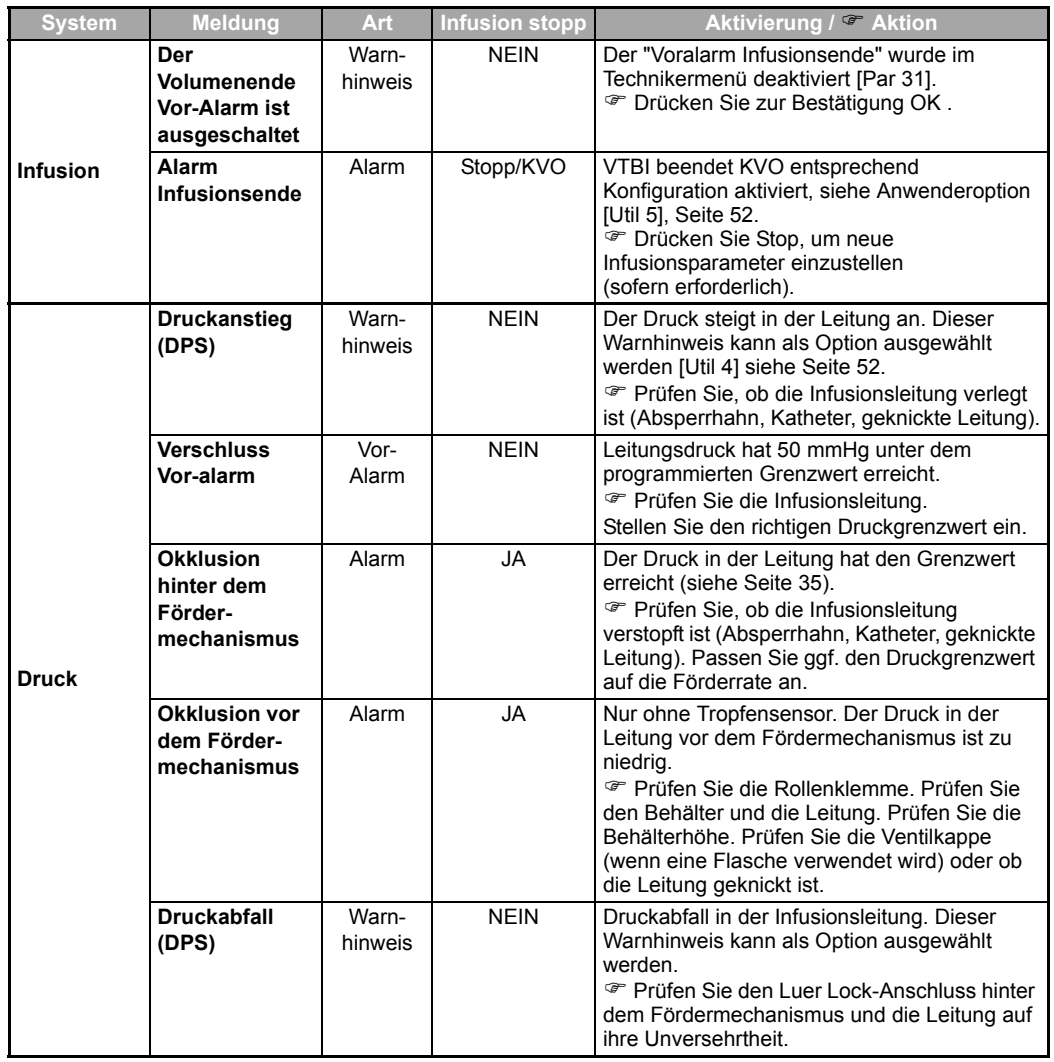

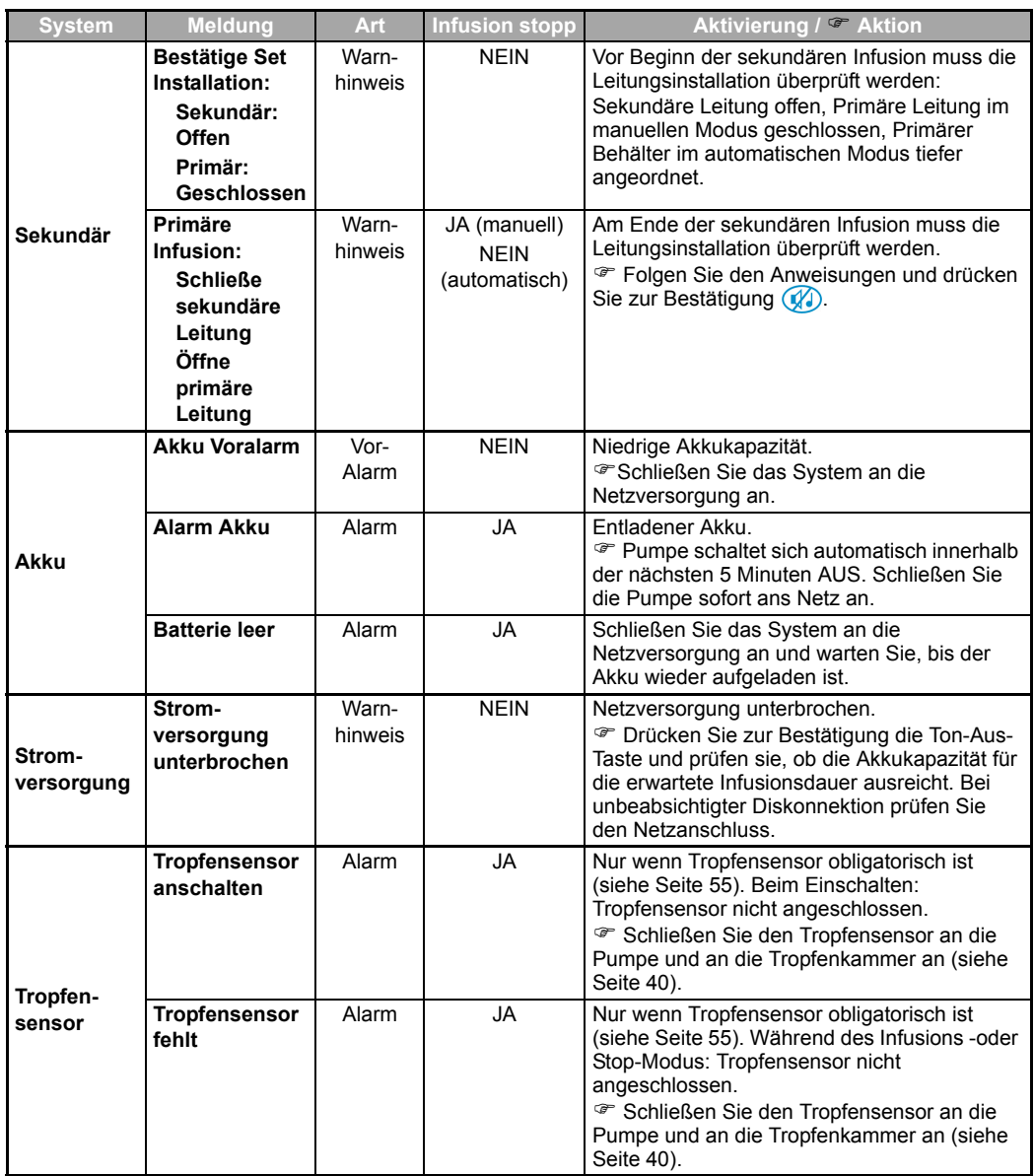

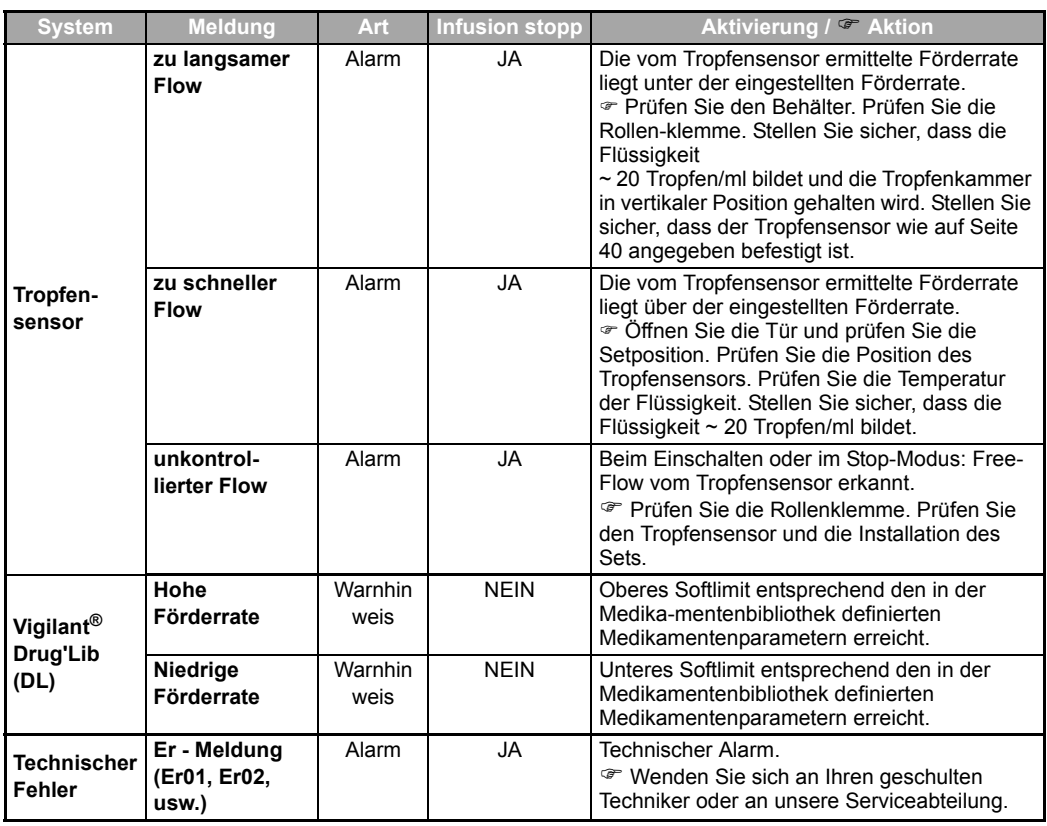

#### **Anmerkungen:**

Wenn ein Wert ausgewählt wird, muss er bestätigt werden. Wird der Wert nicht bestätigt, blinkt der Wert drei Sekunden nach dem letzten Tastendruck und 12 Sekunden später wird ein Alarmton ausgelöst. Das maximale Infusionsvolumen unter sog. Erstfehlerbedingungen beträgt 1 ml.

Bei Verwendung eines Tropfensensors wird die Förderrate bei -50 %, + 100 % kontrolliert.

Bei Fehlfunktionsalarm Fehlermeldung (ErXX) notieren. Schließen Sie die Rollenklemme, trennen Sie das Gerät vom Stromnetz und schalten Sie das Gerät mit der (\*) Taste aus (10 - 15 Sek. können erforderlich sein). Wenn der Alarm beim Wiedereinschalten ohne Benutzung am Patienten erneut auftritt, wenden Sie sich bitte an die qualifizierten Techniker Ihres Hauses oder an unsere Serviceabteilung.

# **7. Menü**

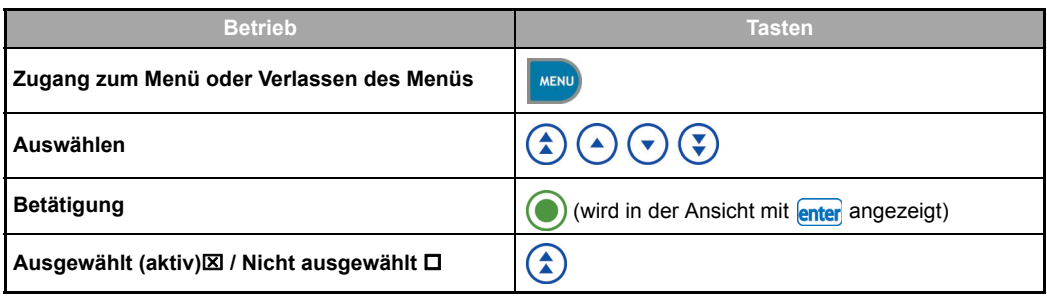

# **Permanentes Menü**

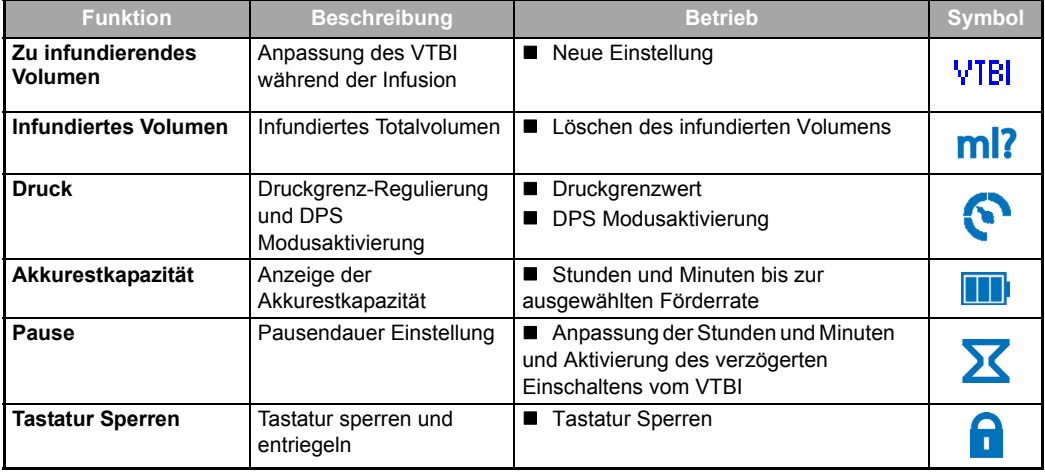

# **Menü, auswählbar im Optionsmodus**

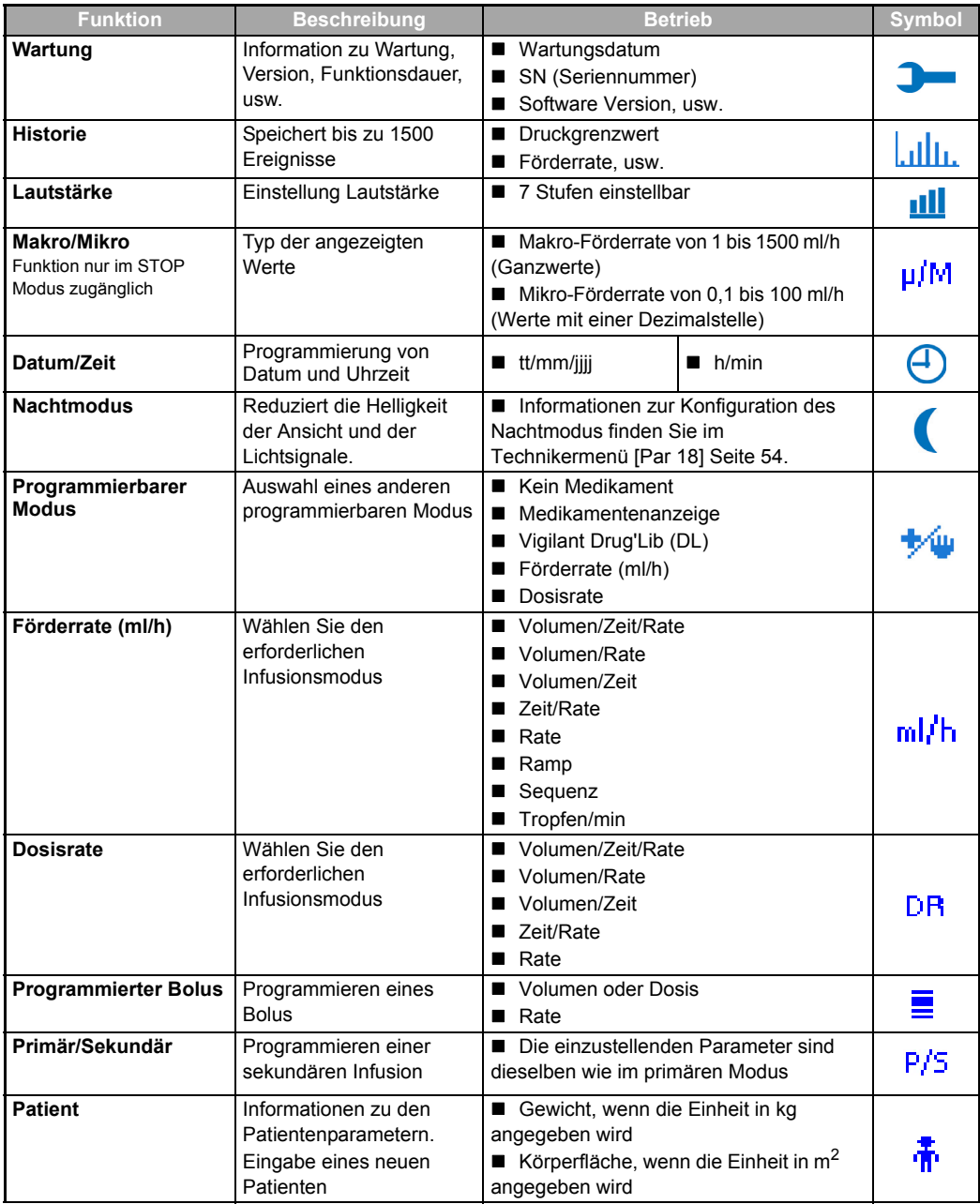

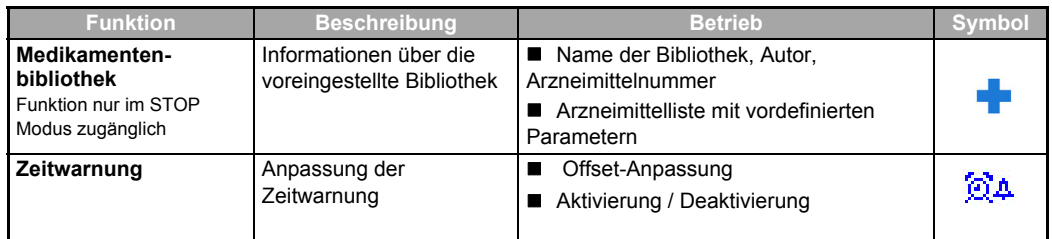

**ACHTUNG:** das Menü hängt vom ausgewählten Technikermenü und den Anwenderoptionen ab (siehe ["Optionen", Seite 51](#page-50-0)).

# <span id="page-50-0"></span>**8. Optionen**

Die folgenden Optionen haben unterschiedliche Funktionen, welche Sie aktiv oder inaktiv schalten können, um Ihre Volumat MC Agilia an Ihren Bedarf anzupassen.

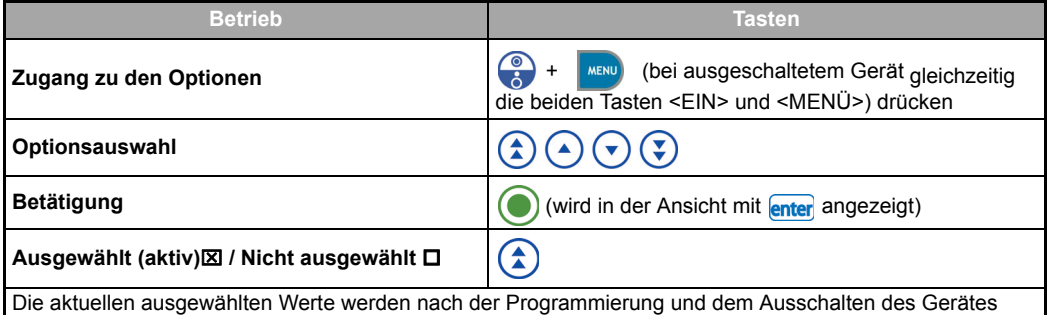

gespeichert. Um zu den normalen Menüs zurückzukehren, schalten Sie das Gerät aus.

Die Anwenderoptionen werden entsprechend dem zugelassenen Technikermenü ausgewählt (siehe Tabelle Techniker auf [Seite 54](#page-53-1)).

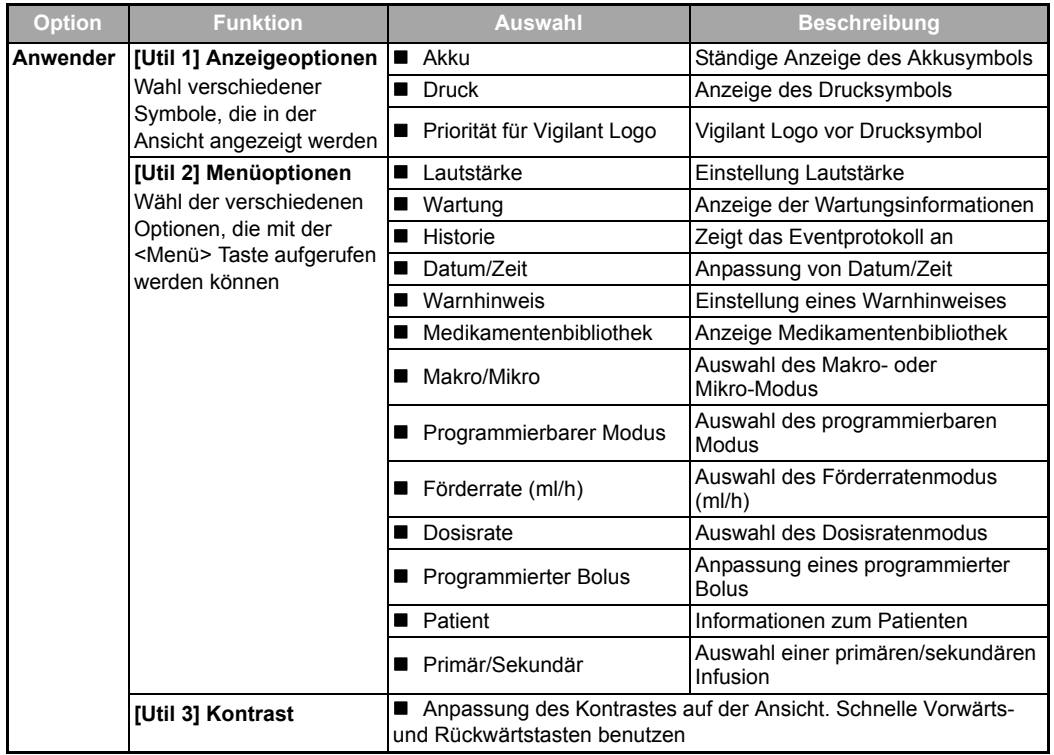

<span id="page-51-1"></span><span id="page-51-0"></span>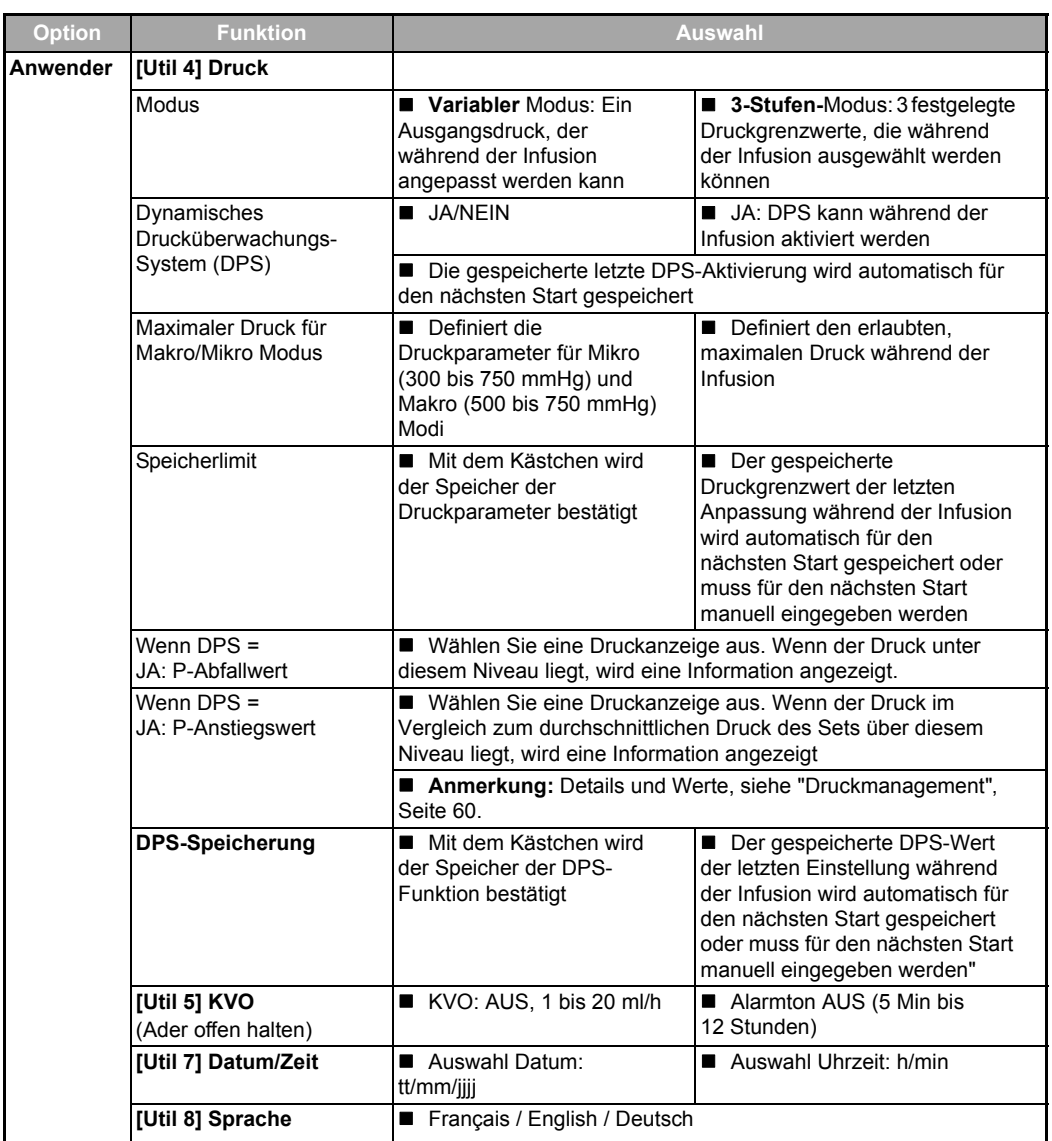

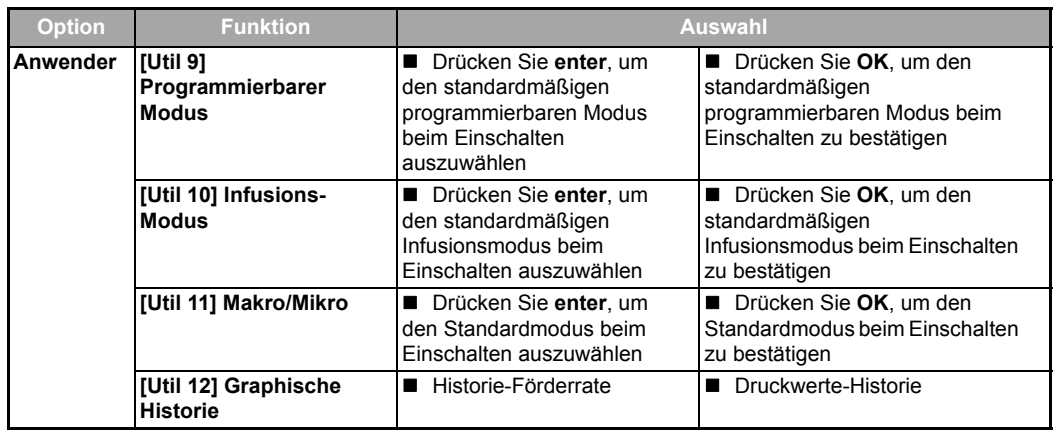

Beim Technikermenü handelt es sich um zulässige Optionen, die Sie in den Anwenderoptionen auswählen können oder nicht (siehe vorherige Tabelle).

<span id="page-53-3"></span><span id="page-53-2"></span><span id="page-53-1"></span><span id="page-53-0"></span>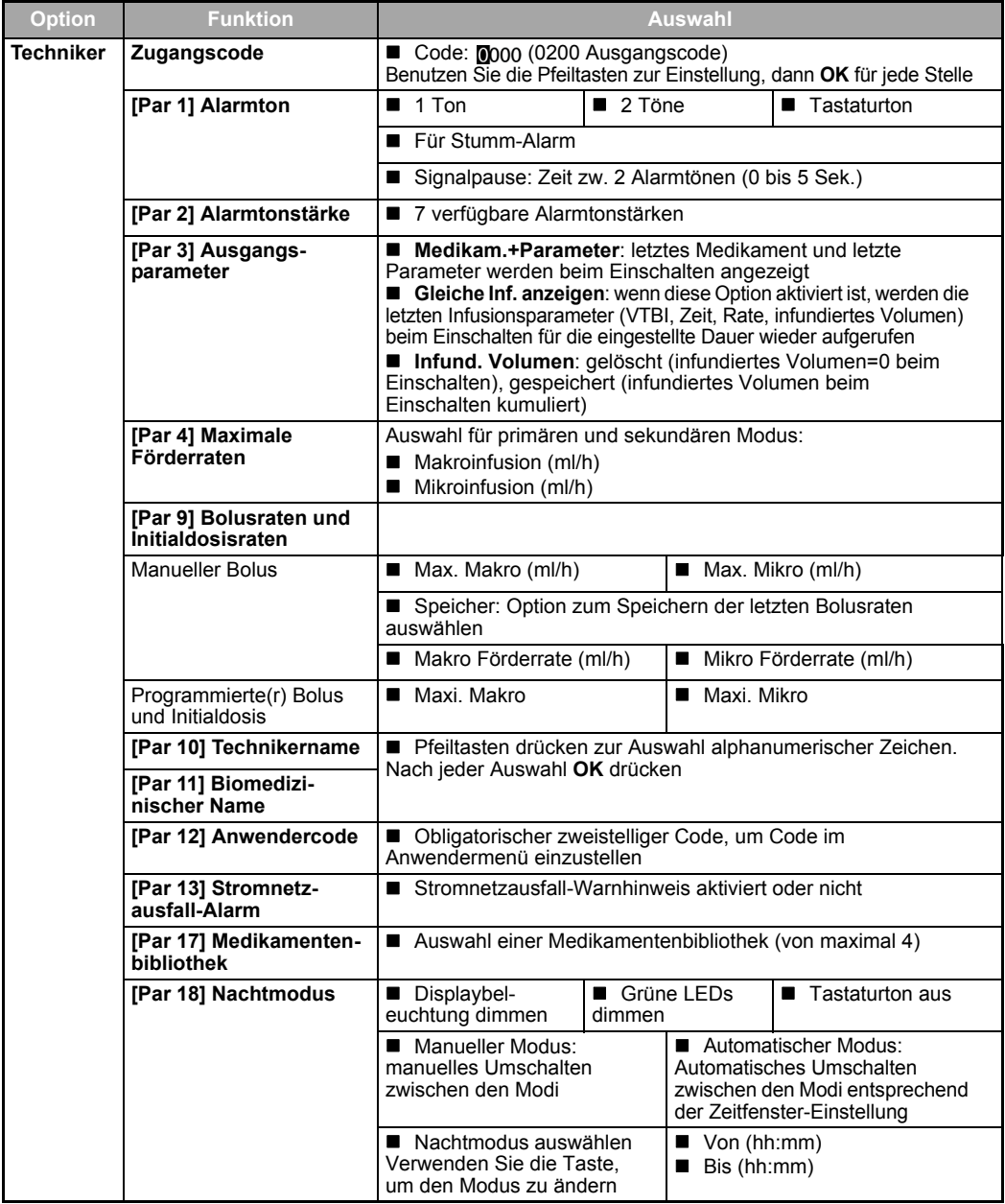

<span id="page-54-1"></span><span id="page-54-0"></span>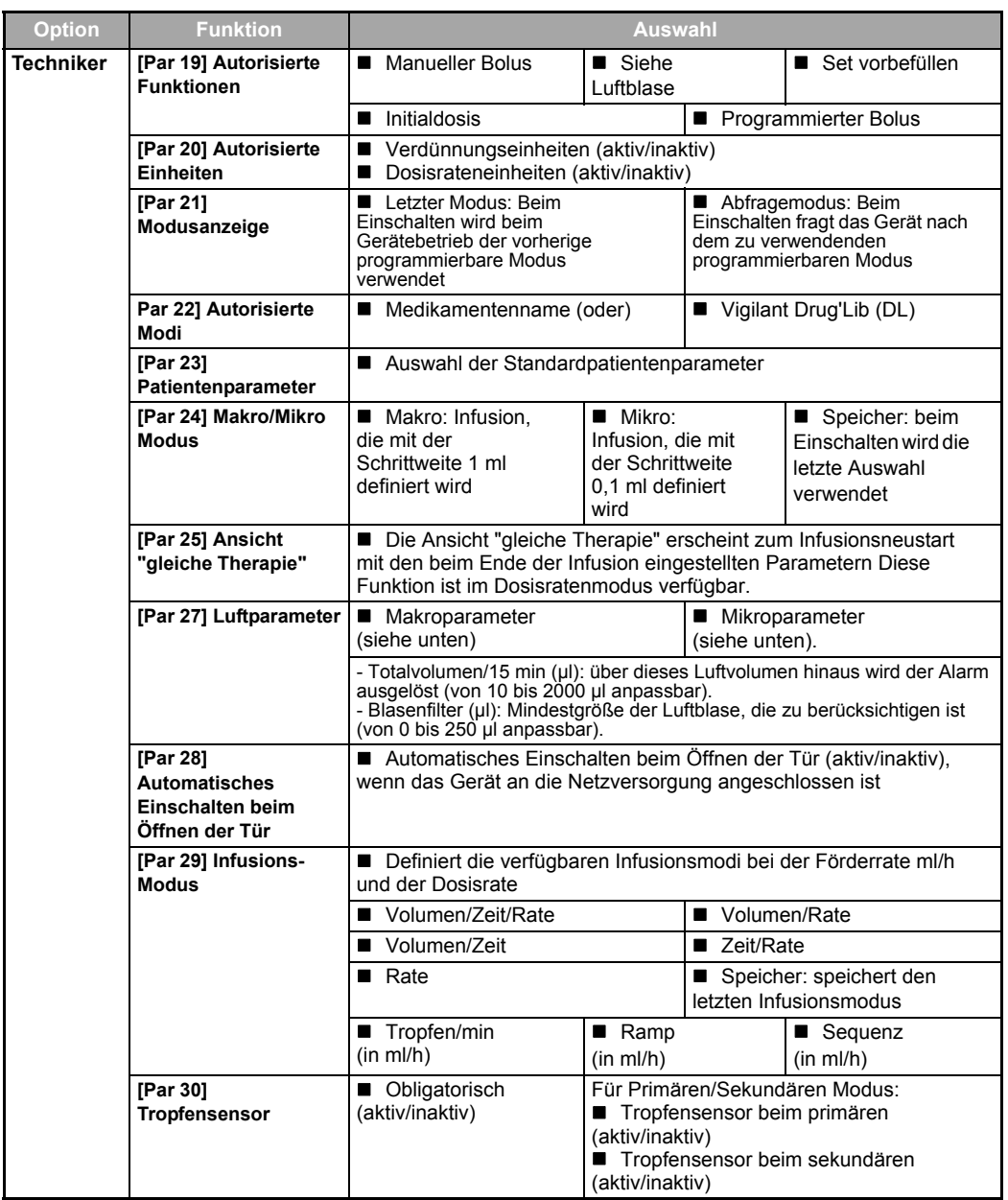

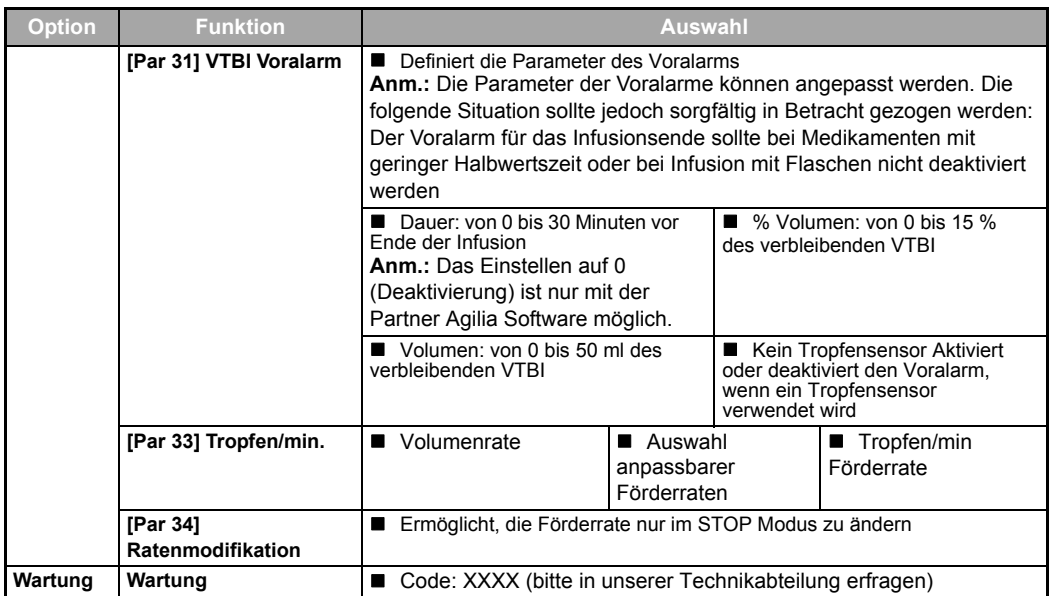

Dieses Protokoll ermöglicht eine schnelle Pumpenprüfung.

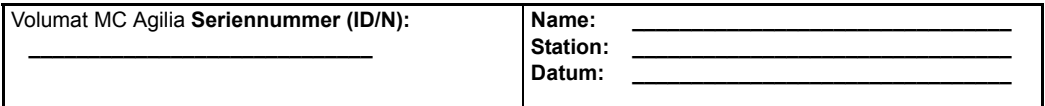

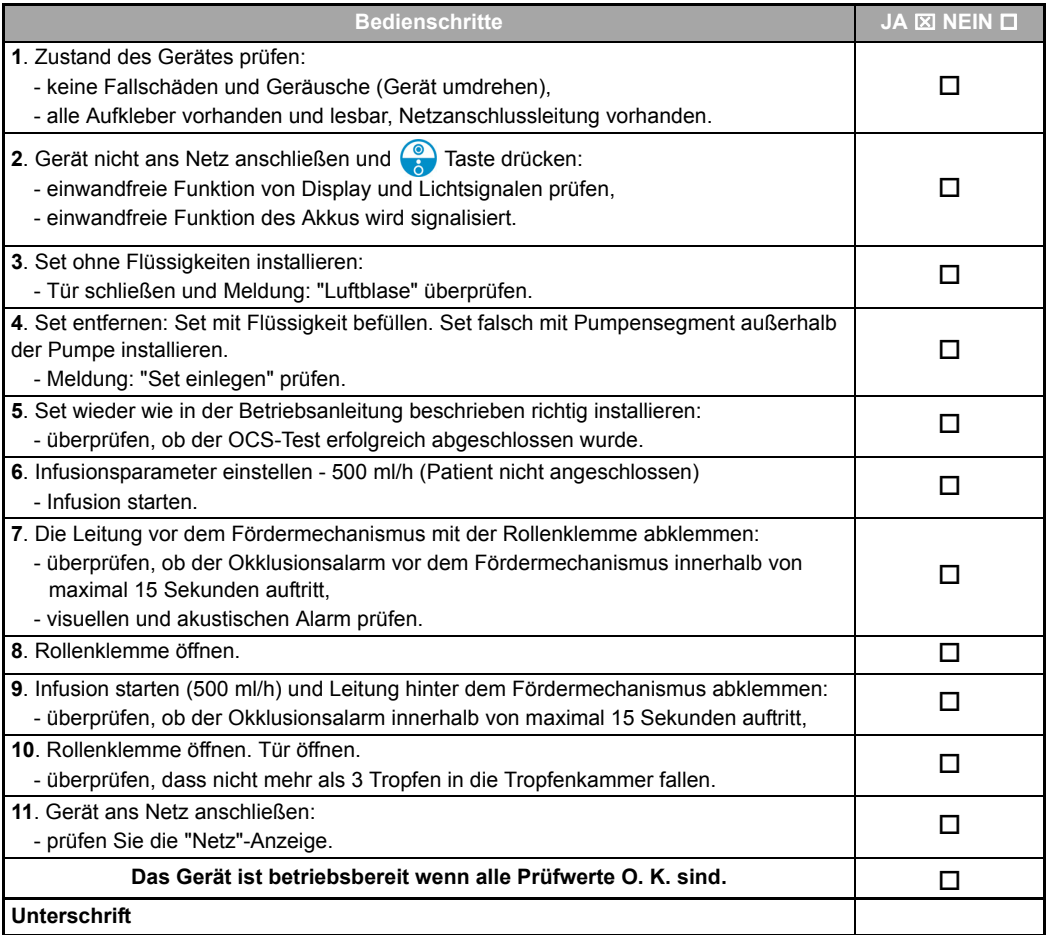

**Anm.:** Ergeben einer oder mehrere Tests nicht konforme Prüfwerte, wenden Sie sich an die zuständige Abteilung, unseren Service oder Kundendienst.

# **Förderraten Messbereich**

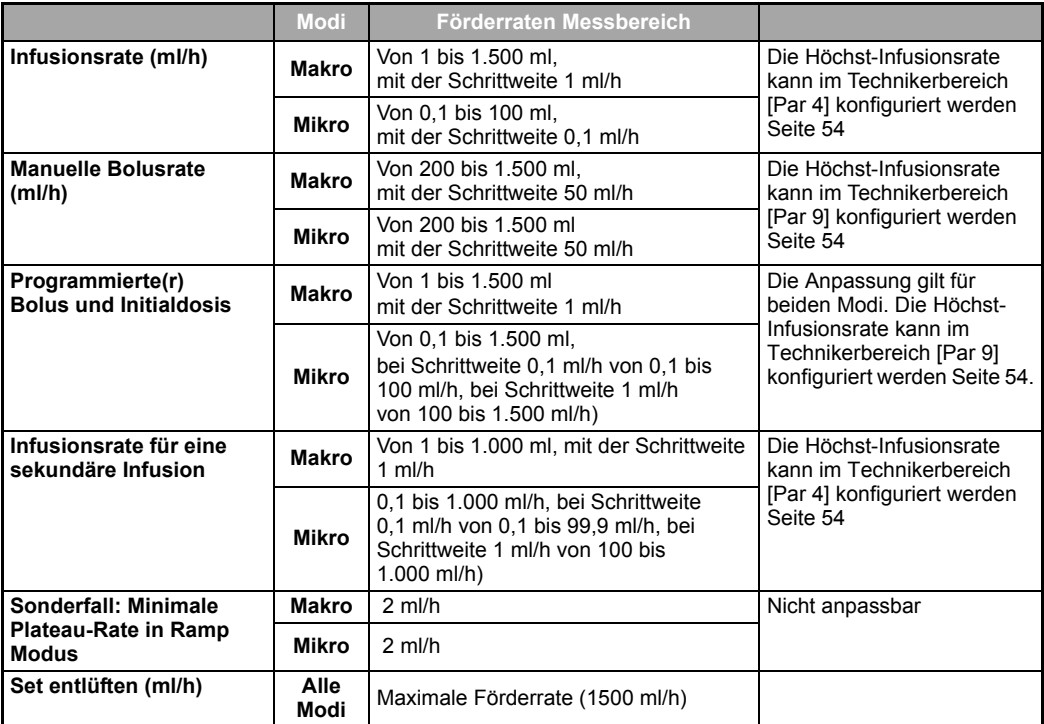

### **Zu infundierendes Volumen (VTBI)**

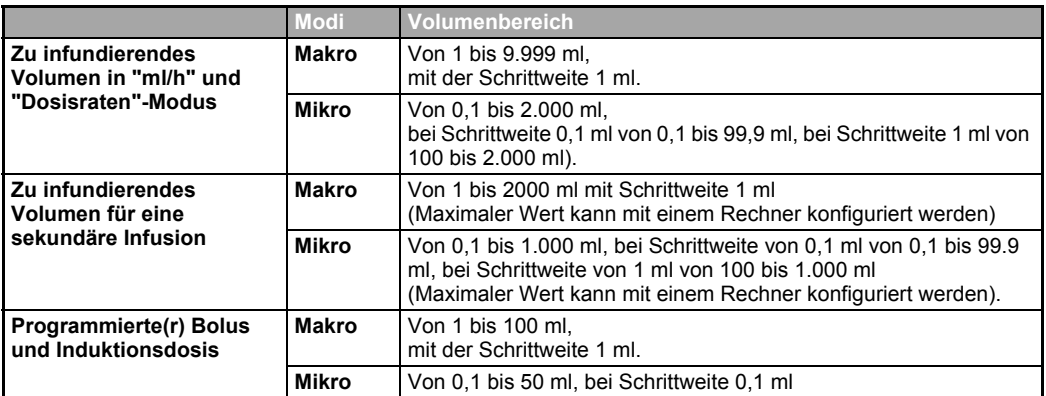

# **KVO (Keep Vein Open) Förderrate**

**Grundwert:** 1ml/h (einstellbar von 0 bis 20 ml/h). Aktiviert sich wenn das VTBI erreicht ist. **Anm.:** ist die Grundeinstellung der KVO-Rate höher als die akt. Förderrate, wird diese als KVO gesetzt.

## **Dosisbereich**

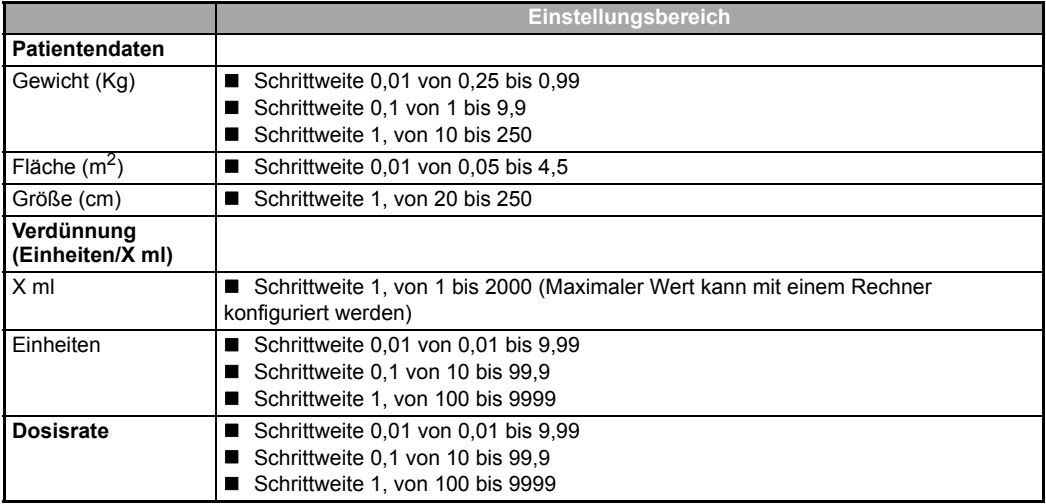

#### **Infusionszeit**

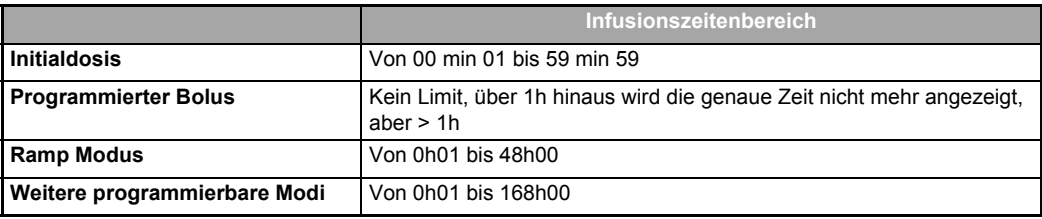

#### **Medikamentenbibliothek**

Bis zu vier Bibliotheken können im Gerät gespeichert werden. Jede kann bis zu 240 Medikamente enthalten. Diese Gesamtkapazität kann durch die Kommentaranzahl und die anderen Felder begrenzt werden. Diese Bibliotheken werden mit Hilfe der Software Vigilant® Drug'Lib konfiguriert.

### **Lufterkennung**

Standardeinstellung: 250 µl als einzelne Luftblase erkannt oder kumulierte Volumenluft über einen Zeitraum von 15 Minuten, bei Blasengrößen über 50 µl.

Sensorauflösung: ~ 10 µl.

Bei sensiblen Patienten (Patienten in kritischem Zustand, Neugeborene etc.), empfehlen wir die Luftgrenzwerte der Pumpe nach unten anzupassen, oder zusätzlich einen Luftfilter mit der Volumat Line einzusetzen.

#### **Abstände des Set-Austauschs**

Die mechanischen Merkmale des Sets zusammen mit der Pumpe sind für Pumpenleistungen von maximal 10 L innerhalb einer Zeit von 96 Stunden ausgelegt. Wir empfehlen jedoch, das Set alle 24 Stunden aus mikrobiologischen Gründen auszutauschen; sofern keine anderen Vorschriften in Ihrer Abteilung gelten. Das Set sollte vom IV-Gerät nach den in Ihrer Abteilung geltenden Verfahren diskonnektiert werden.

# **Genauigkeit**

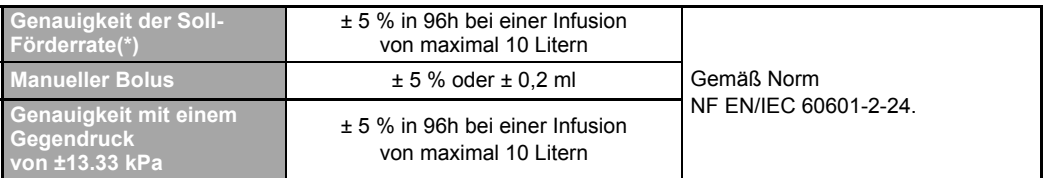

# **Programmierbare Pause**

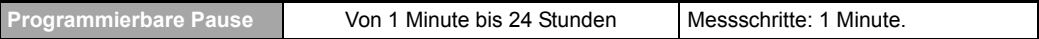

#### <span id="page-59-0"></span>**Druckmanagement**

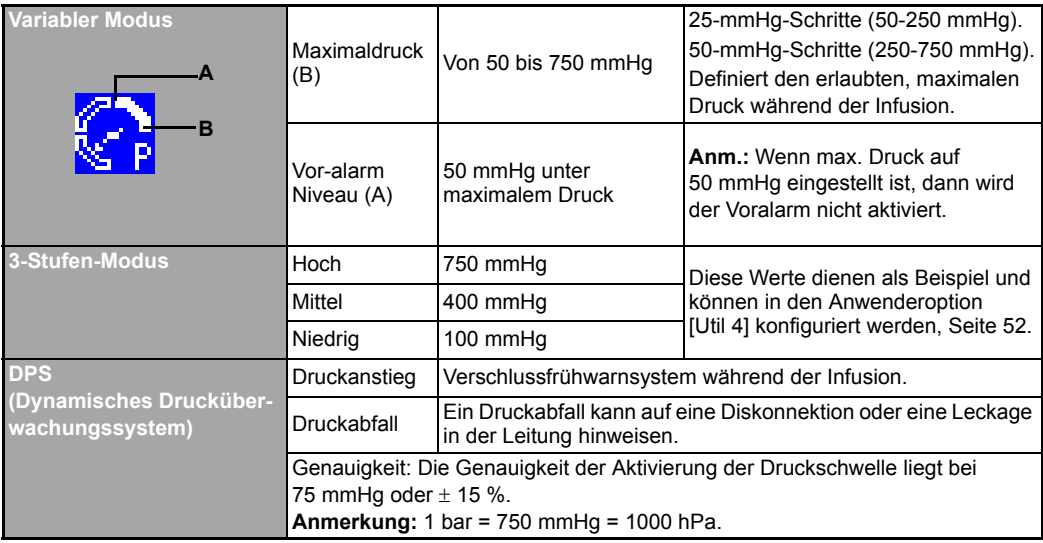

# **Verschlussalarm-Reaktionszeit**

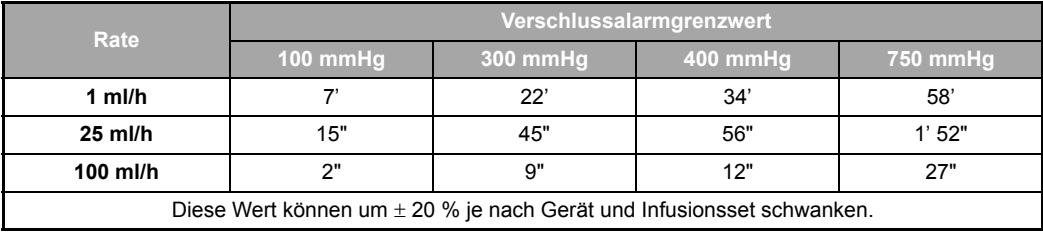

# **Bolusvolumen bei Verschlusslösung (Druckabbau)**

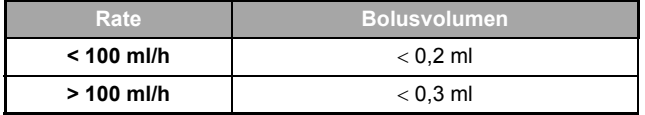

#### **Rechenregeln**

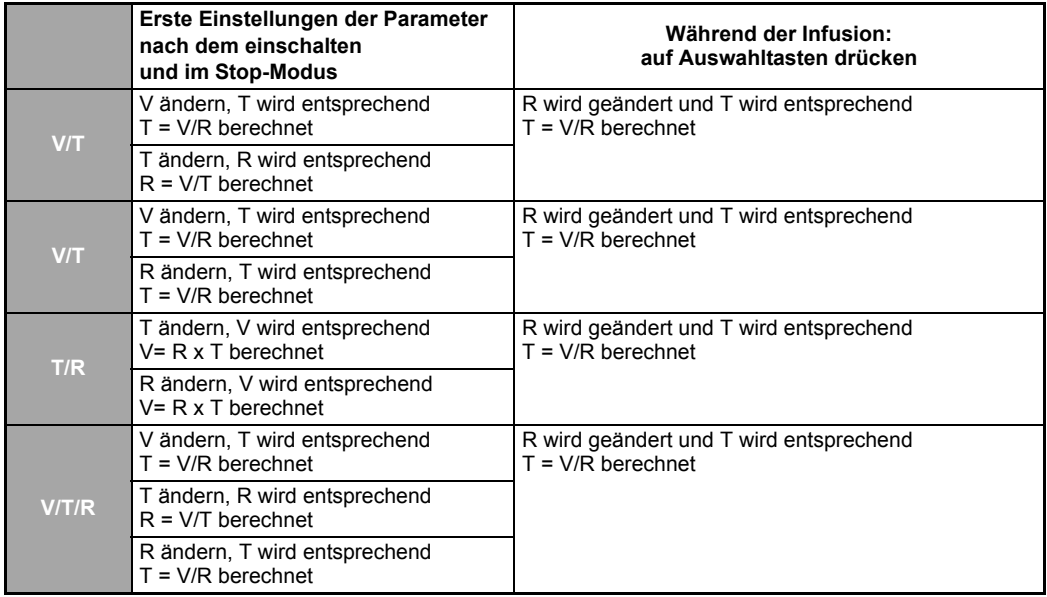

V = Zu infundierendes Volumen

T = Infusionszeit

 $R = Rate$ 

Im Ramp Modus stellt jede Ramp Förderrate X\*1/10 der Plateau-Rate dar (für X von 1 bis 10).

**Anmerkung 1:** Der berechnete Wert der Makroinfusion wird entsprechend folgender Regeln auf- bzw. abgerundet angezeigt.

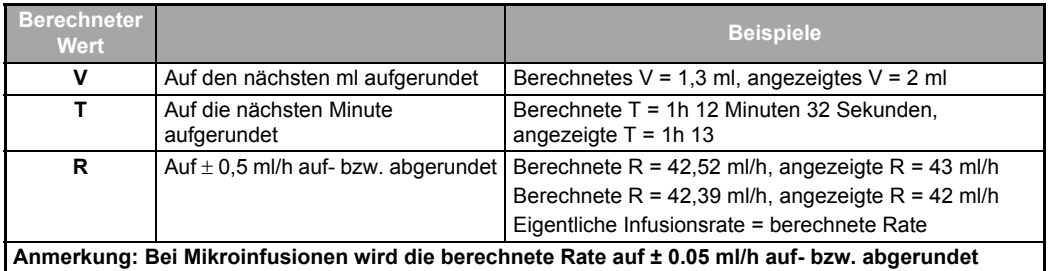

# **Einheiten und Umrechnungsregeln**

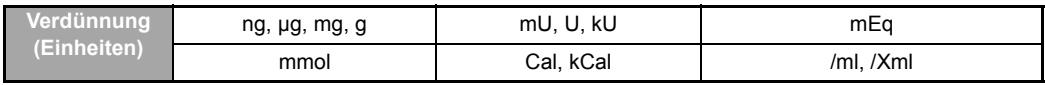

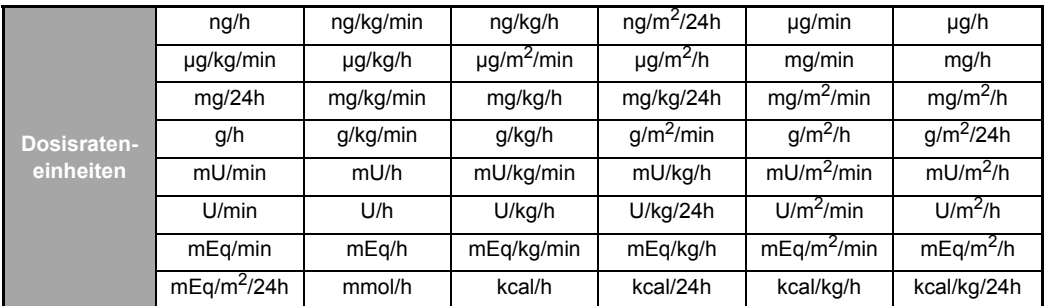

**Anmerkung:** Die 2 Einheitenlisten sind im Technikermenü voreinstellbar [Par 20] (siehe [Seite 55\)](#page-54-1).

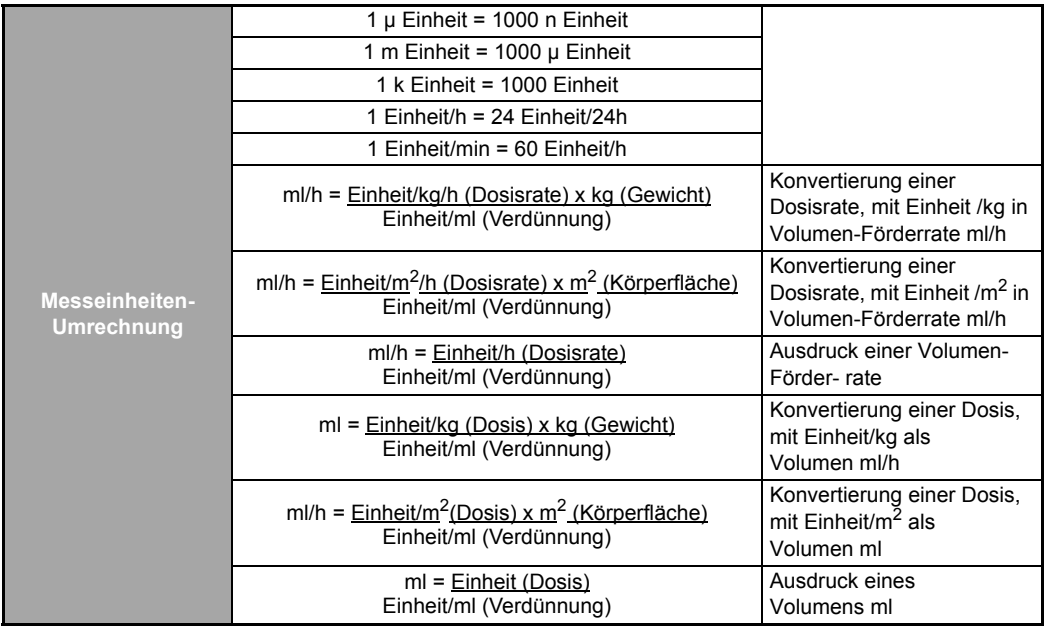

# **Elektrische Leistung**

Verwenden Sie die Netzleitung, die mit der Volumat MC Agilia geliefert wurde.

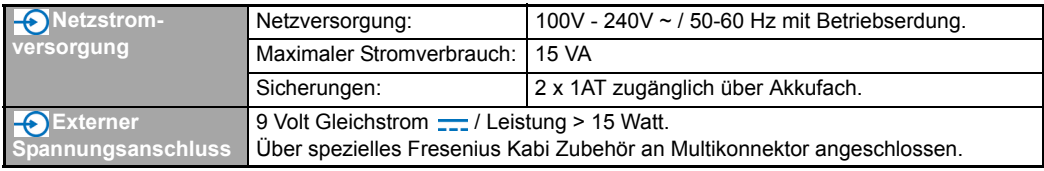

## **Akku**

Vor Öffnen des Gerätes Akku abschalten. Vermeiden Sie Kurzschlüsse und extreme Temperaturen. Sollte das Gerät längere Zeit ausgeschaltet werden, werden alle Parameter auf unbegrenzte Zeit gespeichert, mit Ausnahme des Datums, das nach 3-monatiger Lagerung verloren geht. Wenn die Pumpe wieder eingeschaltet wird, werden die Einstellungen für das neue Datum angezeigt.

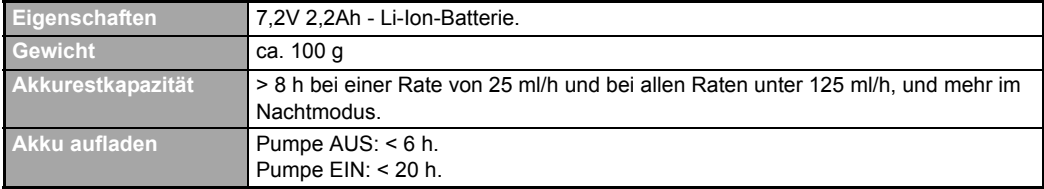

#### **Kommunikationsport**

Dieser Konnektor befindet sich an der Geräterückseite und ermöglicht verschiedene Funktionen wie Kommunikation, Niederspannung und Personalruf.

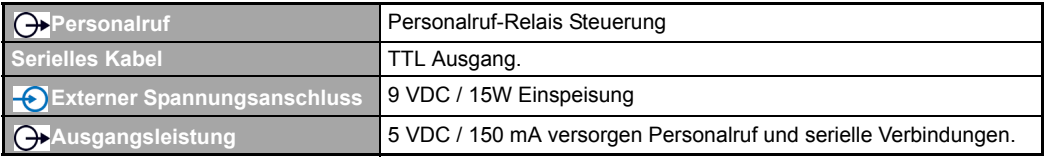

## **Infrarot Kommunikation**

Die Volumat MC Agilia ist mit einer Infrarotzelle am hinteren Teil des Gerätes ausgestattet. Diese ermöglicht einen Informationsaustausch in Verbindung mit dem AGILIA POWER LINK+. Die Daten werden durch spezielle Kommunikationskabel übertragen.

# **Konformität mit Prüfvorschriften**

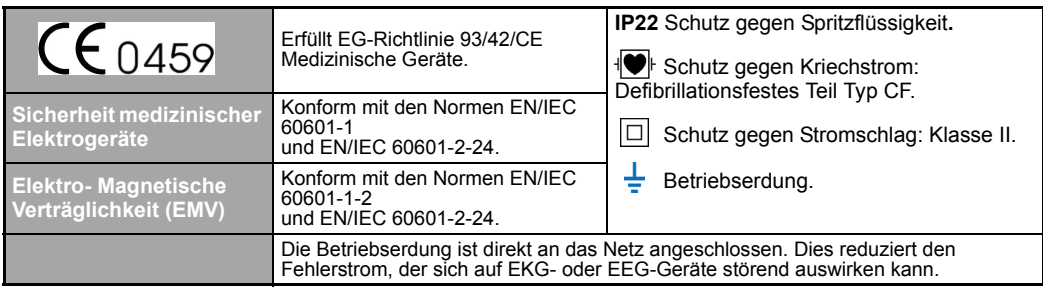

### **Maße - Gewicht**

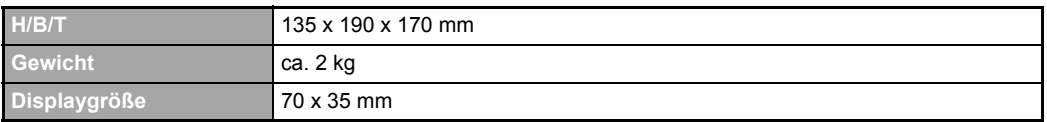

#### **Trompetenkurven**

Trompetenkurven demonstrieren die minimale und maximale Abweichung von der Pumpen/Set-Kombination gegenüber der Förderate.

Die Testprotokolle, aufgrund denen diese Ergebnisse zustande kamen, sind in der EN 60 601-2-24 Norm beschrieben. Weitere Informationen entnehmen Sie bitte dieser Veröffentlichung.

Verwenden Sie diese Kurven, um die Genauigkeit abhängig von Ihrem Infusionsprotokoll/Arzneimittel/ Verdünnung festzustellen. Diese Grafiken sind für ein VL Volumat-Infusionsset repräsentativ.

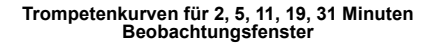

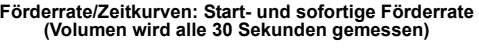

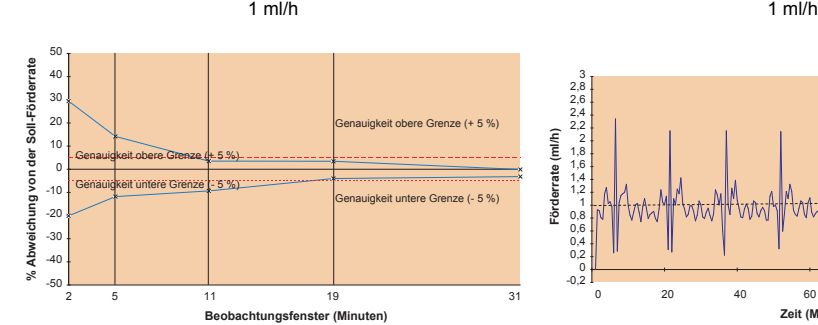

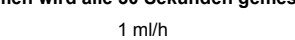

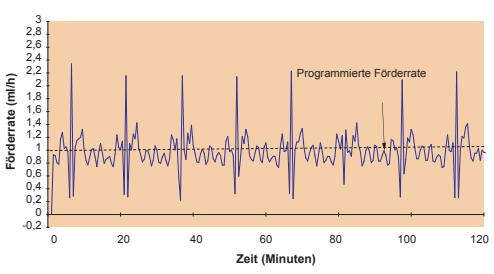

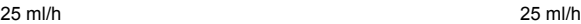

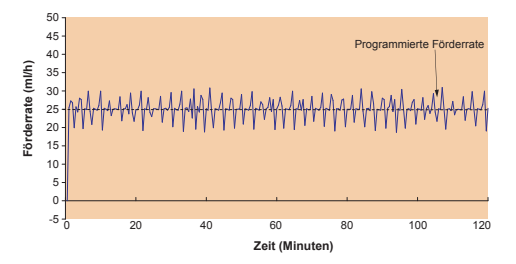

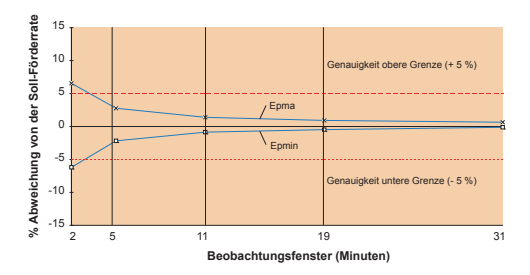

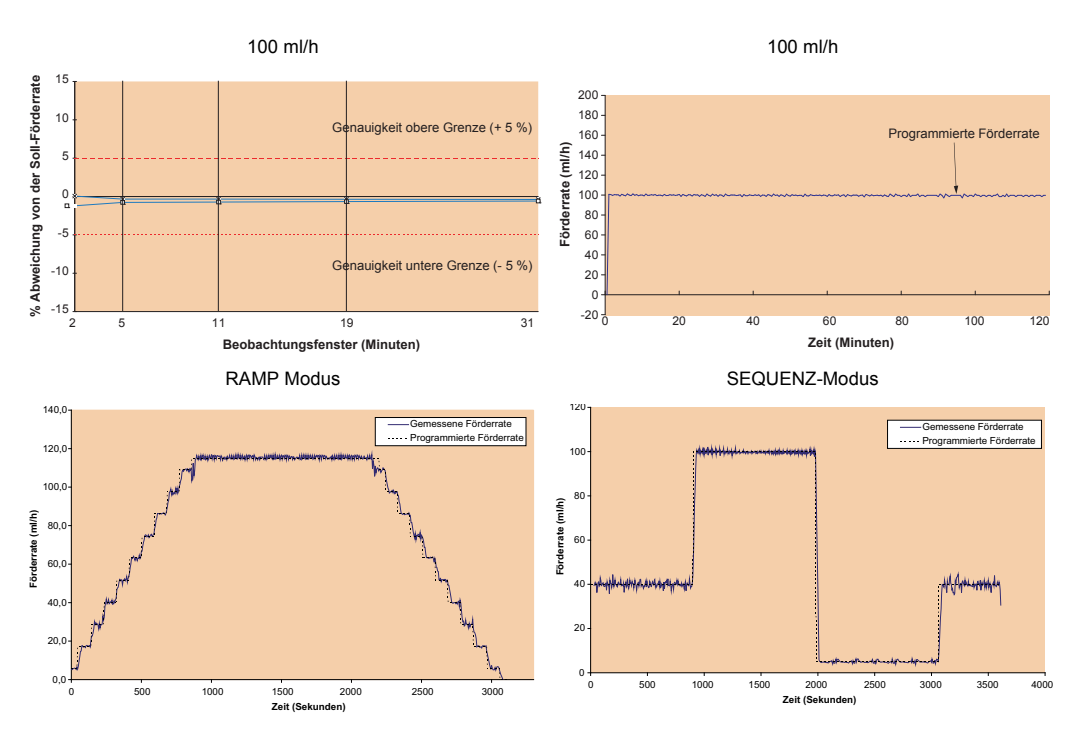

Ramp up: 15', Ramp down: 15' - stabilisierte Förderrate: 115 ml/h, Totalvolumen: 70 ml.

40 ml/h für 10 ml, 100 ml/h für 30 ml, 5 ml/h für 1.5 ml, 40 ml/h für 6 ml

# **12. Hinweise und Herstellererklärung zur EMV**

Die nachstehende Anleitung ist für Pumpen gültig, die außerhalb des MRI Guard Agilia verwendet werden.Bei Verwendung in einer MRT-Umgebung mit dem MRI Guard Agilia, bitte die Gebrauchsanweisung des MRI Guard Agilia lesen.

#### **Elektromagnetische Emissionen - Table 201**

Volumat MC Agilia ist für die Verwendung in einer elektromagnetischen Umgebung geeignet (siehe Tabelle). Der Benutzer von Volumat MC Agilia muss sicherstellen, dass das Gerät in dem unten beschriebenen Umfeld angewendet wird.

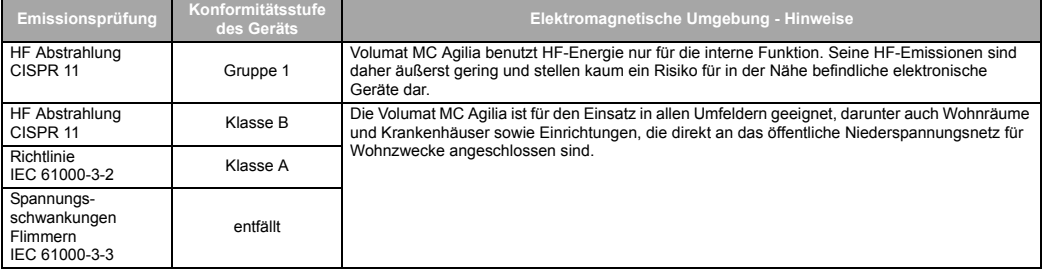

### **Elektromagnetische Störfestigkeit - Table 202**

Volumat MC Agilia ist für die Verwendung in einer elektromagnetischen Umgebung geeignet (siehe Tabelle). Der Benutzer von Volumat MC Agilia muss sicherstellen, dass das Gerät in dem unten beschriebenen Umfeld angewendet wird. ٠

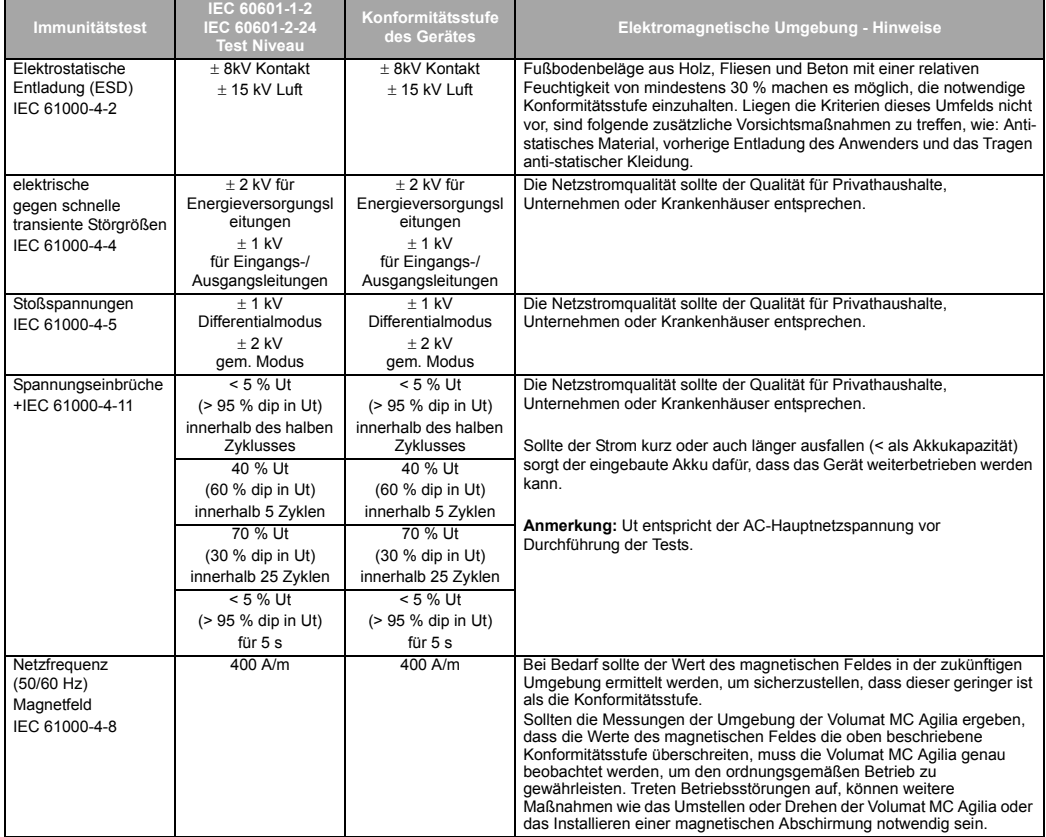

#### **Elektromagnetische Störfestigkeit- Table 204**

Volumat MC Agilia ist für die Verwendung in einer elektromagnetischen Umgebung geeignet (siehe Tabelle). Der Benutzer der Volumat MC Agilia muss sicherstellen, dass das Gerät in dem unten beschriebenen Umfeld angewendet wird.

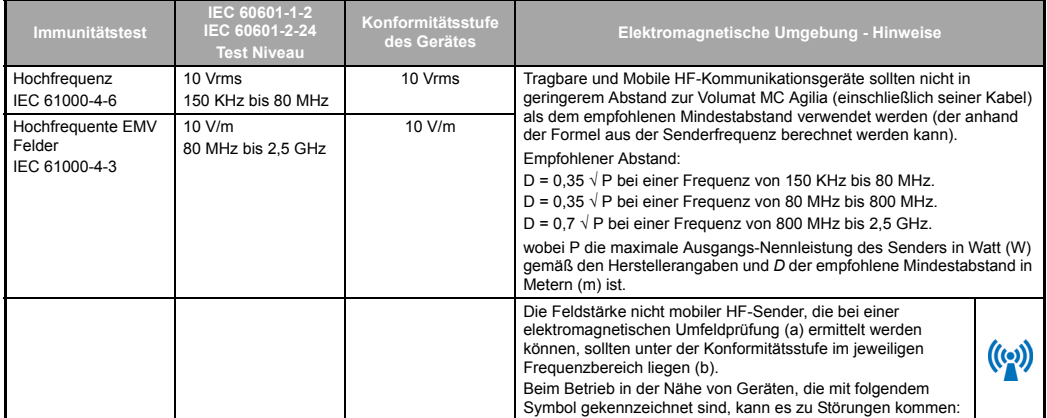

**Anmerkung 1:** Bei 80 MHz und 800 MHz gilt der höchste Frequenzbereich.

**Anmerkung 2:** Diese Hinweise sind nicht ohne weiteres auf alle Situationen anwendbar. Die elektromagnetische Ausbreitung wird u. A. von Strukturen, Objekten und Menschen beeinflusst.

- (a) Die Feldstärken nicht mobiler Sender, beispielsweise der Basisstation von schnurlosen (Funk-) Telefonen oder mobilen Landfunkgeräten, von Amateurfunkgeräten, AM- und FM-Radiosendern und Fernsehsendern kann nicht präzise berechnet werden. Um die Daten der HF-Umgebung zu ermitteln, sollte eine entsprechende Untersuchung durchgeführt werden. Wenn die Messungen der Umgebung der Volumat MC Agilia ergeben, dass die Werte des magnetischen Feldes den vorgeschriebenen HF Compliance Level überschreiten, sollte die Volumat MC Agilia genau beobachtet werden, um eine ordnungsgemäße Funktion zu gewährleisten. Treten Betriebsstörungen auf, können weitere Maßnahmen wie das Umstellen oder Drehen der Volumat MC Agilia oder das Installieren einer magnetischen Abschirmung notwendig sein.
- (b) Über dem Frequenzbereich von 150 kHz bis 80 MHz sollten die Feldstärken geringer als 10 V/m sein.

#### **Empfohlene Abstände zwischen mobilen HF-Kommunikationsgeräten und der Volumat MC Agilia - Tabelle 206**

Die Volumat MC Agilia ist für die Verwendung in einer elektromagnetischen Umgebung, in der ausgestrahlte HF-Störungen kontrolliert werden, geeignet. Der Benutzer der Volumat MC Agilia kann elektromagnetische Störungen verhindern, indem er, wie unten empfohlen, einen Mindestabstand zwischen den mobilen HF-Geräten (Transmittern) und der Volumat MC Agilia einhält (abhängig von der maximalen Ausgangsleistung der Kommunikationsgeräte).

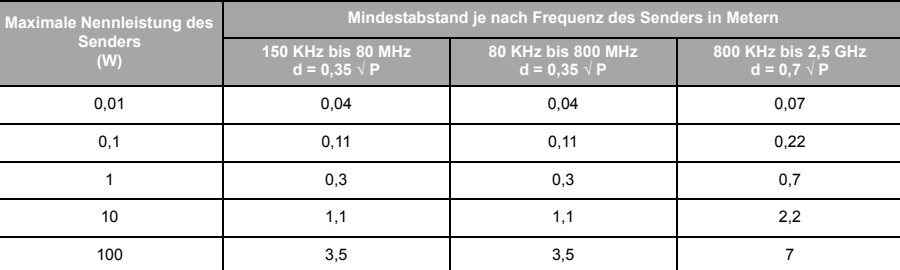

Bei Sendern, deren maximale Ausgangsleistung hier nicht aufgeführt ist, kann der empfohlene Mindestabstand *d* in Metern (m) geschätzt werden, indem die Formel auf die Senderfrequenz angewandt wird, wobei P die maximale Ausgangs-Nennleistung des Senders in Watt (W) gemäß den Herstellerangaben ist.

**Anmerkung 1:** Bei 80 MHz und 800 MHz gilt der Abstand für den höchsten Frequenzbereich.

**Anmerkung 2:** Diese Hinweise sind nicht ohne weiteres auf alle Situationen anwendbar. Die elektromagnetische Ausbreitung wird u. A. von Strukturen, Objekten und Menschen beeinflusst.

Die Benutzung von Zubehör und Kabeln, die nicht den Spezifikationen entsprechen, kann zu erhöhten Emissionen oder zur Verringerung der Störfestigkeit des Geräts führen.

Das Gerät sollte nicht in unmittelbarer Nähe von anderen Geräten benutzt werden. Sollte die Benutzung mit benachbarten Geräten jedoch erforderlich sein, so muss das Gerät überwacht werden, um den normalen Betrieb in der benutzten Konfiguration zu überprüfen (Pumpe mit einem Netzkabel, einem RS232-Kabel).

# **13. Reinigung und Benutzungshinweise**

## **Reinigung und Desinfektion**

 Volumat MC Agilia befindet sich im direkten Umfeld des Patienten. Es ist empfehlenswert, die äußeren Geräteoberflächen besonders vor dem Anschließen eines neuen Patienten und vor Wartungsarbeiten regelmäßig zu reinigen und zu desinfizieren, um Patienten und Personal zu schützen.

- 1. Die Reinigungs-Desinfektionslösung vorbereiten.
- 2. Das Gerät von Netz trennen.
- 3. Das Einwegtuch mit der Reinigungs-Desinfektionslösung befeuchten, das Tuch vorsichtig auswringen. Dies in jeder Etappe des Reinigungsprozesses wiederholen.
- 4. Mit der Unterseite des Gerätes beginnen. Das Gerät dann ohne Berühren der beweglichen Teile vorsichtig kopfüber drehen. Das Gerät auf einer sauberen Oberfläche absetzen.
- 5. Die Reinigung auf den Seiten des Gerätes fortsetzen, ohne dass die Buchsen dabei nass werden.
- 6. Die Tastatur reinigen.
- 7. Die am meisten beanspruchten Oberflächen, die wichtigsten Bereiche und das Netzkabel reinigen.
- 8. Nicht abspülen, trocknen lassen.
- 9. Das Gerät vor der Wiederbenutzung geschützt und sauber aufbewahren.
- 10. Das Wartungsprotokoll mit einer einfachen Bakterienprüfung validieren.

 Gerät nicht AUTOKLAVIEREN oder in Flüssigkeit EINTAUCHEN. Vermeiden Sie das Eindringen von Flüssigkeiten in das Gerätegehäuse.

 **BITTE BENUTZEN SIE NICHT**: TRICHLORÄTHYLEN-DICHLORÄTHYLEN - AMMONIAK - AMMONIUM CHLORID (SALMIAK) - CHLOROFORM und HYDROCARBON - ÄTHYLEN DICHLORID-METHYLENCHLORID - AZETON. Diese aggressiven Mittel können die Kunststoffteile beschädigen und zu Fehlfunktionen führen.

■ Vorsicht ist auch bei auf ALKOHOL BASIERENDEN SPRAYS geboten (20 % - 40 % Alkohol). Sie können Haarrisse im Kunststoffgehäuse verursachen und bieten keine ausreichende Desinfektion vor der Reinigung. DESINFEKTIONSSPRAYS können nach Anweisung des Herstellers aus 30 cm Entfernung verwendet werden, damit das Mittel sich im Gerät nicht in flüssiger Form ansammelt.

 Für die Belieferung mit passenden Reinigungs- und Desinfektionsmitteln wenden Sie sich bitte an die Fachleute Ihres Hauses.

#### **Lagerungsbedingungen**

Das Gerät an einem trockenen und kühlen Platz lagern. Im Fall einer längeren Lagerungszeit sollte das Akkus diskonnektiert werden. Dieser Vorgang sollte von einem geschulten Techniker vorgenommen werden, der über die Akkuklappe unter dem Gerät auf das Akku Zugang hat.

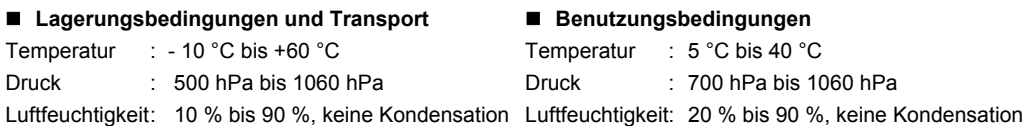

#### **Hinweise zum internen Akku**

Das Gerät ist mit einem Li-Ion-Akku ausgestattet. Wird das Gerät vom Netz getrennt, übernimmt der interne Akku automatisch den Betrieb.

Schließen Sie das Gerät ans Netz an und laden Sie den Akku auf. Die Ladezeit beträgt mindestens 5 Stunden ohne gleichzeitigen Betrieb.

Wenn Sie das Gerät für eine längere Zeit nicht benutzen (länger als 2 Monate), entfernen Sie - wenn möglich den Akku aus dem Gerät und lagern Sie ihn unter den empfohlenen Bedingungen. Wenn Sie den Akku nicht entfernen können oder bei einer Lagerungszeit unter 2 Monaten, sollten Sie den Akku mindestens einmal im Monat aufladen. Dazu schließen Sie das Gerät an den Netzstrom mindestens 8 Stunden an (Gerät AUSGESCHALTET).

Sie können ein Lithium-Ion-Akku zu jedem beliebigen Zeitpunkt aufladen, ohne den vollständigen Lade-/ Entladezyklus durchführen zu müssen, der erforderlich ist, um die volle Kapazität zu erhalten, wenn er vollständig aufgeladen ist.

Um die Akkukapazität und die Akkuleistungen zu optimieren, gehen Sie wie folgt vor:

- Lagern Sie den Akku an einem kühlen Platz.

- Bei Gebrauch lassen Sie das Gerät am Netz angeschlossen, um möglichst die Akkuladung und die maximale Kapazität zu halten.

Gehen Sie mit wiederaufladbahren Lithium-Ion-Akkus vorsichtig um!

- Werfen Sie den Akku nicht in eine offen Flamme oder lagern Sie ihn auch nicht in der Nähe offener Flammen.

- Lassen Sie den Akku nicht fallen. Der Akku darf ebenfalls nicht zerquetscht, durchstochen, abgeändert oder auseinandergebaut werden.

- Verwenden Sie keinen Akku, der stark zerkratzt oder verformt ist.
- Schließen Sie die Anschlussklemmen nicht kurz.
- Schützen Sie den Akku vor zu hohen Temperaturen.
- Tauschen Sie den Akku nur gegen ein Akku aus, der vom Hersteller empfohlen wird.
- Laden oder entladen Sie den Akku nur, wenn er sich im Gerät befindet.

# **Empfehlungen**

 *Fresenius Kabi* haftet nicht für medizinische oder sonstige Direkt- und Folgeschäden am Gerät oder an Personen, die durch nicht zweckgemäße Verwendung des Geräts entstehen.

 Um sicherzugehen, dass sämtliche Sicherheitsfunktionen ordnungsgemäß funktionieren, sollten Sie die Pumpe in Betrieb nehmen, bevor sie an den Patienten angeschlossen wird.

 Bei der Stabilität des Gerätes sind besondere Aufmerksamkeit und Vorsicht geboten. Verwenden Sie das Gerät in horizontaler Position, auf einem Tisch oder mit einer eingebauten Klemme für die Benutzung mit einer Stange.

*Fresenius Kabi* empfiehlt, die Pumpe nicht höher als 1,3 Meter über dem Patienten aufzuhängen.

■ Der Behälter muss ca. 50 cm über der Pumpe (± 30 cm) hängen.

 Empfehlungen für eine optimierte Leistung und Sicherheit, wenn die Pumpe allgemein mit niedrigen Förderraten verwendet wird (< 20 ml/h): Begrenzen Sie den Bereich der verfügbaren Förderraten in Übereinstimmung mit der maximalen Förderrate, die mit Ihrem Protokoll verwendet werden soll (siehe Konfigurationsmenü). Da die Zeit für die Erkennung einer Okklusion hinter dem Fördermechanismus umgekehrt proportional zur Förderrate liegt, wird empfohlen, den Druckgrenzwert zu senken, um Zeit für die Erkennung einer Okklusion zu gewinnen. Für die Infusion von Medikamenten mit einer sehr geringen Halbwertszeit unter 5 ml/h empfehlen wir die Verwendung einer Spritzenpumpe, die in der Regel eine bessere Leistung bei sofortigen Förderraten bietet. Überprüfen Sie die Kurven der sofortigen Förderraten sowie die Trompetenkurven.

 Die Pumpe darf nur mit dem vom Hersteller gelieferten Netzkabel an das Stromnetz angeschlossen werden. Vergewissern Sie sich, dass die Netzspannung den auf dem Schild unter dem Gerät angegebenen Werten entspricht. Die zulässige Spannung an den verschiedenen Anschlüssen darf nicht überschritten werden.

- Die Pumpe darf nur mit den Zubehören verwendet werden, die auf [Seite 75](#page-74-0) aufgeführt sind.
- Starker Unterdruck kann in der Leitung zu einem Free Flow führen.
- Verwenden Sie einen Luer Lock-Anschluss, um eine Diskonnektion aufgrund des Infusionsdrucks zu verhindern.

 Nicht in Verbindung mit positiven Druckinfusionsgeräten verwenden, die einen Gegendruck von über 2000 hPa erzeugen (anfällig für Beschädigungen der Einmalartikel und des Gerätes).

 Während der Benutzung ohne Tropfensensor muss ein Infusionsvolumen von kleiner oder gleich dem tatsächlich im Beutel, in der Flasche oder in der Bürette enthaltenen Volumen eingestellt werden. Ein richtig eingestelltes Infusionsvolumen redziert die Wahrscheinlichkeit, das Luft in das Set gezogen wird.
#### **Besondere Empfehlungen für das Benutzen von Volumat Lines**

 Während der Bedienung der Pumpe oder des Sets (Set-Installation, Öffnen der Tür, Entfernen des Sets) schließen Sie die Rollenklemme und stellen Sie sicher, dass die Leitung in der Nähe des Injektionsgeräts mit einer Klemme oder einem Absperrhahn geschlossen ist. Wenn diese nicht verfügbar sind, empfehlen wir, ein Rückschlagventil am Injektionsgerät zu installieren, um Druckschwankungen aufgrund der Leitungskonformität zu vermeiden.

 Verwenden Sie nur Einmalartikel, die in dieser Betriebsanleitung aufgeführt werden. Beachten Sie dabei die örtlichen Standardverfahren und richtigen klinischen Praktiken. Wenn Sie einen nicht empfohlenen Einmalartikel verwenden, können ernste Gefahren wie Free Flow oder Pumpenbeschädigungen auftreten. Wenn der Einmalartikel befüllt ist, prüfen Sie den angeschlossenen Einmalartikel auf seine Unversehrtheit beim Patienten (keine Leckagen, keine Luft, besonders nach dem Luftblasensensor).

 *Fresenius Kabi* empfiehlt die Verwendung von Rückschlagventilen oder positiven Druckinfusionsgeräten für Infusionen mit mehreren Leitungen.

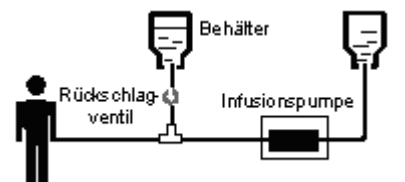

 Werden parallele Infusionen mit mehreren Leitungen, die nach dem Schwerkraftprinzip arbeiten, ohne Rückschlagventil geführt, so wäre ein Verschluss auf der Patientenseite nicht feststellbar. Es könnte zu einem unkontrollierten Bolus in der auf Schwerkraft basierenden Leitung kommen, wenn später die Übergangsleitung zum Patienten freigegeben wird.

■ Legen Sie die Verbindung zwischen der auf Schwerkraft basierenden Leitung und Pumpenausgang so nah wie möglich zum Set, um den Totraum und damit den Einfluss auf die Förderrate in der auf Schwerkraft basierenden Leitung so gering wie möglich zu halten.

 Die Filtergröße und das Material des Infusions-Sets werden in den jeweiligen Verpackungen genannt: Prüfen, ob sie für die zu verabreichenden Flüssigkeiten oder Medikamente geeignet sind.

 Das Infusions-Set kann mit Anschlüssen ausgestattet sein (K-Nect nadelfreier Zugang oder 3-Wege Absperrhahn). Beim Zugang zu diesen Anschlüssen müssen aseptische Vorsichtsmaßnahmen eingehalten werden, und die Pumpe muss im Standby sein.

 Die vor der Pumpe liegenden Anschlüsse dürfen nicht zum Verabreichen eines manuellen Bolus in den Schlauch benutzt werden. Sie dürfen nur zum Anschließen eines sekundären Infusionsschlauches benutzt werden.

 Die hinter der Pumpe liegenden Anschlüsse dürfen nicht zum Anschließen eines sekundären Schlauches benutzt werden.

 Die hinter der Pumpe liegenden Schläuche dürfen zum Verabreichen eines manuellen Bolus mit Hilfe einer Luer-Lock-Spritze benutzt werden. Es wird empfohlen, beim Verabreichen eines Bolus die Infusion zu unterbrechen.

## **Garantiebedingungen**

*Fresenius Kabi* garantiert dem Erstbenutzer innerhalb des in den durch ihn angenommenen Verkaufsbedingungen ausgeführten Zeitraums nach Auslieferung, dass das Produkt in Bezug auf Material und Fertigung fehlerfrei ist (ausgenommen Akku und Zubehör).

Um die Gewährleistung auf Material und Fertigung von unserem Kundendienstservice oder dem durch *Fresenius Kabi* zugelassenen Fachhändler beanspruchen zu können, sind folgende Bedingungen einzuhalten:

■ Das Gerät muss gemäß den Anweisungen im Handbuch betrieben worden sein.

■ Das Gerät darf nicht durch unsachgemäße Lagerung oder während Reparaturarbeiten beschädigt worden sein oder Merkmale unsachgemäßer Benutzung aufweisen.

- Das Gerät darf nur von qualifiziertem Personal geöffnet oder repariert worden sein.
- Der interne Akku des Gerätes darf nur durch einen Akku ersetzt werden, der vom Hersteller empfohlen wird.
- Die Seriennummer (ID/N°) darf weder beschädigt, geändert noch gelöscht worden sein.
- Wurden die oben genannten Bedingungen nicht beachtet, erstellt *Fresenius Kabi* oder der zugelassene Fachhändler/Servicepartner einen Kostenvoranschlag.

 Im Falle von Rücksendung oder Reparatur nehmen Sie bitte Kontakt mit der Kunden- oder Serviceabteilung von *Fresenius Kabi* oder dem zugelassenen Fachhändler/Servicepartner auf.

#### **Sicherheitstechnische Kontrolle**

Die STK-Frist beträgt 36 Monate. Die STK (nicht in der Garantie eingeschlossen) beinhaltet die im STK-Protokoll aufgeführten Punkte. Die STK muss von einem qualifizierten Techniker durchgeführt werden und ist durch keinen Vertrag mit *Fresenius Kabi* abgedeckt. Das STK-Protokoll kann bei unserem Service bezogen werden.

### **Regelmäßige Wartung**

Um normalen Betrieb des Gerätes zu gewährleisten, sollte es alle 3 Jahre vorsorgend gewartet werden. In diesem Rahmen werden der Akku (Empfehlung) und die Pumpenmembrane ausgetauscht. Diese Maßnahmen müssen von einem geschulten Techniker unter Beachtung der Anweisungen im technischen Handbuch vorgenommen werden.

Die geschulten Techniker Ihrer Einrichtung oder unserer Serviceabteilung sollten informiert werden, wenn Funktionsmängel oder ein Sturzschaden am Gerät vorliegt. In diesem Fall darf das Gerät nicht weiter benutzt werden.

Bei einem Austausch einer Komponente sind nur die Ersatzteile von *Fresenius Kabi* zu verwenden.

**ACHTUNG:** Nichteinhaltung der Wartungsverfahren kann zu Schäden an dem Gerät führen und Funktionsausfall zur Folge haben. Interne Wartungen erfordern die Einhaltung bestimmter Verfahren, um Schaden an der Pumpe bzw. dem Anwender zu vermeiden.

### **Kundendienst**

Für weitere Informationen bezüglich Geräteservice, technische Informationen oder Verwendung des Gerätes wenden Sie sich bitte an die Vertriebs- oder Serviceabteilung von *Fresenius Kabi*.

Wenn Sie ein Gerät an unseren Kundenservice zurücksenden, muss es vorher gereinigt und desinfiziert werden. Packen Sie es dann sorgfältig ein, wenn möglich in der Originalverpackung.

*Fresenius Kabi* übernimmt keine Haftung für Schäden oder Verlust während des Transports zur Servicestelle.

#### **Wiederverwertung von alten Akkus und Geräten:**

Vor der Entsorgung das Akku aus dem Gerät entfernen. Akkus und Geräte mit diesem Etikett dürfen nicht im Haushaltsmüll entsorgt werden. Sie müssen getrennt gesammelt und gemäß den lokalen Bestimmungen entsorgt werden. Bitte wenden Sie sich für weitere Informationen über die Müllverarbeitungsbestimmungen an Ihre lokale Fresenius Kabi-Niederlassung.

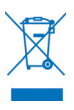

## **Datenracks, Zubehör & Wartungswerkzeuge**

Volumat MC Agilia ist kompatibel mit folgendem Agilia Zubehör.

Für den Betrieb mit diesem Zubehör oder weitere Informationen kontaktieren Sie bitte die Vertriebsabteilung.

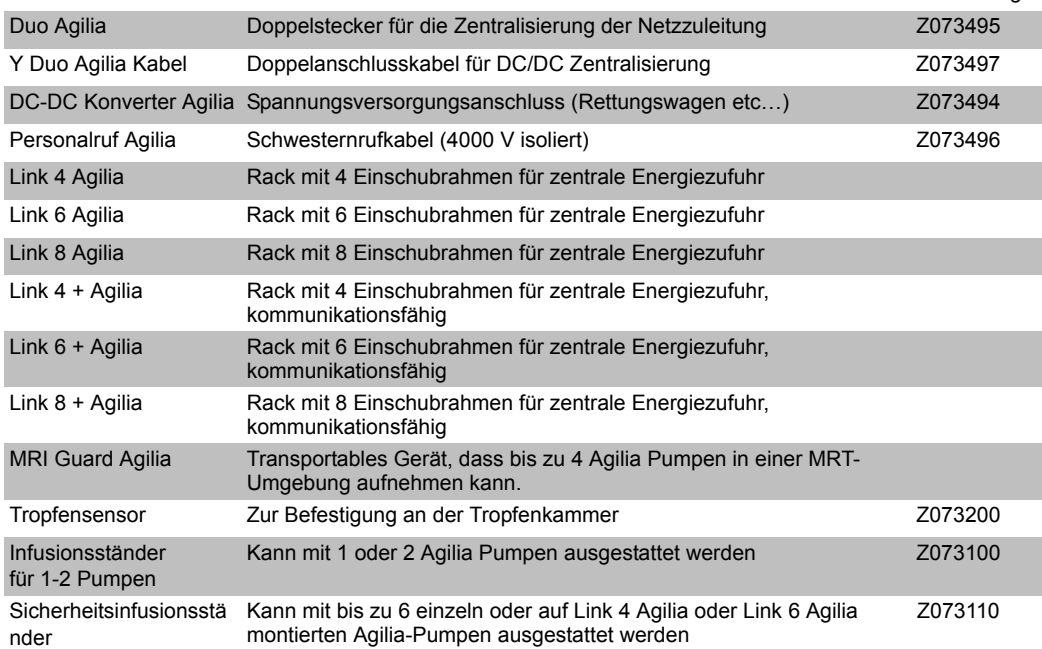

#### **Einwegartikel**

Die unten stehende Liste der Sets enthält Angaben zu den meisten der aktuellen Produktcodes. Für eine exakte Liste Ihres Produktcodes kontaktieren Sie bitte unsere Vertriebsabteilung oder sehen Sie im Volumat Lines-Katalog nach.

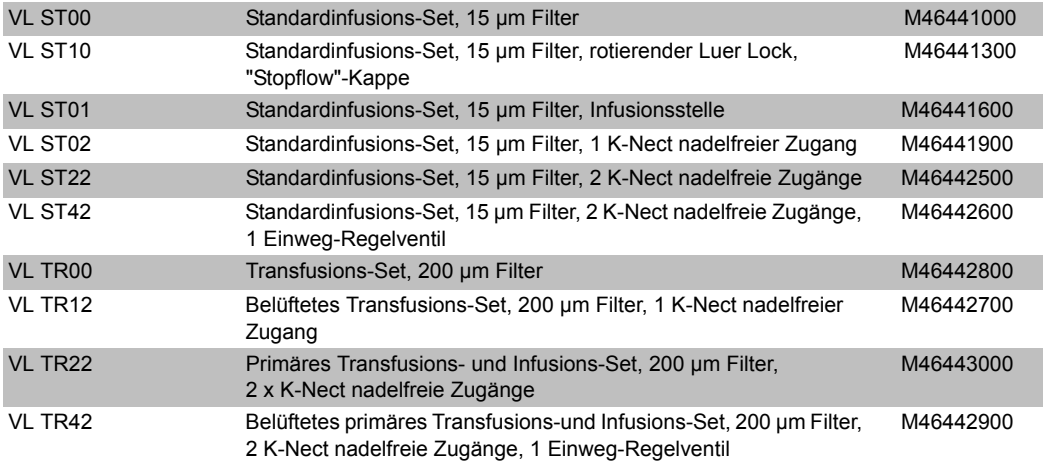

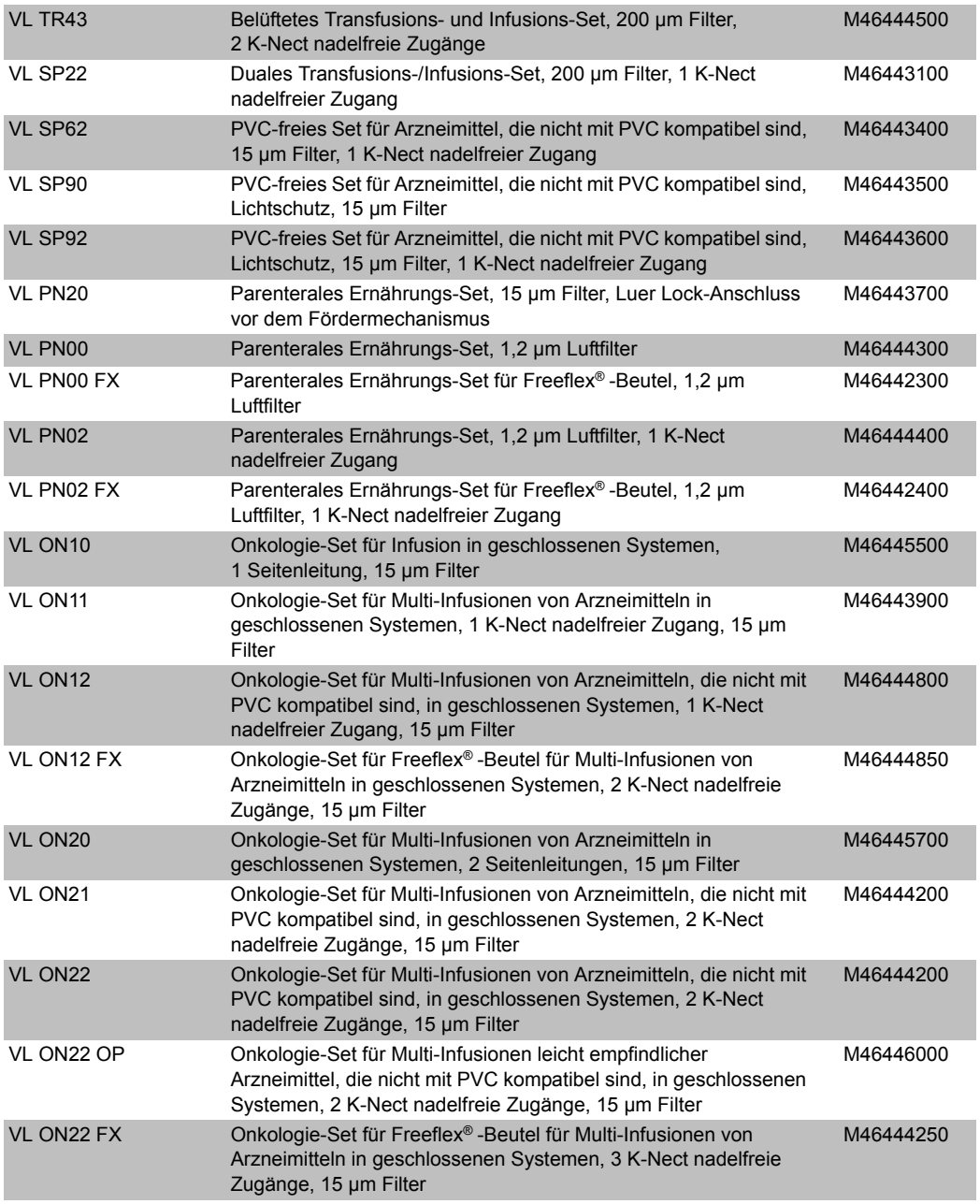

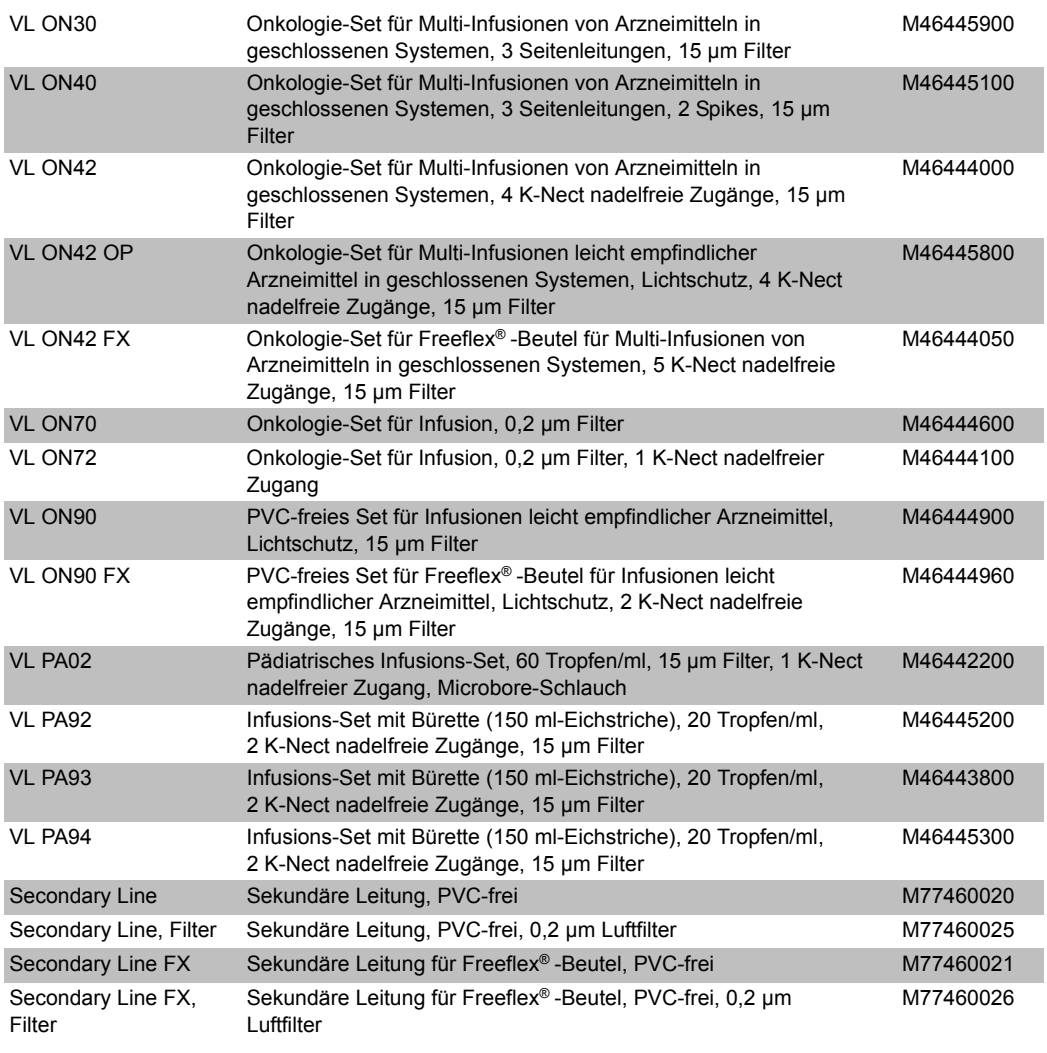

#### **Datenmanagement**

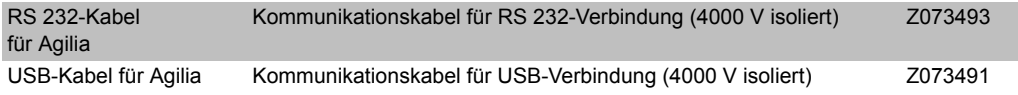

#### **Wartungs-CD & Werkzeuge**

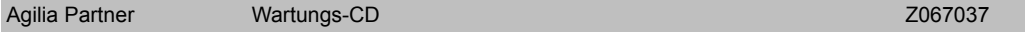

## **Anmerkung**

Diese Betriebsanleitung kann Ungenauigkeiten oder Druckfehler enthalten.

Änderungen können daher erfolgen und in späteren Ausgaben erscheinen.

Wegen der Entwicklung der geltenden Standards, Gesetzesvorschriften und Materialanforderungen gelten die im Text und in den Bildern beschriebenen Eigenschaften nur für das Gerät, mit dem die Betriebsanleitung geliefert wurde.

Ohne vorherige Zustimmung von Fresenius Kabi darf diese Betriebsanleitung weder ganz noch in Teilen vervielfältigt werden. Vigilant® and Agilia® sind eingetragene Handelsmarken von Fresenius Kabi in ausgewählten Ländern.

Revisionsstand: Februar 2013

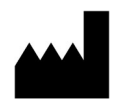

Fresenius Vial S.A.S Le Grand Chemin 38590 Brézins France www.fresenius-kabi.com

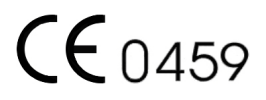

# **Anmerkung**

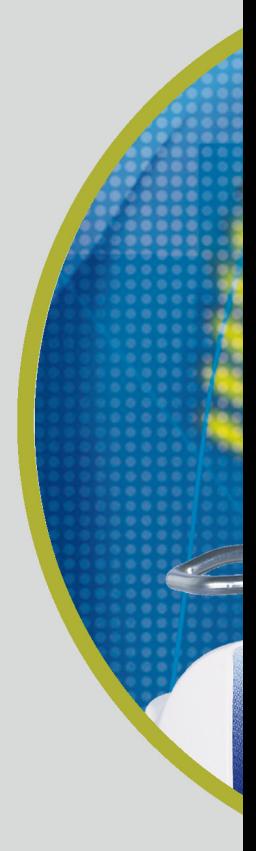

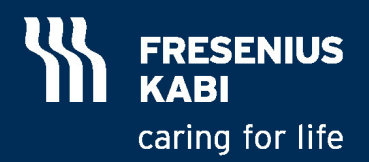